# Instrukcja obsługi

# Rad-G™ Pulse Oximeter

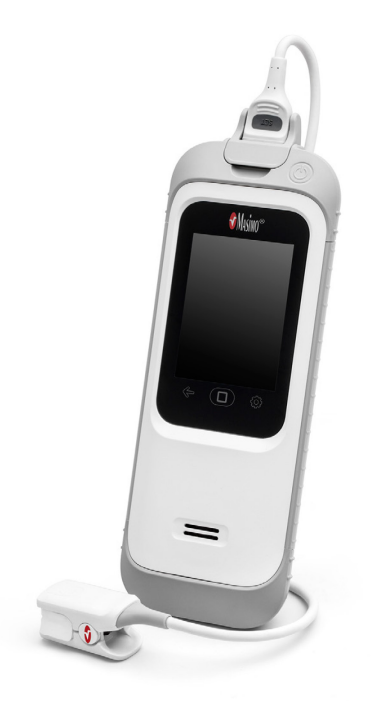

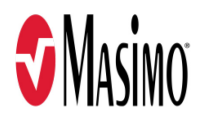

Niniejsza instrukcja obsługi dostarcza informacji niezbędnych do prawidłowej obsługi urządzenia Rad-G. Mogą znajdować się w niej informacje niedotyczące systemu wykorzystywanego przez użytkownika. Wymogami wstępnymi prawidłowej obsługi urządzenia są wiedza ogólna z zakresu pulsoksymetrii oraz znajomość funkcji urządzenia Rad-G. Nie należy obsługiwać adaptera Rad-G bez przeczytania i zrozumienia niniejszej instrukcji. W przypadku poważnego wypadku związanego z produktem należy powiadomić właściwy organ w swoim kraju i producenta.

**Uwaga:** użytkowanie tylko zgodnie z zatwierdzonym przeznaczeniem: Urządzenie i związane z nim akcesoria są zatwierdzone przez FDA i noszą znak CE oraz są przeznaczone do nieinwazyjnego monitorowania pacjentów i nie mogą być używane do jakichkolwiek procesów, procedur, eksperymentów lub w inny sposób, do którego nie są przeznaczone lub nie są dopuszczone przez odnośne władze ani w jakikolwiek sposób niezgodny ze wskazówkami dotyczącymi korzystania lub etykietą.

**Uwaga:** Zakup lub posiadanie niniejszego urządzenia nie niesie ze sobą żadnej wyrażonej lub dorozumianej licencji na wymianę części, które oddzielnie lub w połączeniu z niniejszym urządzeniem wchodzą w zakres jednego z powiązanym patentów.

**PRZESTROGA:** zgodnie z prawem federalnym (Stanów Zjednoczonych) to urządzenie może być sprzedawane wyłącznie przez lekarza lub na jego zlecenie. Wszystkie informacje na temat przepisywania, w tym wskazania, przeciwwskazania, ostrzeżenia oraz środki ostrożności, znajdują się w instrukcji użytkowania.

**Do zastosowań profesjonalnych. Wszystkie informacje na temat przepisywania, w tym wskazania, przeciwwskazania, ostrzeżenia oraz środki ostrożności, znajdują się w instrukcji użytkowania.**

Masimo Corporation 52 Discovery Irvine, CA 92618, USA Tel.: 949-297-7000 0123 Faks: 949-297-7001 www.masimo.com

Autoryzowany przedstawiciel firmy Masimo Corporation w UE: EC REP MDSS GmbH Schiffgraben 41 D-30175 Hannover, Niemcy

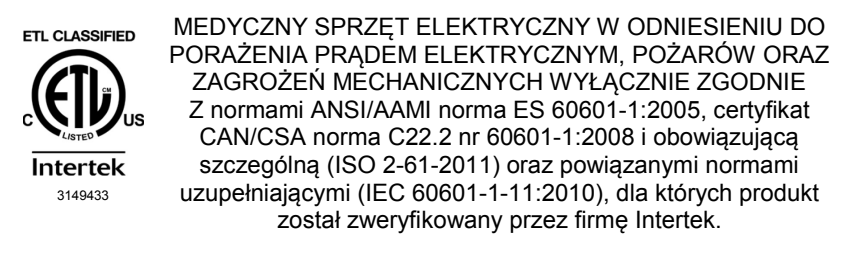

#### Patenty: *www.masimo.com/patents.html*

®, Masimo®, Adaptive Probe Off Detection®, APOD®, FastSat®, PVi®, RRp®, Rad®, SET®, Signal Extraction Technology®,Signal IQ®, oraz X-Cal® są zastrzeżonymi federalnie znakami towarowymi firmy Masimo Corporation. Rad-G jest częścią rodziny produktów Rad.

Rad-G™ jest znakiem towarowym firmy Masimo Corporation. Wszystkie inne znaki towarowe i zastrzeżone znaki towarowe należą do ich właścicieli.

© 2021 Masimo Corporation

# **Spis treści**

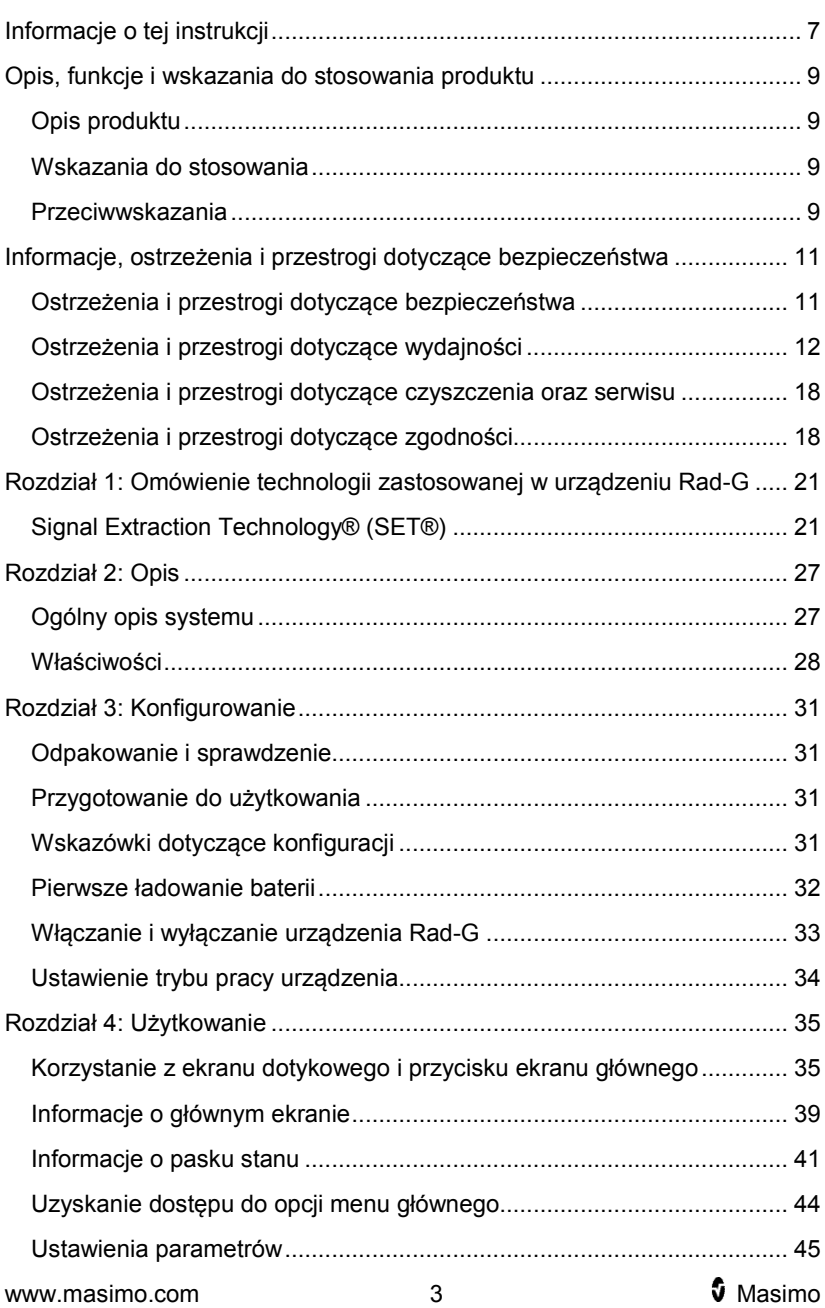

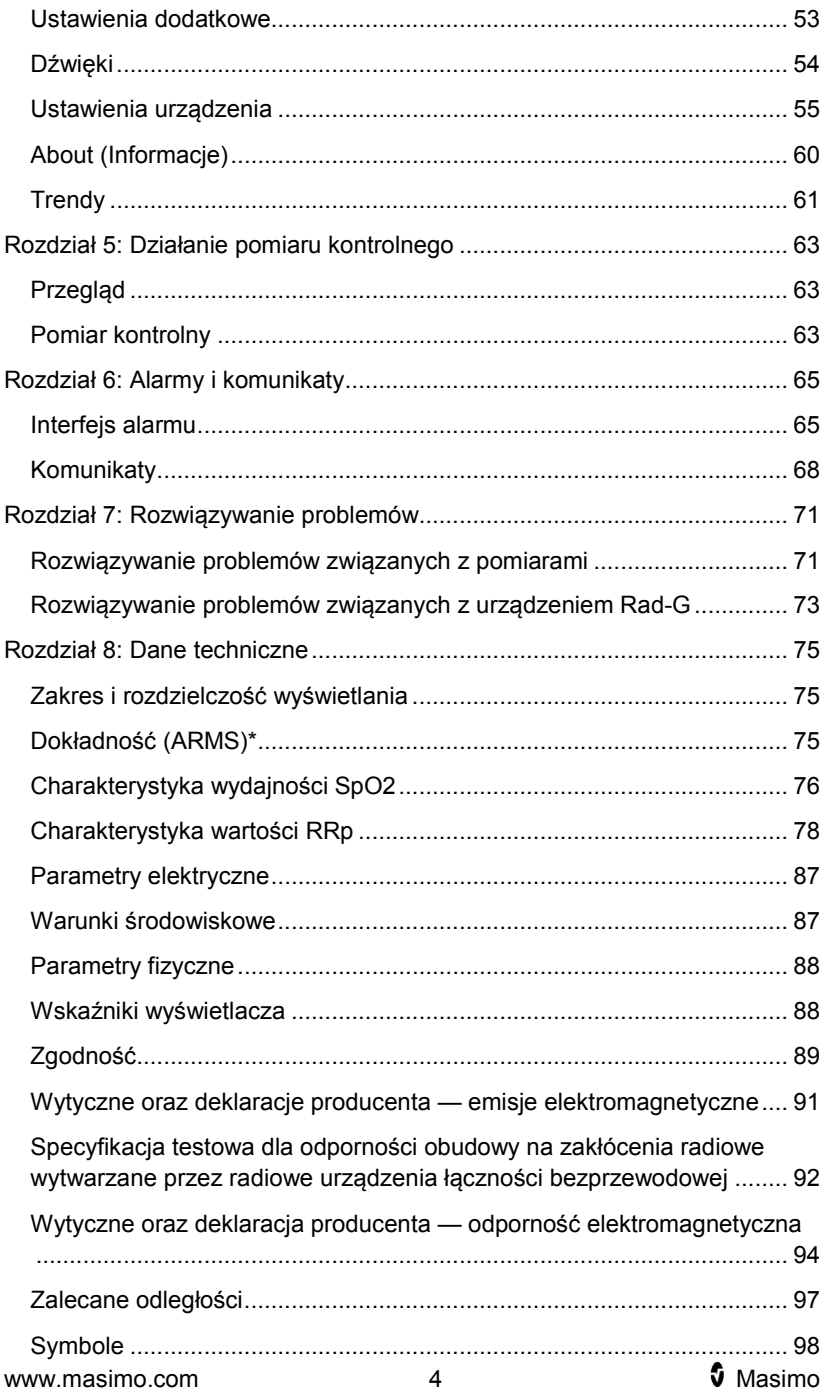

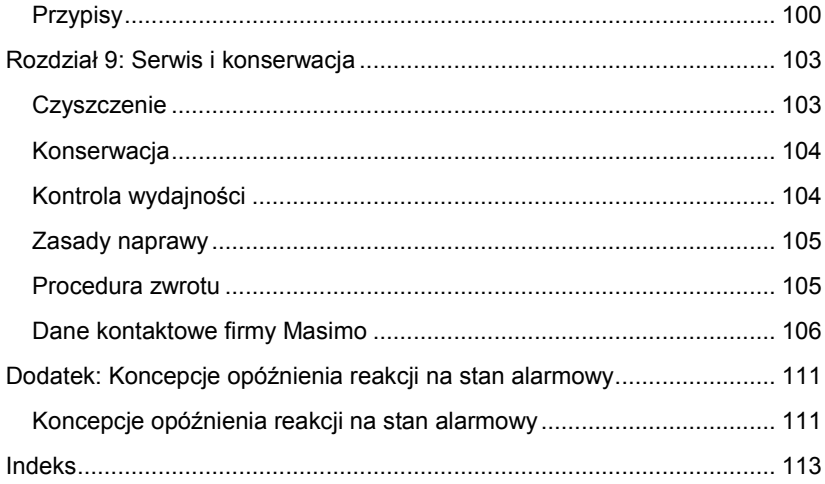

# Informacje o tej instrukcji

W niniejszej instrukcji opisano sposób konfigurowania i użytkowania urządzenia Rad-G™ Pulse Oximeter. Znajdują się w niej również ważne informacje dotyczące bezpieczeństwa ogólnego użytkowania urządzenia Rad-G. Należy przeczytać wszystkie ostrzeżenia, przestrogi oraz uwagi zawarte w tej instrukcji i ich przestrzegać. Poniżej przedstawiono objaśnienia ostrzeżeń, przestróg i uwag.

*Ostrzeżenie* jest zamieszczane, gdy działanie może spowodować poważne konsekwencje dla pacjenta lub użytkownika (np. uszkodzenie ciała, poważne działania niepożądane, śmierć).

**OSTRZEŻENIE**: Jest to przykład ostrzeżenia.

*Przestroga* jest zamieszczana, gdy niezbędne jest podjęcie przez pacjenta lub użytkownika specjalnych środków ostrożności w celu uniknięcia uszkodzenia ciała pacjenta, zniszczenia urządzenia lub innego mienia.

**PRZESTROGA**: Jest to przykład przestrogi.

*Uwaga* jest zamieszczana, gdy niezbędne są dodatkowe informacje ogólne.

**Uwaga**: Jest to przykład uwagi.

# Opis, funkcje i wskazania do stosowania produktu

### Opis produktu

Pulsoksymetr Rad®-G jest przeznaczony do nieinwazyjnego ciągłego monitorowania saturacji funkcjonalnej tlenem hemoglobiny krwi tętniczej (SpO2), częstości tętna (PR), wskaźnika zmienności fali pletyzmograficznej (PVi) oraz pletyzmograficznej częstości oddechów (RRp).

Urządzenie Rad-G jest wyposażone w następujące kluczowe funkcje:

- Obsługa technologii Masimo SET® .
- Nieinwazyjna saturacja funkcjonalna tlenem hemoglobiny krwi tętniczej (SpO<sub>2</sub>), częstości tętna (PR), wskaźnika zmienności fali pletyzmograficznej (PVi) oraz częstości oddechów określanej na podstawie krzywej pletyzmograficznej (RRp).

#### Wskazania do stosowania

Rad-G™ Pulse Oximeter wraz z akcesoriami jest przeznaczony do nieinwazyjnego kontrolnego lub ciągłego monitorowania funkcjonalnej saturacji tlenem hemoglobiny krwi tętniczej (SpO<sub>2</sub>), częstości tętna (PR) oraz pletyzmograficznej częstości oddechów (RRp).

Rad-G™ Pulse Oximeter wraz z akcesoriami jest wskazany do nieinwazyjnego kontrolnego lub ciągłego monitorowania funkcjonalnej saturacji tlenem hemoglobiny krwi tętniczej  $(SpO<sub>2</sub>)$ , częstości tętna (PR) u dorosłych, dzieci, niemowląt i noworodków, w warunkach ruchu lub braku ruchu oraz u pacjentów o dobrej lub słabej perfuzji w szpitalach, ośrodkach typu szpitalnego, podczas transportu i w domu.

Rad-G™ Pulse Oximeter wraz z akcesoriami jest wskazany do nieinwazyjnego kontrolnego lub ciągłego monitorowania częstości oddechów na podstawie fotopletyzmogramu (RRp) u dorosłych i dzieci, w warunkach ruchu lub braku ruchu w szpitalach, ośrodkach typu szpitalnego, podczas transportu i w domu.

#### Przeciwwskazania

Urządzenie Rad-G nie jest przeznaczone do stosowania jako monitor bezdechu.

<span id="page-12-0"></span>**PRZESTROGA:** Urządzenie Rad-G może być użytkowane wyłącznie przez wykwalifikowany personel lub pod jego nadzorem. Przed użyciem należy przeczytać instrukcję obsługi, wskazówki dotyczące korzystania z akcesoriów, jak również zapoznać się ze wszystkimi środkami ostrożności i danymi technicznymi.

#### Ostrzeżenia i przestrogi dotyczące bezpieczeństwa

**OSTRZEŻENIE:** Nie należy używać uszkodzonego urządzenia Rad-G lub gdy wydaje się ono uszkodzone. Uszkodzenie urządzenia może spowodować odsłonięcie obwodów elektrycznych, co może doprowadzić do obrażeń pacjenta.

**OSTRZEŻENIE:** Urządzenia Rad-G nie należy regulować, naprawiać, otwierać, demontować ani modyfikować. Uszkodzenie urządzenia może doprowadzić do pogorszenia wydajności i/lub obrażeń pacjenta.

**OSTRZEŻENIE:** Nie należy uruchamiać ani obsługiwać urządzenia Rad-G, dopóki nie zostanie zweryfikowana poprawność konfiguracji. Nieprawidłowa konfiguracja urządzenia może doprowadzić do pogorszenia wydajności i/lub obrażeń pacjenta.

**OSTRZEŻENIE:** Urządzenie Rad-G oraz akcesoria należy umieszczać w takim położeniu, aby ich ewentualny upadek nie stwarzał zagrożenia dla pacjenta.

**OSTRZEŻENIE:** Z urządzeniem Rad-G należy stosować wyłącznie urządzenia zatwierdzone przez firmę Masimo. Użycie z urządzeniem Rad-G niezatwierdzonych urządzeń może doprowadzić do uszkodzenia urządzenia i/lub obrażeń pacjenta.

**OSTRZEŻENIE:** Wszystkie czujniki i kable zostały zaprojektowane do użytku z konkretnymi urządzeniami. Przed zastosowaniem należy zweryfikować zgodność urządzenia, kabla i czujnika, gdyż w przeciwnym razie może dojść do pogorszenia wydajności i/lub obrażeń pacjenta.

**OSTRZEŻENIE:** Aby uniknąć ryzyka wybuchu, nie należy używać urządzenia Rad-G w obecności palnych środków znieczulających lub innych substancji palnych w połączeniu z powietrzem, w środowisku o wysokiej zawartości tlenu ani w obecności tlenku azotu.

**OSTRZEŻENIE:** Urządzenia Rad-G nie należy używać podczas badania metodą rezonansu magnetycznego (MRI) ani w środowisku MRI.

**OSTRZEŻENIE:** Urządzenie Rad-G może być używane podczas defibrylacji. Jednak w celu zmniejszenia ryzyka porażenia prądem, użytkownik nie powinien dotykać urządzenia Rad-G podczas defibrylacji.

**OSTRZEŻENIE:** Aby zapobiec obrażeniom spowodowanym przez prąd, należy postępować zgodnie z poniższymi wytycznymi:

- Unikać umieszczania urządzenia na powierzchniach z widocznymi mokrymi plamami.
- Nie należy moczyć ani zanurzać urządzenia w żadnym płynie.
- Nie należy podejmować prób sterylizacji urządzenia.
- Stosować roztwory czyszczące wyłącznie zgodnie z instrukcją w niniejszym podręczniku operatora.
- Nie należy podejmować prób czyszczenia urządzenia Rad-G podczas monitorowania pacjenta.

**OSTRZEŻENIE:** W celu zapewnienia bezpieczeństwa, należy unikać umieszczania czegokolwiek na pracującym urządzeniu.

**OSTRZEŻENIE:** Tak jak w przypadku wszystkich urządzeń medycznych, kable pacjenta należy starannie poprowadzić w taki sposób, aby ograniczyć prawdopodobieństwo zaplątania się lub uduszenia pacjenta.

**PRZESTROGA:** Nie umieszczać urządzenia Rad-G w miejscu, w którym pacjent mógłby dokonać zmian elementów sterujących.

**PRZESTROGA:** Urządzenia Rad-G nie należy umieszczać w miejscu, w którym nie można łatwo odłaczyć źródła zasilania pradem przemiennym (AC), gdy jest ono wykorzystywane.

**PRZESTROGA:** Należy stosować wyłącznie dostarczony przez firmę Masimo zasilacz sieciowy (AC). Stosowanie innego zasilacza sieciowego (AC) może spowodować uszkodzenie urządzenia Rad-G. Sprawdzić zasilacz w celu upewnienia się, że jest nienaruszony i nieuszkodzony.

**PRZESTROGA:** W celu zapewnienia izolacji elektrycznej pacjenta wszystkie połączenia urządzeń zewnętrznych do złącza interfejsu zewnętrznego muszą być wykonywane wyłącznie przy użyciu zatwierdzonych kabli do przesyłania danych.

**Uwaga:** Urządzenie odłączać od zasilania sieciowego prądem przemiennym (AC), odłączając zasilacz prądu przemiennego (AC) od urządzenia Rad-G.

**Uwaga:** Urządzenie Rad-G należy stosować i przechowywać zgodnie ze specyfikacjami. Patrz część Dane techniczne w niniejszym podręczniku.

# Ostrzeżenia i przestrogi dotyczące wydajności

**OSTRZEŻENIE:** Adapter Rad-G nie powinien być traktowany jako jedyne źródło danych umożliwiające podjęcie decyzji medycznych. Musi ono być stosowane w połączeniu z klinicznymi objawami przedmiotowymi i podmiotowymi.

**OSTRZEŻENIE:** Rad-G wraz z akcesoriami nie jest przeznaczony do stosowania jako jedyna podstawa decyzji diagnostycznych lub

www.masimo.com 12 Masimo

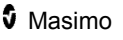

terapeutycznych. Urządzenie jest przeznaczone do stosowania w połączeniu z innymi metodami oceny objawów przedmiotowych i podmiotowych.

**OSTRZEŻENIE:** Jeśli wynik pomiaru wydaje się niewiarygodny, należy najpierw sprawdzić objawy życiowe pacjenta za pomocą innych środków, a następnie sprawdzić, czy urządzenie Rad-G działa prawidłowo.

**OSTRZEŻENIE:** Urządzenie Rad-G nie jest monitorem bezdechu.

**OSTRZEŻENIE:** Monitorowanie z wykorzystaniem urządzenia Rad-G nie powinno zastępować analizy arytmii prowadzonej na podstawie EKG.

**OSTRZEŻENIE:** Przed użyciem zawsze należy upewnić się, że ustawienia, w tym wartości graniczne alarmów i głośność głośnika alarmowego, są odpowiednie dla danego pacjenta, protokołu obowiązującego w danej placówce oraz środowiska. Nie należy używać urządzeń, w których głośnik alarmowy nie działa lub ustawienie głośności głośnika alarmowego nie różni się od hałasu otoczenia w placówce.

**OSTRZEŻENIE:** podczas stosowania urządzenia Rad-G do monitorowania pomiarów kontrolnych, nie zapewnia ono żadnych alarmów fizjologicznych.

**OSTRZEŻENIE:** PVi mierzy zmiany wartości amplitudy fali pletyzmograficznej, ale nie dostarcza pomiarów objętości wyrzutowej ani pojemności minutowej serca. Decyzje dotyczące podawania płynów powinny opierać się na ocenie całościowej stanu pacjenta, a nie wyłącznie na pomiarze PVi.

**OSTRZEŻENIE:** Adapter Rad-G można stosować podczas defibrylacji. Jednak może ona przejściowo wpłynąć na dokładność lub dostępność parametrów.

**OSTRZEŻENIE:** Urządzenie Rad-G można stosować podczas zabiegów elektrochirurgicznych. Jednak może ona przejściowo wpłynąć na dokładność lub dostępność parametrów.

**OSTRZEŻENIE:** Należy prawidłowo umieścić czujniki zgodnie ze wskazówkami dotyczącymi korzystania. Nieprawidłowo umieszczone czujniki lub czujniki częściowo odłączone mogą spowodować nieprawidłowe pomiary lub skutkować brakiem pomiaru.

**OSTRZEŻENIE:** W celu dokonania pomiaru należy wybrać dobrze ukrwione miejsce. Miejsca o małym ukrwieniu mogą skutkować uzyskaniem błędnego odczytu lub brakiem odczytu.

**OSTRZEŻENIE:** Jeśli został wyświetlony komunikat o niskiej wartości SIQ, wyświetlane wartości parametrów mogą być niedokładne. Przed podjęciem decyzji klinicznej, klinicyści powinni dokonać analizy za pomocą urządzeń laboratoryjnych, pozyskując dodatkowe informacje, aby w pełni ocenić stan pacjenta.

**OSTRZEŻENIE:** Jeżeli wartości SpO<sub>2</sub> wskazują na hipoksemię, w celu potwierdzenia stanu pacjenta należy pobrać laboratoryjną próbkę krwi.

**OSTRZEŻENIE:** Pomiary SpO<sub>2</sub> skalibrowano doświadczalnie w grupie zdrowych dorosłych ochotników z prawidłowym stężeniem karboksyhemoglobiny (COHb) i methemoglobiny (MetHb).

**OSTRZEŻENIE:** Na pomiary optyczne oparte na wykorzystaniu krzywej pletyzmograficznej (np. SpO<sub>2</sub>, PVi i RRp) mogą wpłynąć następujące czynniki:

- niepoprawne umieszczenie czujnika bądź użycie nieprawidłowego czujnika.
- Podłączenie mankietu do pomiaru ciśnienia krwi do tego samego ramienia, do którego umocowany jest czytnik.
- Barwniki wewnątrznaczyniowe, takie jak zieleń indocyjaninowa lub błękit metylenowy,
- Zastój żylny.
- Nieprawidłowe tętnienia żylne (np. niedomykalność zastawki trójdzielnej, pozycja Trendelenburga).
- Zaburzenia rytmu wywołane czynnikami fizjologicznymi lub czynnikami zewnętrznymi (takimi jak arytmie sercowe, balon wewnątrzaortalny itp.).
- Barwniki zewnętrzne i substancje zastosowane zewnętrznie, takie jak lakier do paznokci, paznokcie akrylowe, brokat itd.
- Wilgoć, znamiona, przebarwienia skóry, deformacja paznokci lub palców lub ciała obce blokujące drogę światła.
- Podwyższone stężenie bilirubiny.
- Czynniki fizjologiczne, które mogą w znaczący sposób zmienić krzywą dysocjacji.
- stan fizjologiczny mogący wpłynąć na napięcie naczynioruchowe lub spowodować jego zmiany.

**OSTRZEŻENIE:** Brak lub niedokładne odczyty SpO<sub>2</sub> mogą być spowodowane przez:

- Nieprawidłowe zastosowanie czujnika.
- Podłączenie mankietu do pomiaru ciśnienia krwi do tego samego ramienia, do którego umocowany jest czytnik.
- Cewnik dożylny
- Podwyższone stężenia COHb lub MetHb. Uwaga: Wysokie stężenia COHb lub MetHb mogą występować z pozornie prawidłowym stężeniem SpO<sub>2</sub>.
- Barwniki wewnątrznaczyniowe, takie jak zieleń indocyjaninowa lub błękit metylenowy,
- Zastój żylny.
- Nadmierne tętnienia żylne (np. niedomykalność zastawki trójdzielnej, pozycja Trendelenburga).

www.masimo.com 14 Masimo

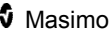

- Barwniki zewnętrzne i substancje zastosowane zewnętrznie, takie jak lakier do paznokci, paznokcie akrylowe, brokat itd.
- Wilgoć, znamiona, przebarwienia skóry lub ciała obce (np. metalowa płytka) blokujące drogę światła.
- Podwyższone stężenie bilirubiny.
- Ciężką niedokrwistość.
- Bardzo niską perfuzję krwi tętniczej.
- Stany hipokapnii lub hiperkapnii.
- Nadmierny ruch.
- Choroby powodujące skurcze naczyń, jak choroba Raynauda.
- Hemoglobinopatie i zaburzenia syntezy takie jak talasemie, Hb s, Hb c, komórki sierpowate itd.
- Chorobę naczyń obwodowych.
- Interferencję promieniowania elektromagnetycznego.

**OSTRZEŻENIE:** PVi może nie odzwierciedlać dokładnie reakcji układu krążenia na przetoczenie płynów ze względu na poniższe uwarunkowania:

- Brak wentylacji mechanicznej.
- Wentylacja mechaniczna z objętością oddechową mniejszą niż 8 mL/kg.
- Zastój żylny.
- Nieprawidłowe tętnienia żylne (np. niedomykalność zastawki trójdzielnej, pozycja Trendelenburga).
- Stany, które mogą wpływać na przepływ obwodowej krwi tętniczej (np. hipotensja, ciężki skurcz naczyń, ciężka niedokrwistość lub hipotermia).
- Stosowanie w miejscach innych niż palec.
- Niska perfuzja.
- Ruch.

**OSTRZEŻENIE:** Niedokładne odczyty RRp mogą być spowodowane przez:

- Niska perfuzja krwi tętniczej.
- Artefakt spowodowany ruchem.
- Ciężką niedokrwistość.
- Arytmię.

**PRZESTROGA:** Wartość RRp może być niedokładna w warunkach, w których częstość tętna jest mniejsza niż dwukrotna częstość oddechów. Warunki te mogą obejmować między innymi: pacjentów z wysoką częstością oddechów i niską częstością akcji serca lub pacjentów ze swoistymi schorzeniami, takimi jak zespół chorego węzła zatokowego czy bradykardia,

spowodowanymi pierwotnymi chorobami serca, jak również stanami wtórnymi po zastosowaniu beta-blokerów, digoksyny itp.

**PRZESTROGA:** Częstość oddechów jest wskaźnikiem centralnego napędu oddechowego i nie stanowi bezpośredniego wskazania przepływu powietrza przez górne drogi oddechowe.

**PRZESTROGA:** W przypadku stosowania urządzenia Rad-G podczas naświetlania całego ciała czujnik należy utrzymywać poza polem radiacyjnym. Jeżeli czujnik jest narażony na promieniowanie, w okresie aktywnej radiacji odczyt może być niedokładny lub urządzenie może wskazywać wartość zero.

**PRZESTROGA:** Gdy pacjenci są poddawani terapii fotodynamicznej, mogą być wrażliwi na źródła światła. W celu minimalizacji zakłóceń terapii fotodynamicznej, pulsoksymetrię można stosować wyłącznie pod uważnym nadzorem klinicznym przez krótki czas.

**PRZESTROGA:** Silne źródła światła otoczenia, takie jak lampy chirurgiczne (zwłaszcza z ksenonowym źródłem światła), lampy bilirubinowe, światło fluorescencyjne, podczerwone lampy grzewcze oraz bezpośrednie światło słoneczne, mogą zakłócać działanie czujnika.

**PRZESTROGA:** Aby zapobiec zakłóceniom spowodowanym przez światło otoczenia, należy upewnić się, że czujnik jest prawidłowo założony i w razie potrzeby zakryć miejsce założenia czujnika materiałem nieprzezroczystym. Zaniechanie tego środka ostrożności w warunkach silnego światła otoczenia może spowodować niedokładne pomiary.

**PRZESTROGA:** Gdy ustawienie Silence Duration (Czas trwania wyciszenia) na urządzeniu Rad-G jest ustawione na All Mute (Wyciszenie wszystkich dźwięków), urządzenie Rad-G nie będzie generować alarmów dźwiękowych, ale będą wyświetlane alarmy wizualne.

**PRZESTROGA:** Jeżeli komunikat Low Perfusion (Niska perfuzja) jest często wyświetlany, należy znaleźć miejsce monitorowania o lepszej perfuzji. W międzyczasie należy zbadać pacjenta i, jeżeli jest to wskazane, zweryfikować stan natlenienia inną metodą.

**PRZESTROGA:** Aby zminimalizować zakłócenia radiowe, w pobliżu urządzenia Rad-G nie powinny znajdować się inne urządzenia elektryczne wykorzystujące transmisje RF.

**PRZESTROGA:** W celu upewnienia się, że wartości graniczne alarmu są odpowiednie dla monitorowanego pacjenta, należy je sprawdzać podczas każdego stosowania Rad-G.

**PRZESTROGA:** Nie należy umieszczać urządzenia Rad-G w pobliżu urządzeń elektrycznych, które mogą negatywnie wpływać na jego prawidłowe działanie.

**PRZESTROGA:** Nienaładowanie urządzenia Rad-G zaraz po wystąpieniu alarmu Low Battery (Niski poziom naładowania baterii) może spowodować wyłączenie urządzenia.

**PRZESTROGA:** Nie podłączać urządzenia do źródła zasilania prądem przemiennym (AC) sterowanego za pomocą przełącznika ściennego lub regulatora oświetlenia.

**PRZESTROGA:** Wymienić kabel lub czujnik, gdy pojawi się komunikat nakazujący wymianę czujnika lub gdy podczas monitorowania kolejnych pacjentów stale wyświetlany jest komunikat o niskiej wartości SIQ mimo wykonania czynności mających na celu usunięcie błędu niskiej wartości SIQ, wyszczególnionych w części dotyczącej rozwiązywania problemów.

**Uwaga:** Kable i czujniki są wyposażone z technologią X-Cal® w celu zminimalizowania ryzyka uzyskania niedokładnych odczytów i nieoczekiwanej utraty monitorowania pacjenta. Wskazany czas monitorowania pacjenta podano we wskazówkach dotyczących korzystania z kabla lub czujnika.

**Uwaga:** Stany fizjologiczne prowadzące do utraty sygnału pulsacyjnego mogą spowodować brak odczytów SpO<sub>2</sub> lub RRp.

**Uwaga:** Zaleca się, aby bateria urządzenia Rad-G była w pełni naładowana przed użyciem.

**Uwaga:** Należy zawsze ładować nieużywane urządzenie Rad-G, aby zapewnić, że jego bateria pozostanie całkowicie naładowana.

**Uwaga:** Wszystkie baterie z wiekiem tracą pojemność, dlatego czas pracy po komunikacie Low Battery (Niski poziom naładowania baterii) będzie różnił się w zależności od wieku baterii.

**Uwaga:** Do oceny dokładności urządzenia Rad-G nie można użyć testera funkcjonalnego.

**Uwaga:** W przypadku stosowania ustawienia Maximum Sensitivity (Maksymalna czułość) wydajność wykrywania stanu "Sensor Off" (Odłączenie czujnika) może być pogorszona. Jeżeli urządzenie Rad-G jest w tym ustawieniu i czujnik odłączy się od pacjenta, mogą wystąpić fałszywe odczyty spowodowane "szumem" otoczenia, takim jak światło, drgania i nadmierny ruch powietrza.

**Uwaga:** Dodatkowe informacje dotyczące czujników firmy Masimo zgodnych z urządzeniem Rad-G, w tym informacje o wykonywaniu pomiarów/parametrach w ruchu lub przy niskiej perfuzji, znajdują się we wskazówkach dotyczących użytkowania.

#### Ostrzeżenia i przestrogi dotyczące czyszczenia oraz serwisu

**OSTRZEŻENIE:** Nie należy podejmować prób regenerowania, odnawiania ani poddawania recyklingowi urządzenia Rad-G, gdyż te procesy mogą spowodować uszkodzenie elementów elektrycznych, co może doprowadzić do obrażeń pacjenta.

**OSTRZEŻENIE:** Aby uniknąć porażenia prądem, nie należy podejmować prób wymiany ani wyjęcia baterii z urządzenia Rad-G. Czynności serwisowe urządzenia Rad-G powinny być wykonywane wyłącznie przez wykwalifikowany personel.

**PRZESTROGA:** Należy wykonywać jedynie procedury konserwacyjne opisane w tej instrukcji. W innym przypadku zwrócić urządzenie Rad-G do serwisu.

**PRZESTROGA:** Nie należy dotykać, naciskać ani pocierać paneli wyświetlacza żrącymi środkami czyszczącymi, przyrządami, szczotkami i materiałami o szorstkiej powierzchni. Nie należy ich również stykać z niczym, co mogłoby porysować wyświetlacz.

**PRZESTROGA:** Nie zaleca się stosowania nierozcieńczonego wybielacza (5–5,25% podchloryn sodu) lub innego niezalecanego roztworu czyszczącego, ponieważ może to spowodować trwałe uszkodzenie urządzenia Rad-G.

**PRZESTROGA:** Do czyszczenia urządzenia Rad-G nie można używać roztworów na bazie ropy naftowej lub acetonu ani innych żrących rozpuszczalników. Wymienione substancje mogą spowodować zniszczenia materiału, z którego wykonane jest urządzenie lub jego awarię.

**PRZESTROGA:** Nie należy zanurzać urządzenia Rad-G w żadnym roztworze czyszczącym ani podejmować prób sterylizacji w autoklawie, przez napromieniowanie, za pomocą pary, gazu, tlenku etylenu ani żadną inną metodą. Spowoduje to poważne uszkodzenie urządzenia.

**PRZESTROGA:** Aby zapobiec uszkodzeniom, nie należy moczyć ani zanurzać urządzenia Rad-G w żadnym płynie.

#### Ostrzeżenia i przestrogi dotyczące zgodności

**OSTRZEŻENIE:** Jakiekolwiek zmiany lub modyfikacje niezaakceptowane przez firmę Masimo spowodują utratę gwarancji na to urządzenie i mogą spowodować utratę autoryzacji użytkownika do obsługi urządzenia.

www.masimo.com 18 Masimo **OSTRZEŻENIE:** Zgodnie z normą RSS-Gen, część 8.4 to urządzenie spełnia wymagania licencji Industry Canada z wyłączeniem standardów RSS. Użytkowanie podlega następującym dwóm uwarunkowaniom: (1) to urządzenie nie może powodować zakłóceń oraz (2) urządzenie musi być odporne na odbierane zakłócenia, włączając te, które mogą wywołać niepożądane działanie. Zgodnie z normą RSS-Gen urządzenie radiowe

powinno spełniać wymagania dotyczące dołączenia wymaganych uwag lub oświadczeń dla użytkownika urządzenia w przypadku każdego egzemplarza modelu urządzenia oferowanego do sprzedaży.

**PRZESTROGA:** Zgodnie z prawem lokalnym w zakresie usuwania urządzenia i/lub jego akcesoriów.

**PRZESTROGA:** Urządzenie zawiera wewnętrzną baterię. Zużytą baterię należy usunąć zgodnie z przepisami krajowymi lub miejscowymi.

**PRZESTROGA:** Używać jedynie zalecanego kabla pacjenta lub czujnika podłączanego bezpośrednio dostarczanego przez firmę Masimo. Aby uzyskać szczegółowe informacje, przejdź na stronę internetową firmy Masimo. (www.masimo.com)

**Uwaga:** Adapter Rad-G należy stosować zgodnie z częścią Specyfikacje środowiskowe w podręczniku operatora.

**Uwaga:** Opisywane urządzenie jest zgodne z częścią 15 zasad FCC. Użytkowanie podlega następującym dwóm uwarunkowaniom: (1) urządzenie nie może powodować szkodliwych zakłóceń oraz (2) urządzenie musi być odporne na wszelkie zakłócenia zewnętrzne, w tym na zakłócenia, które mogłyby spowodować niepożądane działanie.

**Uwaga:** To urządzenie zostało przebadane i uznane za zgodne z wymaganiami klasy B urządzeń cyfrowych, według części 15 zasad FCC. Te limity zostały wyznaczone, aby zapewnić rozsądną ochronę przeciwko zakłóceniom wywołanym przez instalacje domowe. To urządzenie generuje energię o częstotliwości radiowej, korzysta z niej i może ją emitować. Dlatego jeśli nie jest zainstalowane i użytkowane zgodnie z instrukcją, może zakłócać komunikację radiową. Nie ma jednak gwarancji, że zakłócenia nie będą występowały w konkretnej instalacji. Jeśli urządzenie powoduje zakłócenia w odbiorze radia lub telewizji (można to zweryfikować, włączając i wyłączając urządzenie), użytkownik powinien spróbować wyeliminować zakłócenia przez wykonanie poniższych czynności:

- Zmienić kierunek lub umiejscowienie anteny odbiorczej.
- Zwiększyć odległość między urządzeniem a odbiornikiem.
- Podłączyć urządzenie do gniazdka w innym obwodzie elektrycznym niż ten, do którego podłączony jest odbiornik.
- Skonsultować się ze sprzedawcą lub doświadczonym technikiem RTV.

**Uwaga:** To urządzenie zostało przebadane i uznane za zgodne z wymaganiami Klasy B dla urządzeń medycznych zgodnie z normą EN 60601-1-2: 2015. Te limity zostały wyznaczone, aby zapewnić rozsądną ochronę przeciwko zakłóceniom wywołanym przez wszystkie instalacje, w tym instalacje domowe.

**Uwaga:** W celu zachowania zgodności z przepisami FCC z tym urządzeniem należy stosować kable ekranowane. Praca z niezatwierdzonym urządzeniem

www.masimo.com 19 19 Masimo

lub nieekranowanymi kablami może powodować zakłócenia sygnału radiowego i telewizyjnego. Użytkownik powinien mieć na uwadze, że zmiany i modyfikacje urządzenia bez zgody producenta mogą spowodować utratę autoryzacji użytkownika do obsługi sprzętu.

**Uwaga:** Aby spełnić wymagania dotyczące narażenia na promieniowanie o częstotliwości radiowej, niniejsze urządzenie i jego antena muszą działać przy odległości separacji wynoszącej przynajmniej 20 cm od wszystkich osób i nie mogą być rozmieszczone lub obsługiwane w połączeniu z inną anteną lub przekaźnikiem.

**Uwaga:** To urządzenie cyfrowe klasy B jest zgodne z kanadyjską normą ICES-003.

Niniejszy rozdział zawiera ogólny opis technologii monitorowania funkcjonalnej saturacji tlenem  $(SpO<sub>2</sub>)$  i jakości sygnału (Signal IQ) wykorzystywanych w produktach firmy Masimo.

### Signal Extraction Technology® (SET®)

Technologia Signal Extraction Technology (technologia ekstrakcji sygnału, SET) firmy Masimo różni się od stosowanej w konwencjonalnych pulsoksymetrach. W przypadku konwencjonalnych pulsoksymetrów założono, że krew tętnicza jest jedyną przepływającą (pulsującą) w miejscu pomiaru. Podczas ruchu pacjenta krew żylna jednak również się przemieszcza, powodując w zwykłych pulsoksymetrach odczyty niskich wartości, ponieważ nie są one w stanie odróżnić ruchu krwi tętniczej od ruchu krwi żylnej (czasami określanego jako zakłócenie).

W pulsoksymetrii Masimo SET® wykorzystano mechanizmy równoległe i filtrowanie adaptacyjne. Filtry adaptacyjne są skuteczne, ponieważ są w stanie dostosować się do różnych sygnałów fizjologicznych i/lub zakłóceń i oddzielić je, uwzględniając cały sygnał i dzieląc go na podstawowe składowe. Algorytm przetwarzania sygnału Masimo SET® , Discrete Saturation Transform® (DST® ), równolegle z Fast Saturation Transform (FST® ) dokładnie identyfikuje zakłócenia, izoluje je i eliminuje za pomocą filtrów adaptacyjnych. Wtedy wyświetla na monitorze rzeczywistą saturację krwi tętniczej tlenem.

### Mechanizmy równoległe Masimo rainbow SET®

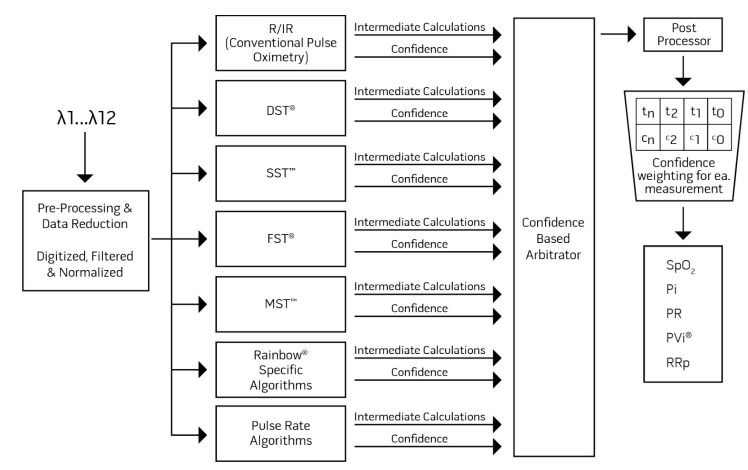

Ten rysunek służy wyłącznie do celów koncepcyjnych.

# DST w Masimo SET®

Ten rysunek służy wyłącznie do celów koncepcyjnych.

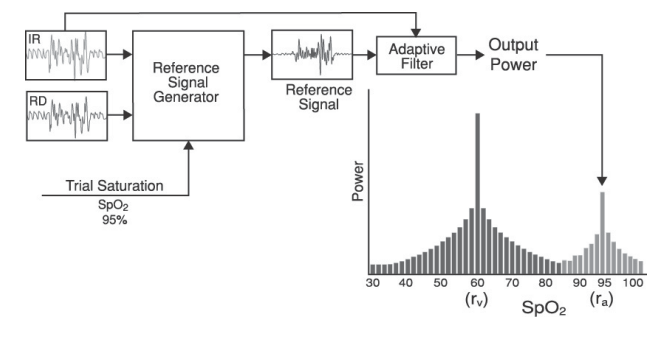

# Ogólny opis saturacji tlenem (SpO2)

Pulsoksymetria oparta jest na następujących zasadach:

- 1. Oksyhemoglobina (krew natlenowana) i dezoksyhemoglobina (krew odtlenowana) różnią się pod względem absorpcji światła czerwonego i podczerwonego (spektrofotometria).
- 2. Ilość krwi tetniczej w tkankach zmienia się wraz z tetnem (fotopletyzmografia). Dlatego zmienia się też ilość światła zaabsorbowanego przez różne ilości krwi tętniczej.

### Skuteczne monitorowanie SpO2, PR i Pi

Stabilność odczytów SpO<sub>2</sub> może być dobrym wskaźnikiem prawidłowości sygnału. Chociaż stabilność jest pojęciem względnym, doświadczenie pozwala rozróżniać zmiany artefaktowe i fizjologiczne oraz prędkość, czasy i charakterystykę każdego z tych rodzajów.

Na stabilność odczytów w czasie wpływa stosowany czas uśredniania. Im dłuższy czas uśredniania, tym bardziej stabilne stają się trendy odczytów. Jest to spowodowane zwolnioną reakcją, ponieważ sygnał jest uśredniany w dłuższym okresie niż w przypadku krótszych czasów uśredniania. Dłuższe czasy uśredniania mogą jednak opóźniać reakcję oksymetru i zmniejszać mierzoną zmienność  $SpO<sub>2</sub>$  oraz częstość tętna.

# Funkcjonalna saturacja tlenem (SpO2)

Urządzenie Rad-G zostało skalibrowane do pomiaru i wyświetlania funkcjonalnej saturacji tlenem  $(SpO<sub>2</sub>)$ : ilości oksyhemoglobiny wyrażonej w postaci wartości procentowej hemoglobiny, która może transportować tlen.

**Uwaga:** Dyshemoglobiny nie są w stanie transportować tlenu, ale przez konwencjonalne pulsoksymetry są rozpoznawane jako hemoglobiny utlenowane.

# Ogólny opis częstości tętna (PR)

Częstość tętna (PR) mierzona w uderzeniach na minutę (ud./min) opiera się na optycznej detekcji tętna przepływu krwi obwodowej.

# Ogólny opis wskaźnika perfuzji (Pi)

Wskaźnik perfuzji (Perfusion Index, Pi) to stosunek przepływu krwi tętniącej do nietętniącej lub nieruchomej w tkankach obwodowych. Dlatego Pi to nieinwazyjny pomiar perfuzji obwodowej, który można ciągle i nieinwazyjnie uzyskiwać za pomocą pulsoksymetrii.

#### Ogólny opis wskaźnika zmienności fali pletyzmograficznej (PVi)

Wskaźnik zmienności fali pletyzmograficznej (Pleth Variability Index, PVi) jest miarą dynamicznych zmian wskaźnika perfuzji (Pi), które występują podczas cyklu oddechowego. Obliczenia są wykonywane przez pomiar zmian Pi w przedziale czasu, w którym wystąpił jeden lub więcej cykli oddechowych. Wskaźnik PVi jest wyświetlany jako wartość procentowa (0–100%).

Wskaźnik PVi może wskazywać zmiany odzwierciedlające czynniki fizjologiczne, takie jak napięcie ściany naczyniowej, objętość krwi krążącej oraz przekroczenia ciśnienia wewnątrzpiersiowego.

Użyteczność wskaźnika PVi została oceniona w badaniach klinicznych [1– 11]. Czynniki techniczne i kliniczne, które mogą mieć wpływ na wskaźnik PVi, obejmują złe umieszczenie sondy, miejsce umieszczenia sondy, ruch pacjenta, nacięcie skóry, samoistną aktywność oddechową, podatność płuc, otwarcie worka osierdziowego, użycie leków obkurczających lub rozszerzających naczynia, niski wskaźnik perfuzji, wiek pacjenta, arytmie, niewydolność prawej lub lewej części serca i objętość oddechową [12–14].

#### Materiały referencyjne dotyczące wskaźnika zmienności fali pletyzmograficznej (PVi)

- 1. *Cannesson M., Desebbe O., Rosamel P., Delannoy B., Robin J., Bastien O., Lehot J.J. Pleth Variability Index to Monitor the Respiratory Variations in the Pulse Oximeter Plethysmographic Waveform Amplitude and Predict Fluid Responsiveness in the Operating Theatre. Br J Anaesth. 2008 Aug;101(2):200-6.*
- 2. *Forget P, Lois F, de Kock M. Goal-Directed Fluid Management Based on the Pulse Oximeter-Derived Pleth Variability Index Reduces Lactate Levels and Improves Fluid Management. Anesth Analg. 2010 Oct;111(4):910-4.*
- 3. *Zimmermann M., Feibicke T., Keyl C., Prasser C., Moritz S., Graf B.M., Wiesenack C. Accuracy of Stroke Volume Variation Compared with Pleth Variability Index to Predict Fluid Responsiveness in Mechanically Ventilated Patients Undergoing Major Surgery. Eur J Anaesthesiol. 2010 Jun;27(6):555-61.*
- 4. *Desebbe O, Boucau C, Farhat F, Bastien O, Lehot JJ, Cannesson M. Anesth Analg. The Ability of Pleth Variability Index to Predict the Hemodynamic Effects of Positive End-Expiratory Pressure in Mechanically Ventilated Patients under General Anesthesia. 2010 Mar 1;110(3):792-8.*
- 5. *Tsuchiya M., Yamada T., Asada A. Pleth Variability Index Predicts Hypotension During Anesthesia Induction. Acta Anesthesiol Scand. 2010 May;54(5):596-602.*

- 6. *Loupec T., Nanadoumgar H., Frasca D., Petitpas F., Laksiri L., Baudouin D., Debaene B., Dahyot-Fizelier C., Mimoz O. Pleth Variability Index Predicts Fluid Responsiveness in Critically Ill Patients. Crit Care Med. 2011 Feb;39(2):294-9.*
- 7. *Fu Q., Mi W.D., Zhang H. Stroke Volume Variation and Pleth Variability Index to Predict Fluid Responsiveness during Resection of Primary Retroperitoneal Tumors in Hans Chinese. Biosci Trends. 2012 Feb;6(1):38-43.*
- 8. *Haas S., Trepte C., Hinteregger M., Fahje R., Sill B., Herich L., Reuter D.A. J. Prediction of Volume Responsiveness using Pleth Variability Index in Patients Undergoing Cardiac Surgery after Cardiopulmonary Bypass. Anesth. 2012 Oct;26(5):696-701.*
- 9. *Byon H.J., Lim C.W., Lee J.H., Park Y. H., Kim H.S., Kim C.S., Kim J.T. Br. J. Prediction of fluid Responsiveness in Mechanically Ventilated Children Undergoing Neurosurgery. Anaesth 2013 Apr;110(4):586-91.*
- 10. *Feissel M., Kalakhy R., Banwarth P., Badie J., Pavon A., Faller J.P., Quenot JP. Plethysmographic Variation Index Predicts Fluid Responsiveness in Ventilated Patients in the Early Phase of Septic Shock in the Emergency Department: A Pilot Study. J Crit Care. 2013 Oct;28(5):634-9.*
- 11. *Yu Y., Dong J., Xu Z., Shen H., Zheng J. Pleth Variability Index-Directed Fluid Management in Abdominal Surgery under Combined General and Epidural Anesthesia. J Clin Monit Comput. 2014 Feb 21.*
- 12. *Desgranges F.P., Desebbe O., Ghazouani A., Gilbert K., Keller G., Chiari P., Robin J., Bastien O., Lehot J.J., Cannesson M. Br. J. Anaesth 2011 Sep;107(3):329–35.*
- 13. *Cannesson M. Arterial pressure variation and goal-directed fluid therapy. J Cardiothorac Vasc Anesth. 2010 Jun;24(3):487-97.*
- 14. *Takeyama M, Matsunaga A, Kakihana Y, Masuda M, Kuniyoshi T, Kanmura Y. Impact of Skin Incision on the Pleth Variability Index. J Clin Monit Comput 2011 Aug;25(4):215-21.*

#### Ogólny opis częstości oddechów (RRp)

Częstość oddechów może być określona za pomocą krzywej pletyzmograficznej (RRp). W tej metodzie liczba oddechów na minutę (odd./min) jest mierzona w oparciu o cykliczne zmiany w fotopletyzmogramie (tj. krzywej pletyzmograficznej lub PPG) pozwalające ustalić częstość oddechów.

# Jakość sygnału (Signal IQ)

IQ sygnału stanowi wskaźnik oceny stopnia pewności wyświetlanej wartości SpO2. Wartość SIQ SpO<sup>2</sup> można wykorzystać również do określenia występowania tętna pacienta.

W warunkach ruchu krzywa pletyzmograficzna jest często zniekształcona i może być zagłuszana przez artefakt szumów. Wyświetlana w postaci pionowej linii wartość SIQ SpO<sub>2</sub> pokrywa się z wartością szczytową tętnienia krwi tętniczej. Nawet gdy krzywa pletyzmograficzna jest zagłuszana przez artefakt, wartość IQ sygnału rozpoznaje czas określony przez algorytmy dla tętnienia krwi tętniczej. Sygnał dźwiękowy tętna (jeśli go włączono) pokrywa  $s$ ie z pionowa linia SIQ SpO $_2$ .

Wysokość pionowej linii SIQ SpO<sub>2</sub> umożliwia ocenę stopnia pewności wyświetlanego pomiaru. Wysoki pionowy pasek oznacza wyższy stopień pewności pomiaru. Niski pionowy pasek oznacza niższy stopień pewności pomiaru. Bardzo niska wartość IQ sygnału sugeruje obniżoną dokładność wyświetlonego pomiaru.

# Rozdział 2: Opis

#### Ogólny opis systemu

System Rad-G obejmuje następujące elementy:

- Urządzenie Rad-G
- kabel pacjenta i/lub czujnik Masimo
- zasilacz AC/DC

\* Używać tylko z dostarczonym zasilaczem AC/DC firmy Masimo (nr kat. 38602); (wartość znamionowa prądu wejściowego 100–240 V AC; 50–60 Hz; 0,6 A; prąd wyjściowy 5 V; 1,2 A; 6 W).

#### **Właściwości**

### Widok przedni

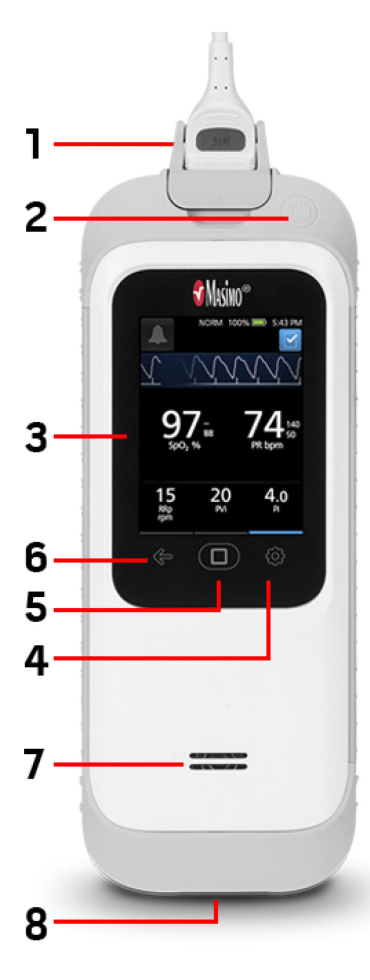

**1. Złącze kabla pacjenta:** Umożliwia podłączenie do czujnika podłączanego bezpośrednio, kabla pacjenta lub przewodu danych.

**2. Przycisk zasilania:** Zasilanie Rad-G wł. i wył. Patrz *Włączanie i wyłączanie urządzenia Rad-G* na stronie [33](#page-34-0)

**3. Wyświetlacz i ekran dotykowy:**  Zapewnia interfejs użytkownika umożliwiający wyświetlanie parametrów i zmianę ustawień. Patrz *Korzystanie z ekranu dotykowego i przycisku ekranu głównego* na stronie [35.](#page-36-0)

**4. Menu główne:** Zapewnia dostęp do ustawień menu głównego. Patrz część *Uzyskanie dostępu do opcji menu głównego* na stronie [44](#page-45-0).

**5. Przycisk ekranu głównego:** Stanowi wielofunkcyjny interfejs użytkownika, który umożliwia przejście do ekranu głównego.

**6. Przejście wstecz:** Umożliwia przejście wstecz lub wyjście z danej pozycji menu.

**7. Głośnik:** Zapewnia instrukcje dźwiękowe. Należy zwrócić szczególną uwagę, aby nie zakrywać głośnika.

**8. Złącze wejściowe prądu stałego (DC):** Umożliwia podłączenie do źródła zasilania prądem sieciowym (AC) w celu ładowania baterii.

**Uwaga:** Z urządzenia Rad-G można korzystać, gdy zasilacz jest podłączony do gniazda.

#### Rad-G Rad-G Rozdział 2: Opis

**OSTRZEŻENIE:** Należy stosować wyłącznie dostarczony przez firmę Masimo zasilacz sieciowy (AC). Użycie innego zasilacza sieciowego (AC) może spowodować pogorszenie wydajności i/lub obrażenia ciała pacjenta, a także uszkodzenie urządzenia Rad-G. Sprawdzić przewód zasilający i wtyczkę w celu upewnienia się, że są one nienaruszone i nieuszkodzone.

# Rozdział 3: Konfigurowanie

#### Odpakowanie i sprawdzenie

#### **Odpakowanie i sprawdzenie urządzenia Rad-G:**

- 1. Wyjmij urządzenie Rad-G z opakowania transportowego i sprawdź, czy nie ma oznak uszkodzeń powstałych podczas transportu.
- 2. Sprawdź wszystkie materiały według listy zapakowanych elementów. Zachowaj wszystkie materiały z opakowania, fakturę i list przewozowy. Mogą być one potrzebne w przypadku dochodzenia roszczeń od przewoźnika.
- 3. W razie jakichkolwiek braków lub uszkodzeń skontaktuj się z działem pomocy technicznej firmy Masimo. Patrz *Procedura zwrotu* na stroni[e 105](#page-106-0).

#### Przygotowanie do użytkowania

#### **Przed konfiguracją urządzenia Rad-G należy wykonać poniższe kroki:**

- 1. Potwierdzić, czy dostępne są wszystkie elementy systemu:
	- Urządzenie Rad-G
	- Kabel pacjenta i/lub czujnik Masimo
	- Zasilacz AC/DC
- 2. Przeczytać *Informacje, ostrzeżenia i przestrogi dotyczące bezpieczeństwa* na stronie [11.](#page-12-0)
- 3. Skonfigurować urządzenie Rad-G zgodnie z wskazówkami podanymi w niniejszej instrukcji obsługi.

#### Wskazówki dotyczące konfiguracji

#### **Podczas konfiguracji urządzenia Rad-G należy przestrzegać następujących wskazówek:**

- 1. Przed pierwszym użyciem naładuj do pełna baterię urządzenia Rad-G. Patrz *Pierwsze ładowanie baterii* na stronie [32.](#page-33-0)
- 2. Z urządzenia Rad-G nie należy korzystać w warunkach otoczenia wymienionych w specyfikacji nawet podczas ładowania. Patrz *Warunki środowiskowe* na stroni[e 87](#page-88-0).

<span id="page-33-0"></span>

#### Pierwsze ładowanie baterii

Przed użyciem urządzenia Rad-G należy w pełni naładować baterię.

**Uwaga:** Jeśli bateria jest całkowicie rozładowana, urządzenie Rad-G musi być włączone podczas ładowania.

#### **W celu naładowania urządzenia Rad-G:**

1. Przed ładowaniem upewnić się, że konfiguracja wtyczki jest prawidłowa.

a) Jeśli zasilacz sieciowy (AC) jest wyposażony w niewłaściwą wtyczkę, usunąć ją, przesuwając w dół kciukiem lub palcem blokadę wyposażoną w sprężynę (patrz rycina 1).

b) Dołączyć właściwą wtyczkę, umieszczając górny brzeg zespołu bolców w zasilaczu pod kątem 30–60 stopni (patrz rycina 2).

**Uwaga:** Górna krawędź zespołu bolców jest płaska, a dolna ma kształt litery U. Zasilacz jest odpowiednio wyprofilowany.

c) Wcisnąć zespół bolców, aż zostanie zablokowany w odpowiednim miejscu (patrz rycina 3). Zablokowanie zostanie wskazane dźwiękiem kliknięcia.

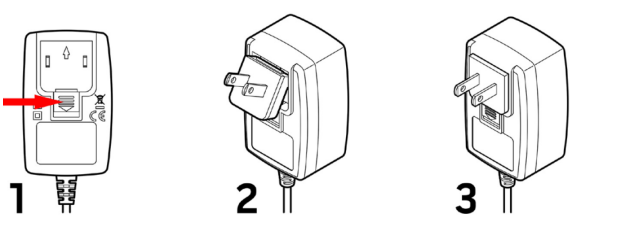

- <span id="page-34-0"></span>2. Podłączyć kabel zasilający do źródła zasilania sieciowego. Patrz *Wskaźnik zasilania prądem sieciowym (AC)* na stronie [43](#page-44-0).
- 3. Podłączyć złącze wyjściowe prądu stałego (DC) na dole urządzenia Rad-G. Dopilnować, aby orientacja wtyczki podczas podłączania była prawidłowa (patrz ryciny poniżej).

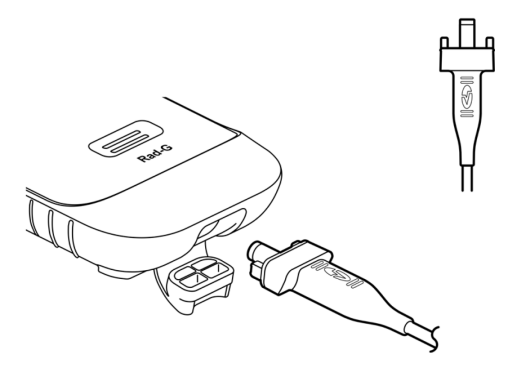

### Włączanie i wyłączanie urządzenia Rad-G

#### **Włączanie urządzenia Rad-G:**

1. Naciśnij i przytrzymaj przycisk zasilania ponad dwie (2) sekundy, aż rozlegnie się jeden (1) sygnał dźwiękowy.

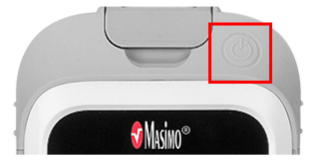

2. Urządzenie Rad-G zostaje włączone.

#### **Wyłączanie urządzenia Rad-G:**

- 1. Naciśnij i przytrzymaj przycisk zasilania ponad dwie (2) sekundy, aż rozlegnie się jeden (1) sygnał dźwiękowy.
- 2. Urządzenie Rad-G zostaje wyłączone.

#### Automatyczne wyłączanie zasilania

Funkcja *Auto Power OFF* (Automatyczne wyłączanie zasilania) jest dostępna wyłącznie, gdy urządzenie Rad-G działa w trybie *Spot-Check* (Pomiaru kontrolnego).

Domyślnie po około minucie braku aktywności zasilanie urządzenie Rad-G wyłącza się w celu wydłużenia okresu eksploatacji baterii. Można zmieniać czas braku aktywności urządzenia Rad-G do automatycznego wyłączenia zasilania. Zobacz część *Kontrola dost.* na stronie [59.](#page-60-0) Tej funkcji nie można wyłączyć.

**Uwaga:** Kiedy funkcja *Auto Power Off* (Automatyczne wyłączanie zasilania) jest ustawiona na 1 minutę, a ustawienie *Measurement Timeout* (Przekroczono limit czasu pomiaru) jest ustawione na dłużej niż 1 minutę ustawienia *Auto Power Off* (Automatyczne wyłączanie zasilania), urządzenie Rad-G wyłączy się *po* upływie limitu czasu pomiaru (bez aktywności). Zobacz część *Ustawienia dodatkowe* na stronie [53.](#page-54-0)

#### Ustawienie trybu pracy urządzenia

Urządzenie Rad-G ma dwa tryby pracy:

- Ciągły
- Pomiar kontrolny

Domyślnym trybem pracy urządzenia Rad-G jest tryb ciągły. Przełączanie między ciągłym a kontrolnym trybem pracy opisano w części *Tryb urządzenia* na stronie [57](#page-58-0).

**PRZESTROGA:** W trybie kontroli monitorowanie ciągłe będzie zawieszone.
# Rozdział 4: Użytkowanie

Podając informacje w niniejszym rozdziale, założono, że urządzenie Rad-G zostało skonfigurowane i jest gotowe do użycia. Rozdział zawiera informacje niezbędne do prawidłowego użytkowania urządzenia. Nie należy użytkować urządzenia Rad-G bez wcześniejszego dokładnego przeczytania i zrozumienia niniejszej instrukcji.

#### Korzystanie z ekranu dotykowego i przycisku ekranu głównego

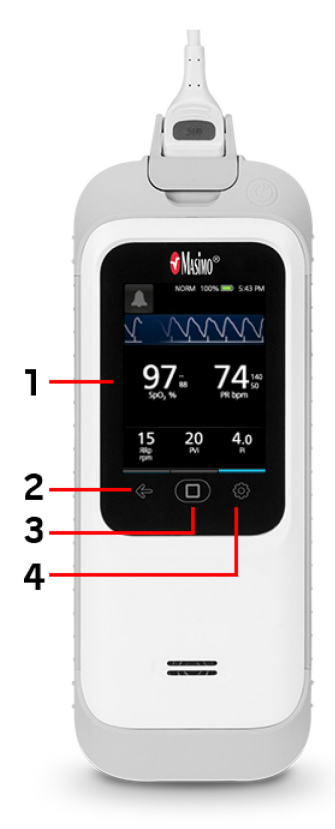

**1. Wyświetlacz i ekran dotykowy:** Aby uzyskać dostęp do ustawień i innych ekranów, dotknąć wartości lub ikony w wyświetlonym widoku. Patrz sekcja *Informacje o głównym ekranie* na stronie [39](#page-40-0).

**2. Przejście wstecz:** Przejście wstecz lub wyjście z danej pozycji *Main Menu* (Menu głównego).

**3. Przycisk ekranu głównego:** Podczas przeglądania innego ekranu wcisnąć przycisk ekranu głównego, aby powrócić do *Main Screen* (Ekranu głównego).

**4. Menu główne:** Dostęp do ustawień menu głównego. Patrz część *Uzyskanie dostępu do opcji menu głównego* na stroni[e 44](#page-45-0).

# Korzystanie z interfejsu ekranu dotykowego

Używanie gestów opisanych poniżej do obsługi urządzenia Rad-G.

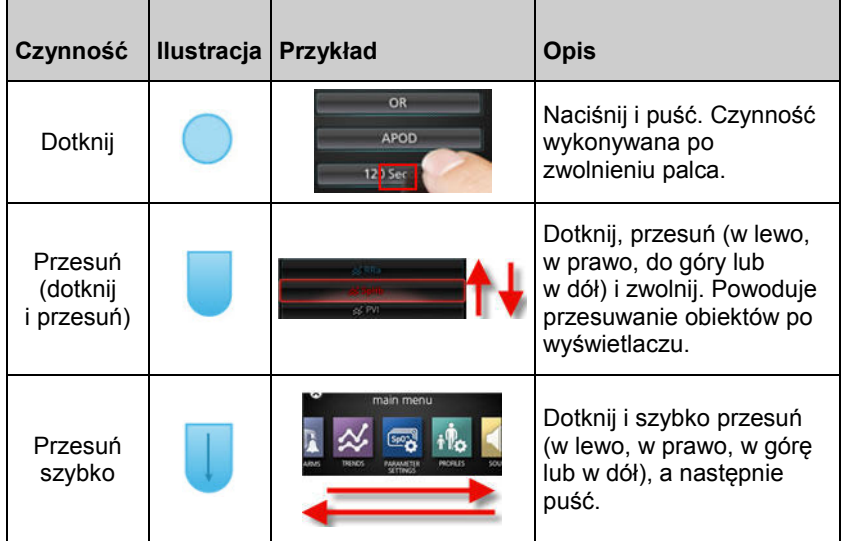

Poniżej znajduje się lista różnych rodzajów elementów sterujących dostępnych w urządzeniu Rad-G oraz różne sposoby interakcji z każdym rodzajem elementu sterującego.

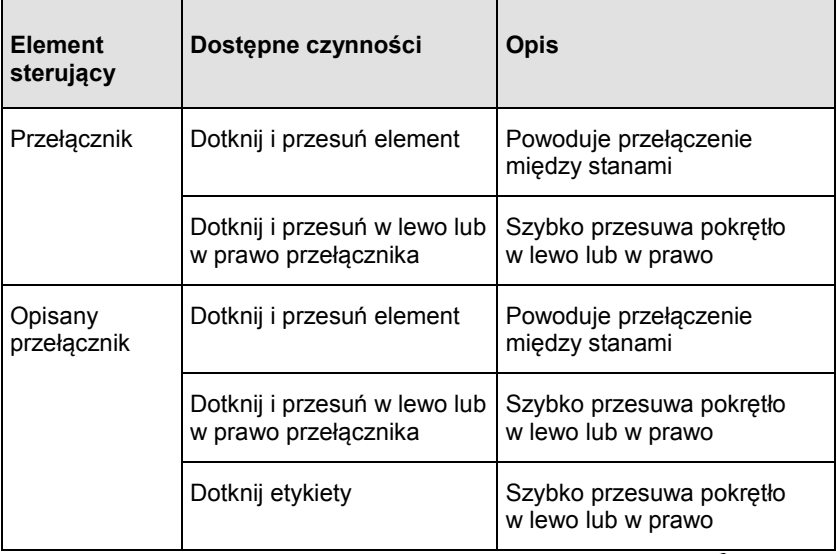

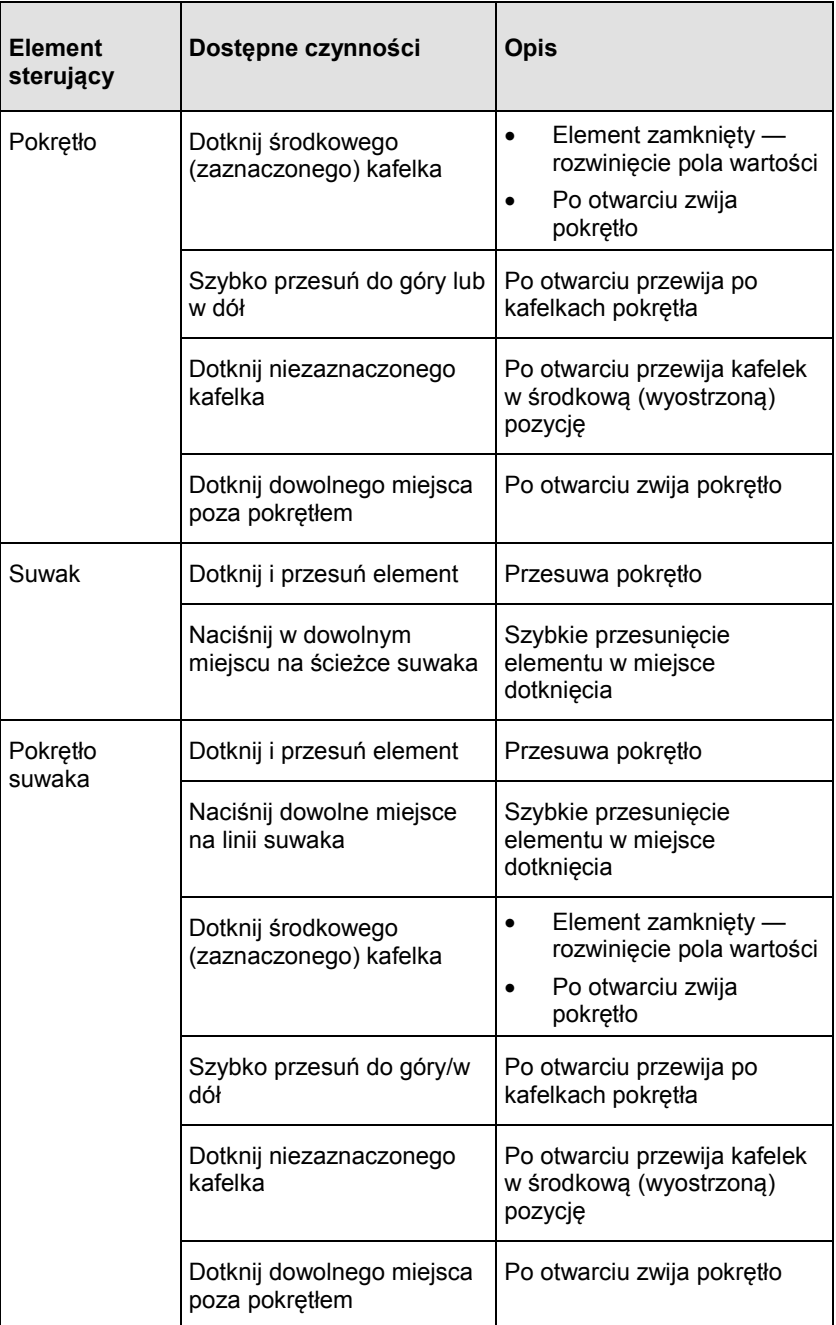

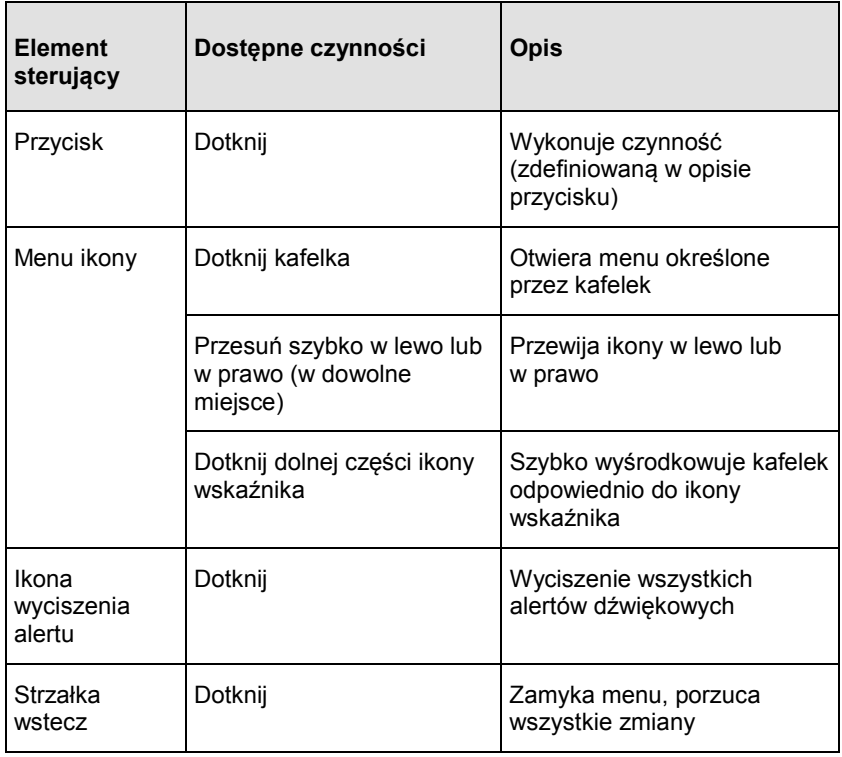

#### <span id="page-40-0"></span>Informacje o głównym ekranie

*Ekran główny* obejmuje różne obszary.

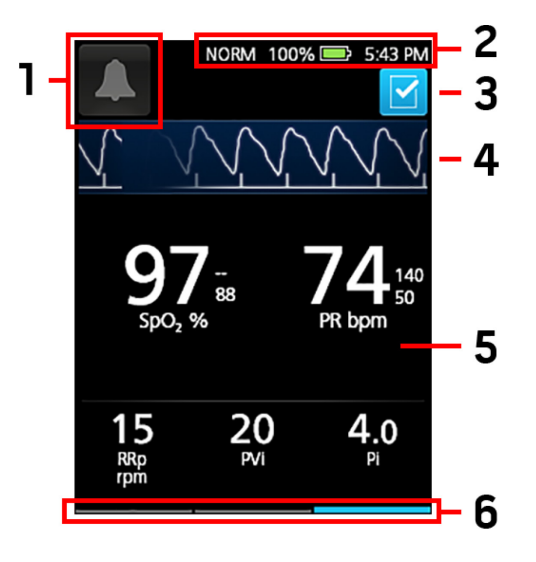

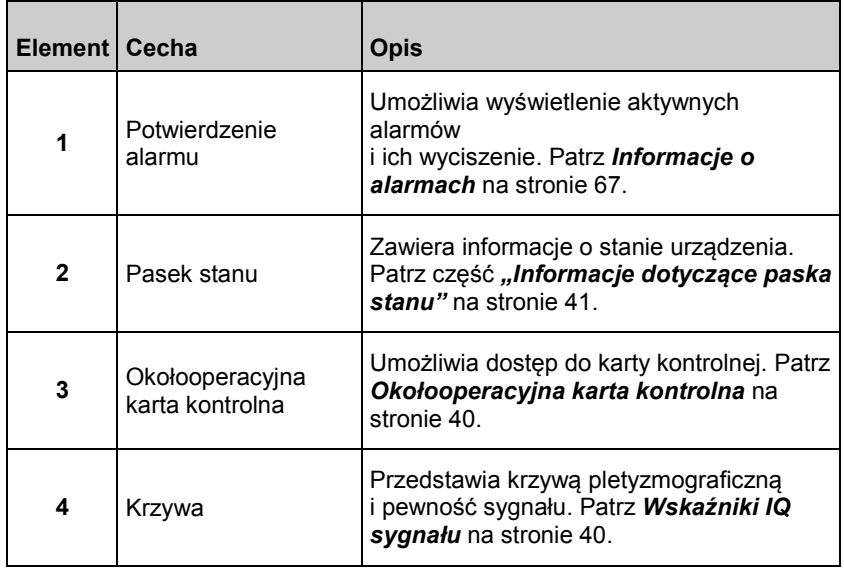

<span id="page-41-0"></span>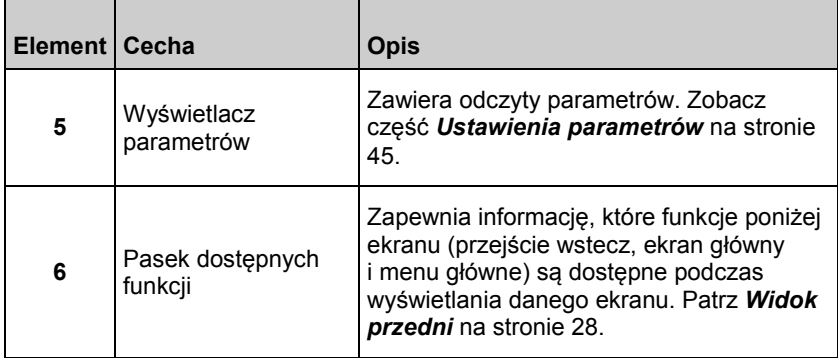

# Wskaźniki IQ sygnału

Wskaźniki IQ sygnału (SIQ) są wyświetlane jako pionowe paski dla każdej pojedynczego tętnienia. Wysokość paska umożliwia ocenę stopnia pewności wyświetlanego pomiaru SpO<sub>2</sub>.

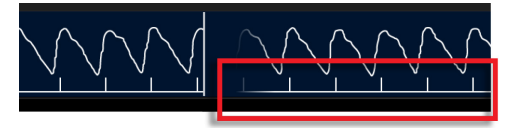

# Okołooperacyjna karta kontrolna

Dostęp do ekranu *Surgical Safety Checklist* (Okołooperacyjna karta kontrolna) jest możliwy z ekranu głównego. Patrz *Informacje o głównym ekranie* na stronie [39.](#page-40-0) Kartę kontrolną można włączać i wyłączać w ustawieniach urządzenia. Patrz *Ustawienia dodatkowe* na stronie [53.](#page-54-0) Po jej wyłączeniu ikona nie jest wyświetlana na ekranie *menu głównego*.

Karta kontrolna obejmuje następujące pozycje:

- Patient Identified (Potwierdzenie tożsamości pacjenta)
- Site Marked (Oznaczenie miejsca operacji)
- Procedure Verified (Weryfikacja procedury)
- Medication Check (Kontrola leków)
- Allergy/Airway Check (Kontrola alergii / drożności dróg oddechowych)

Po zaznaczeniu dowolnej lub wszystkich pozycji należy wybrać przycisk **OK**, aby zapisać i powrócić na *ekran główny*. W celu usunięcia zaznaczenia **wszystkich** pozycji należy wybrać opcję **Clear** (Wyczyść).

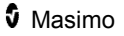

- <span id="page-42-0"></span>• Kiedy na karcie kontrolnej zaznaczona jest co najmniej jedna pozycja (ale NIE wszystkie), ikona na *ekranie głównym* jest czarna  $\overline{\blacktriangledown}$ .
- Po zaznaczeniu **wszystkich** pozycji ikona na *ekranie głównym* zmienia kolor na niebieski

# Informacje o pasku stanu

Pasek stanu jest wyświetlany w górnej części *ekranu głównego*.

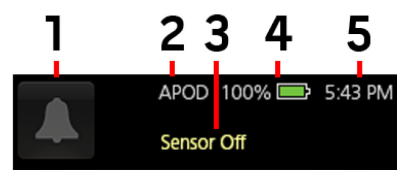

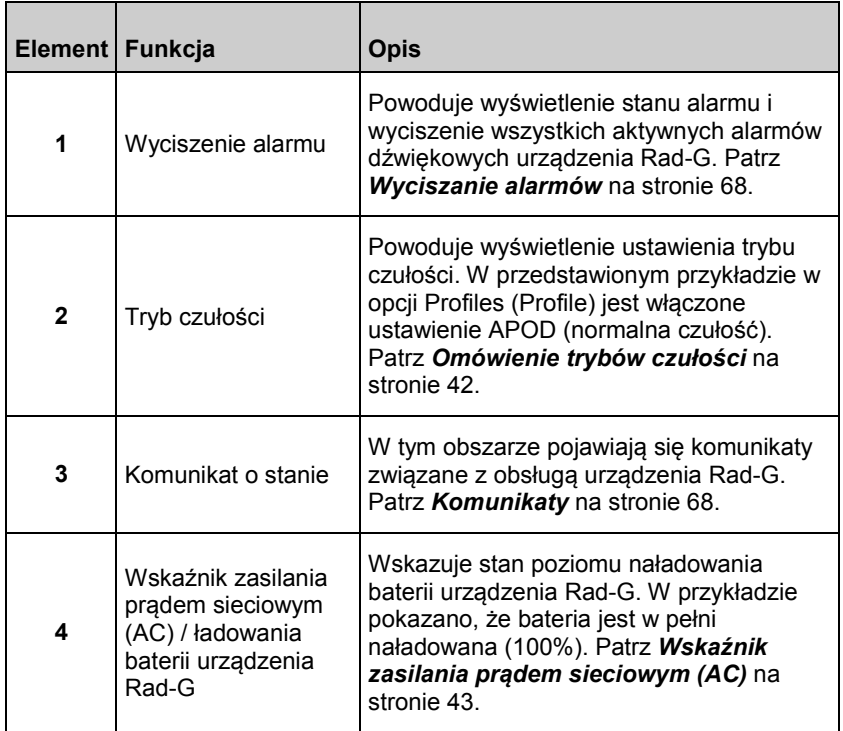

<span id="page-43-0"></span>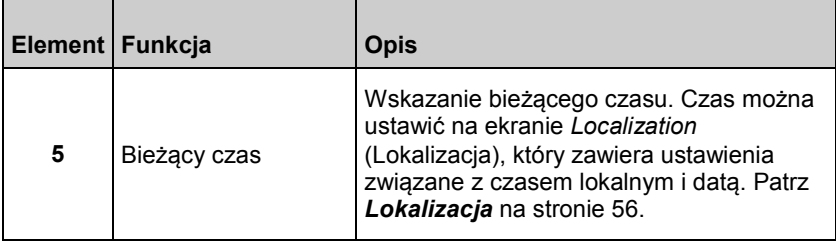

## Omówienie trybów czułości

Trzy poziomy czułości pozwalają lekarzowi na dostosowanie reakcji urządzenia Rad-G do wymagań stanu danego pacjenta. Patrz *Ustawienia dodatkowe* na stronie [53](#page-54-0). Dostępne są następujące poziomy czułości:

#### • **NORM (Normalna czułość)**

Tryb normalnej czułości jest trybem zalecanym w przypadku pacjentów z zaburzeniami przepływu krwi lub słabszą perfuzją. Jego stosowanie jest wskazane w przypadku miejsc sprawowania opieki, w których pacjenci są pod stałą obserwacją, np. na oddziałach intensywnej opieki medycznej (OIOM).

#### • **APOD® (Adaptive Probe Off Detection® Sensitivity)**

Tryb APOD jest trybem czułości zalecanym w przypadku występowania wysokiego prawdopodobieństwa odłączenia czujnika. Jest to również sugerowany tryb w przypadku miejsc sprawowania opieki, w których pacjenci nie są stale monitorowani. Tryb ten zapewnia zwiększoną ochronę przed błędnymi odczytami częstości tętna i saturacji krwi tętniczej tlenem, gdy czujnik zostanie przypadkowo odłączony od pacjenta z powodu nadmiernego ruchu.

#### • **MAX (Maksymalna czułość)**

Tryb maksymalnej czułości jest trybem zalecanym w przypadku pacjentów z niską perfuzją lub po wyświetleniu w trybie APOD lub NORM komunikatu *low perfusion* (niska perfuzja). Stosowanie trybu maksymalnej czułości nie jest zalecane w przypadku miejsc sprawowania opieki, w których pacjenci nie są monitorowani wzrokowo, takich jak oddziały chirurgiczne. Przeznaczony jest on do wyświetlania danych z miejsca pomiaru, gdy może występować osłabienie sygnału z powodu obniżonej perfuzji. Odłączenie czujnika od pacjenta spowoduje naruszenie ochrony przed błędnymi odczytami częstości tętna i saturacji krwi tętniczej tlenem.

# <span id="page-44-0"></span>Wskaźnik zasilania prądem sieciowym (AC)

Po włączeniu urządzenia Rad-G zostanie wyświetlona następująca ikona wskaźnika zasilania prądem sieciowym (AC):

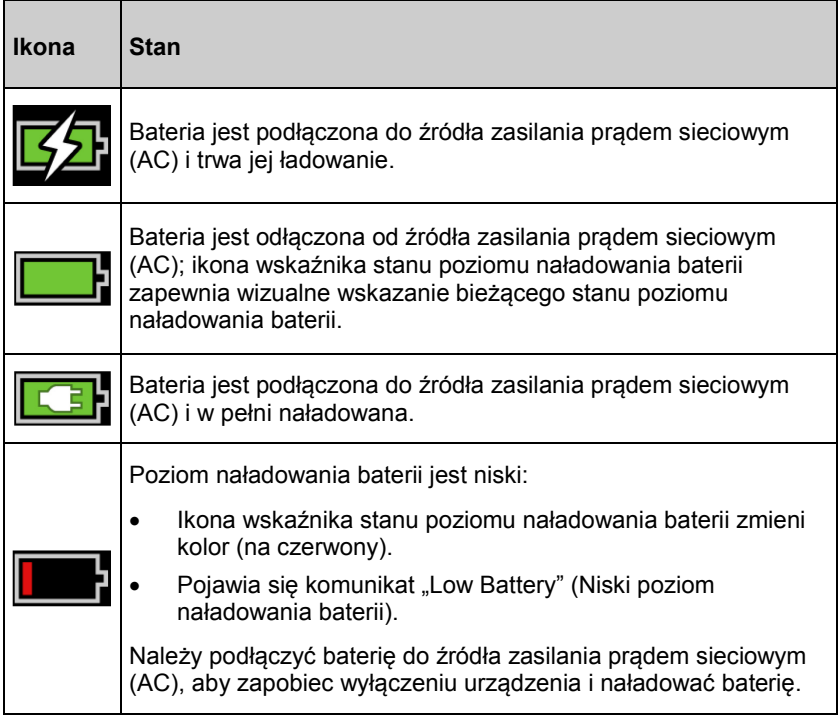

# <span id="page-45-0"></span>Uzyskanie dostępu do opcji menu głównego

Aby uzyskać dostęp do opcji *Main Menu* (Menu główne), nacisnąć przycisk

menu głównego  $\overline{\mathbb{Q}}^*$  w prawym dolnym rogu ekranu dotykowego. Patrz *Widok przedni* na stronie [28](#page-29-0).

Aby wyjść z *Main Menu* (Menu głównego), nacisnąć przycisk ekranu głównego na dole pośrodku ekranu dotykowego lub przycisk strzałki przejścia wstecz. w lewej dolnej części ekranu dotykowego.

Opcje dostępne w obszarze *Main Menu* (Menu główne) są następujące:

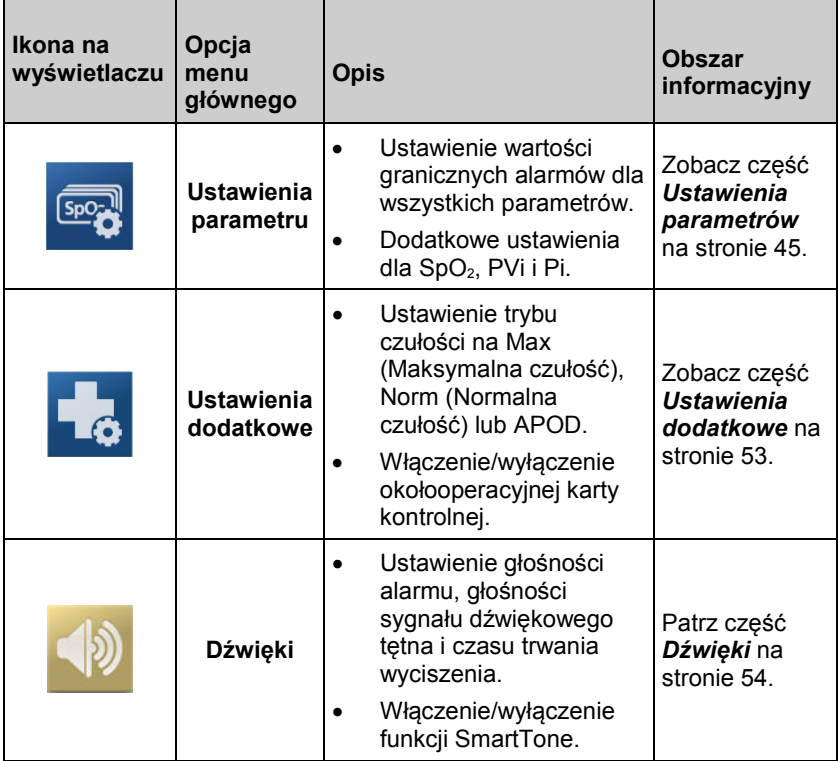

<span id="page-46-0"></span>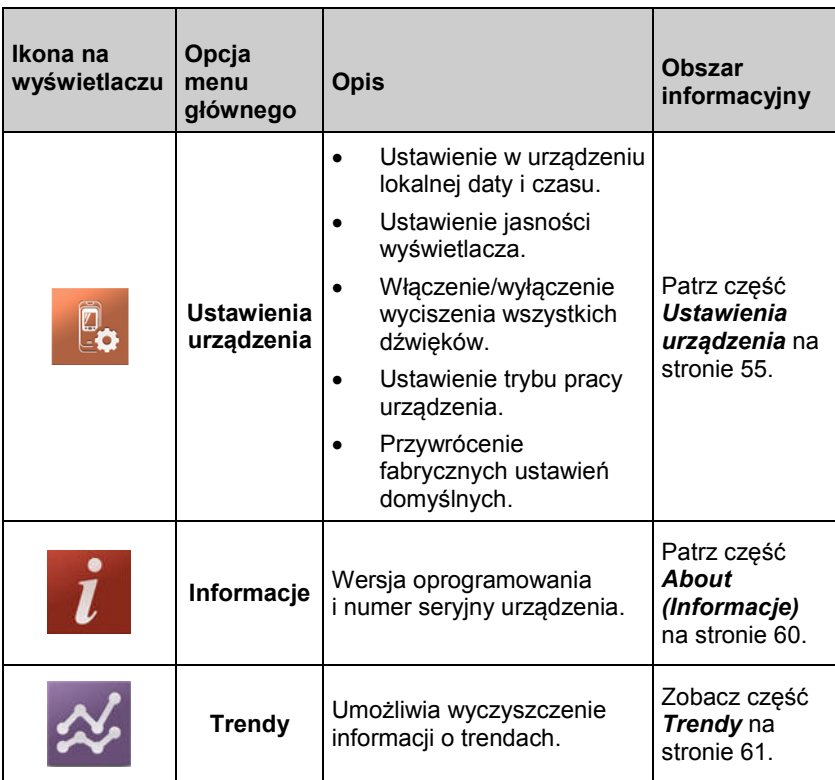

## Ustawienia parametrów

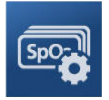

W celu uzyskania dostępu do ekranów ustawień dostępnych parametrów należy postępować zgodnie z poniższymi instrukcjami. Patrz część *Uzyskanie dostępu do opcji menu głównego* na stronie [44](#page-45-0).

1. Na ekranie *Parameter Settings* (Ustawienia parametrów) przesunąć w lewo lub w prawo, aby uzyskać dostęp do żądanego parametru.

- <span id="page-47-0"></span>2. Wybrać ikonę żądanego parametru.
	- Patrz *Ustawienia SpO2* na stronie [46](#page-47-0).
	- Patrz *Ustawienia PR* na stronie [48\\*](#page-49-0).
	- Patrz *Ustawienia PVi* na stronie [49](#page-50-0).
	- Patrz *Ustawienia Pi* na stronie [51.](#page-52-0)
	- Patrz *Ustawienia częstości oddechów (RRp)* na stronie [52](#page-53-0)\*.

\* Ustawienie parametru wyświetla się tylko kiedy urządzenie Rad-G znajduje się w trybie *Continuous* (Ciągłym). Należy zapoznać się z *Device Mode* na stroni[e 57](#page-58-0) (Tryb urządzenia).

## Ustawienia SpO2

Umożliwia dostęp do następujących opcji:

#### *Alarmy SpO2* na stronie [46\\*](#page-47-0)

#### *Ustawienia dodatkowe dla SpO2* na stroni[e 47](#page-48-0)

\* Ustawienia alarmu parametru są dostępne tylko kiedy urządzenie Rad-G znajduje się w trybie *Continuous* (Ciągłym). Należy zapoznać się z *Device Mode* na stronie [57](#page-58-0) (Tryb urządzenia).

# Alarmy SpO2

Ekran *Alarms* (Alarmy) umożliwia zmianę dowolnej z następujących opcji:

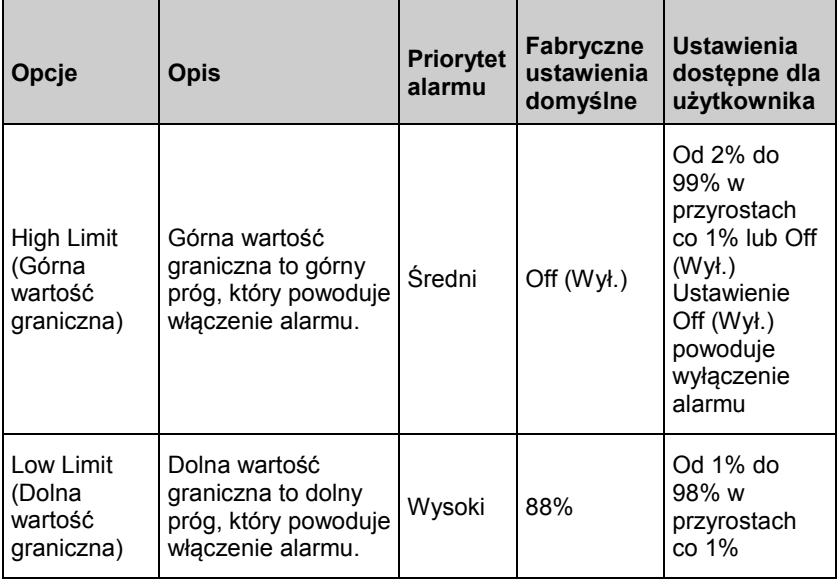

<span id="page-48-0"></span>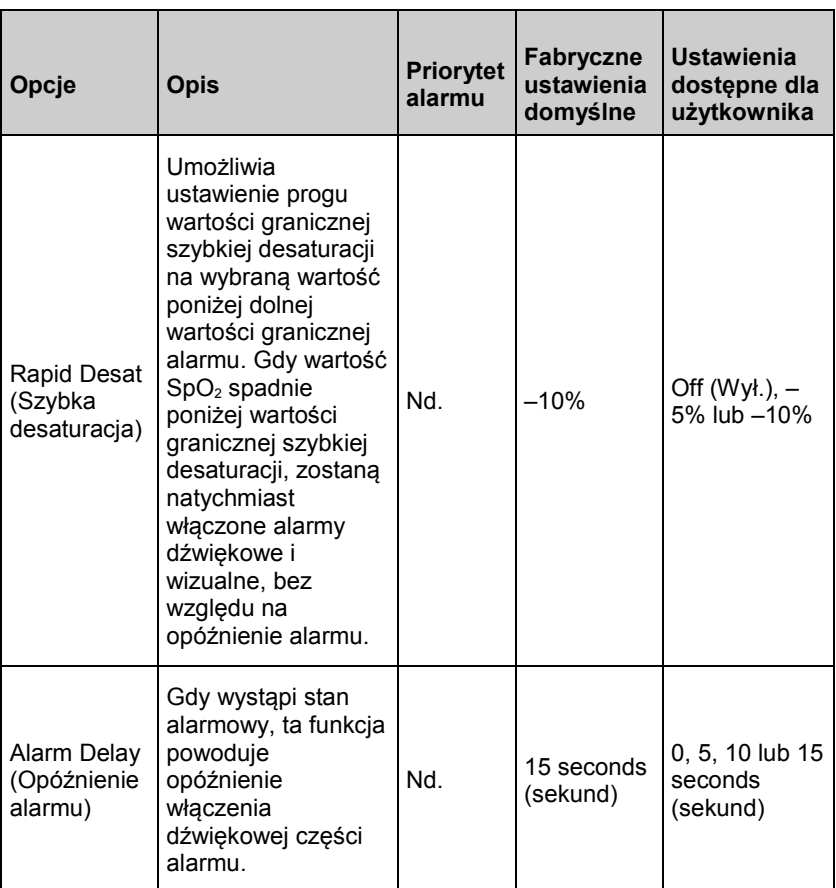

#### Ustawienia dodatkowe dla SpO2

Ekran *Additional Settings* (Ustawienia dodatkowe) umożliwia zmianę dowolnej z następujących opcji:

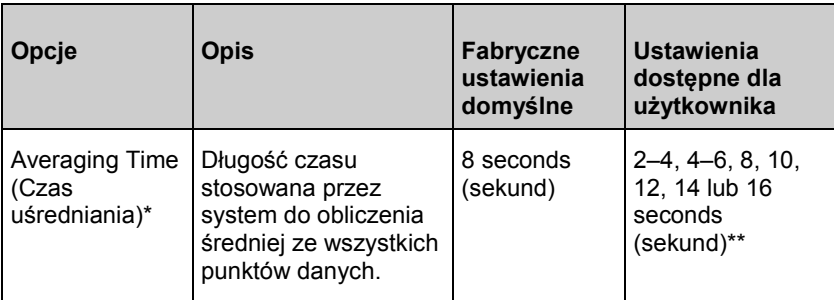

<span id="page-49-0"></span>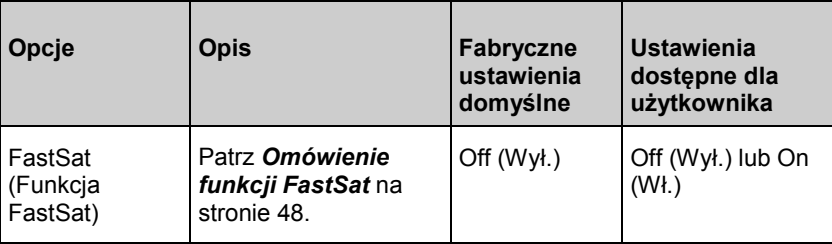

\* W przypadku funkcji FastSat czas uśredniania jest zależny od sygnału wejściowego.

\*\* Dla ustawień 2 i 4 sekund czas uśredniania może mieścić się w zakresie odpowiednio 2–4 i 4–6 sekund.

## Omówienie funkcji FastSat

Funkcja FastSat umożliwia szybkie śledzenie zmian saturacji krwi tętniczej tlenem. Dane saturacji krwi tetniczej tlenem są uśredniane przy użyciu algorytmów uśredniania stosowanych w pulsoksymetrze do wygładzania trendu.

Gdy w urządzeniu Rad-G w funkcji FastSat ustawiono *On* (Wł.), algorytm uśredniania ocenia wszystkie wartości saturacji, zapewniając uśrednioną wartość saturacji, która stanowi lepsza interpretację bieżącego stanu natlenowania pacjenta. Przy włączonej funkcji FastSat czas uśredniania zależy od sygnału wejściowego.

#### Ustawienia PR

Ekran *PR Settings* (Ustawienia PR) umożliwia zmianę następującej opcji:

*Alarmy PR* na stronie [49](#page-50-0)

# <span id="page-50-0"></span>Alarmy PR

Ekran *PR Alarms* (Alarmy PR) umożliwia zmianę dowolnej z następujących opcji:

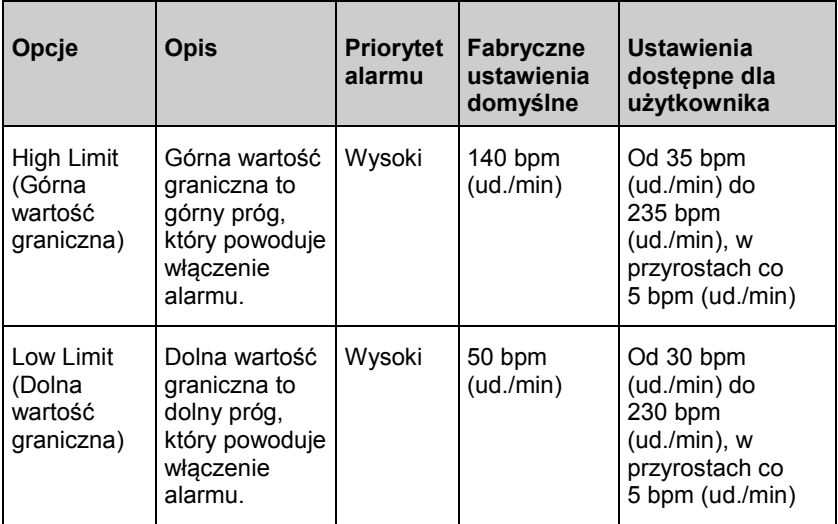

#### Ustawienia PVi

Ekran *PVi Settings* (Ustawienia PVi) umożliwia dostęp do dowolnej z następujących opcji:

*Alarmy PVi* na stronie [50\\*](#page-51-0)

#### *Ustawienia dodatkowe dla PVi* na stronie [50](#page-51-0)

\* Ustawienia alarmu parametru są dostępne tylko kiedy urządzenie Rad-G znajduje się w trybie *Continuous* (Ciągłym). Należy zapoznać się z *Device Mode* na stronie [57](#page-58-0) (Tryb urządzenia).

#### <span id="page-51-0"></span>Alarmy PVi

Na ekranie *Alarms* (Alarmy) można zmienić dowolną z poniższych opcji:

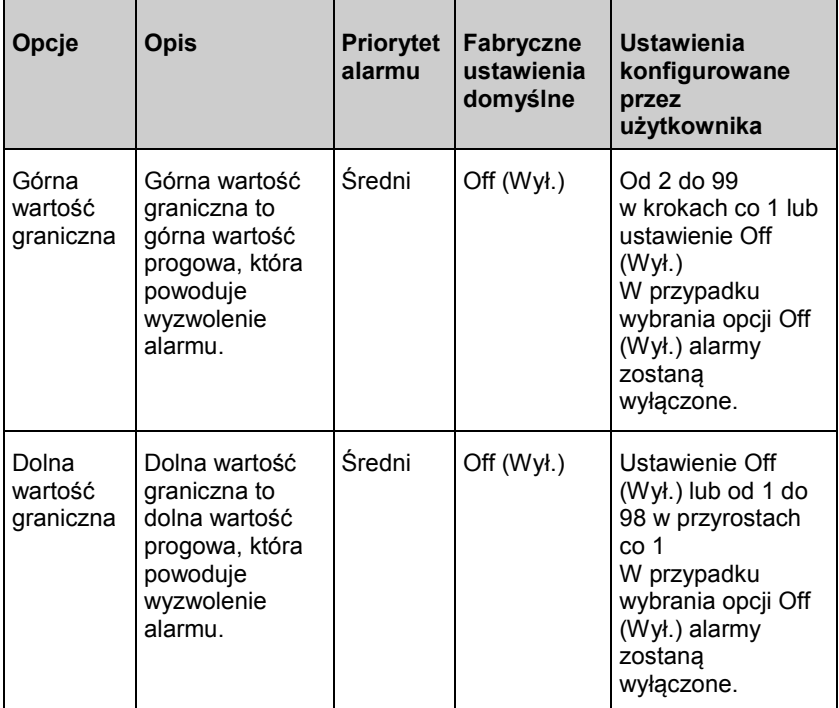

#### Ustawienia dodatkowe dla PVi

Ekran *Additional Settings* (Dodatkowe ustawienia) umożliwia zmianę następującej opcji:

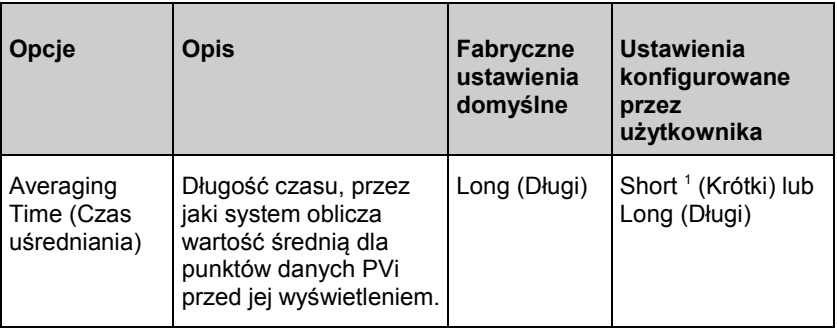

<span id="page-52-0"></span><sup>1</sup>Podczas stosowania krótkiego czasu uśredniania wyświetlane PVi będzie odzwierciedlać PVi szybciej niż przy ustawieniu długiego czasu uśredniania.

## Ustawienia Pi

Z poziomu ekranu *Pi Settings* (Ustawienia wskaźnika perfuzji) można uzyskać dostęp do dowolnego z poniższych ekranów:

*Alarmy Pi* na stronie [51](#page-52-0)\*

#### *Dodatkowe ustawienia dla Pi* na stronie [52](#page-53-0)

\* Ustawienia alarmu parametru są dostępne tylko kiedy urządzenie Rad-G znajduje się w trybie *Continuous* (Ciągłym). Należy zapoznać się z *Device Mode* na stronie [57](#page-58-0) (Tryb urządzenia).

## Alarmy Pi

Ekran *Alarms* (Alarmy) umożliwia zmianę dowolnej z następujących opcji:

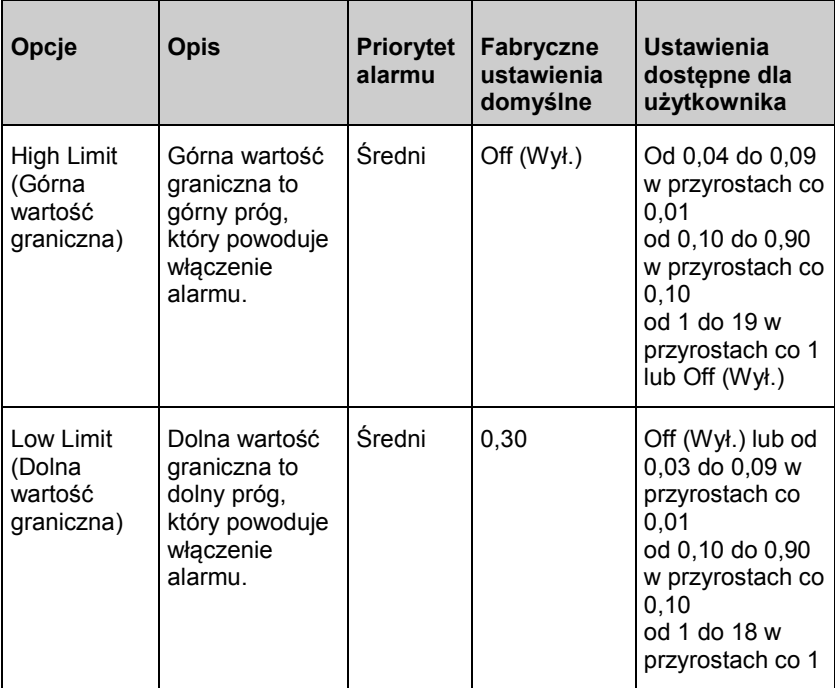

#### <span id="page-53-0"></span>Dodatkowe ustawienia dla Pi

Ekran *Additional Settings* (Dodatkowe ustawienia) umożliwia zmianę następującej opcji:

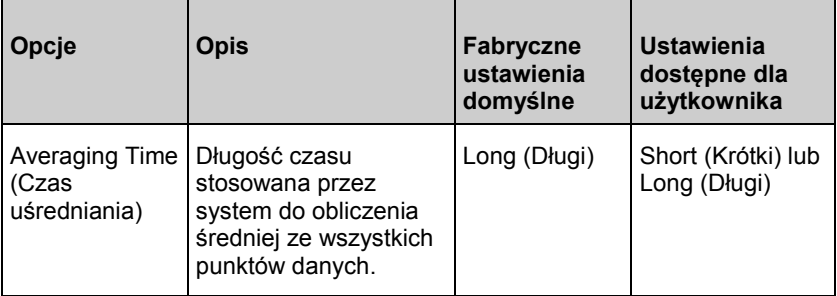

#### Ustawienia częstości oddechów (RRp)

Jeśli z urządzeniem Rad-G jest używany czujnik pulsoksymetryczny, częstość oddechów może być określana na podstawie krzywej pletyzmograficznej (RRp). W metodzie tej częstość oddechów na minutę (rpm [odd./min]) mierzona jest w oparciu o cykliczne zmiany w fotopletyzmogramie (tj. krzywej pletyzmograficznej lub PPG) umożliwiające określenie pomiaru częstości oddechów. Jeśli jest używany czujnik pulsoksymetryczny, aktywne są alarmy RRp i ustawienia RRp, a na *ekranie głównym* częstość oddechów jest oznaczona jako *RRp*, jak przedstawiono poniżej.

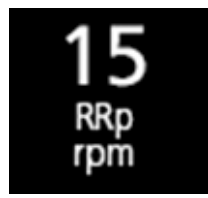

Ekran *RRp Settings* (Ustawienia RRp) umożliwia dostęp do następującego ekranu:

*Alarmy RRp* na stronie [52.](#page-53-0)

#### Alarmy RRp

Ekran *Alarms* (Alarmy) umożliwia zmianę dowolnej z następujących opcji:

<span id="page-54-0"></span>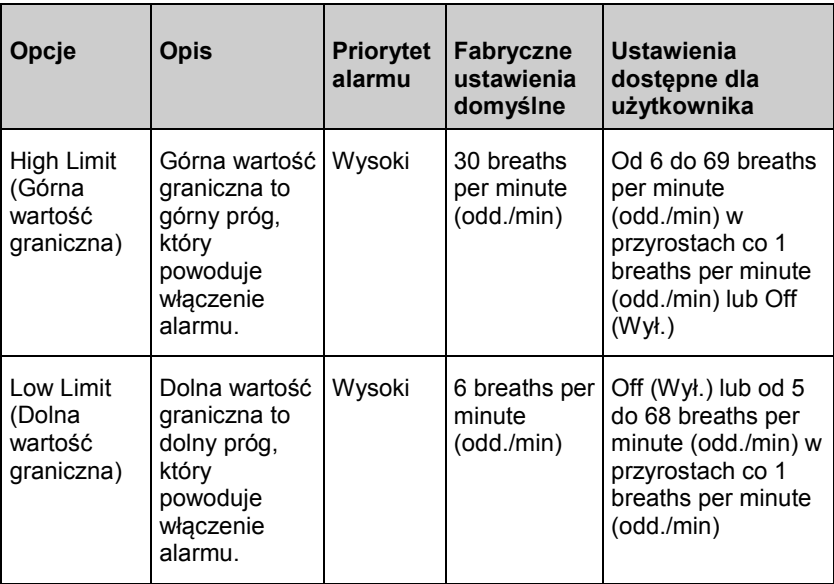

# Ustawienia dodatkowe

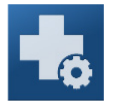

Na ekranie *Ustawienia dodatkowe* można zmienić dowolną z poniższych opcji:

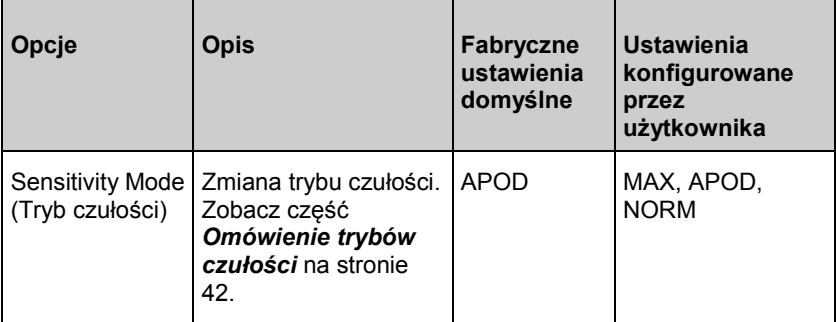

<span id="page-55-0"></span>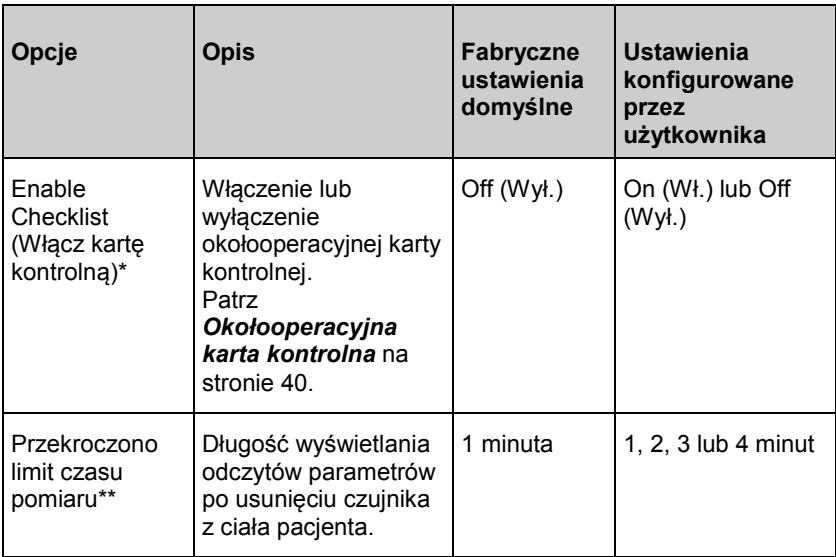

\* Ustawienie jest dostępne tylko kiedy urządzenie Rad-G znajduje się w trybie *Continuous* (Ciągłym).

\*\* Ustawienie jest dostępne tylko kiedy urządzenie Rad-G znajduje się w trybie *Spot-Check* (Kontrolnym).

Dźwięki

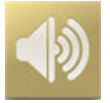

Ekran *Sounds* (Dźwięki) umożliwia sterowanie głośnością dźwięków w urządzeniu Rad-G.

<span id="page-56-0"></span>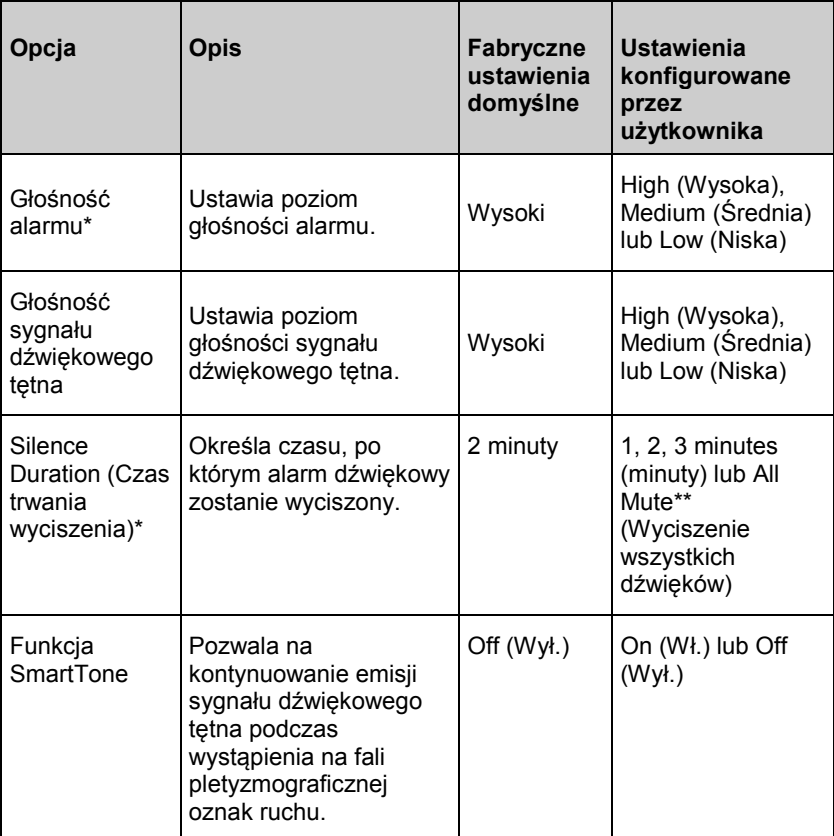

\* Ustawienie jest dostępne tylko kiedy urządzenie Rad-G znajduje się w trybie *Continuous* (Ciągłym). Należy zapoznać się z *Device Mode* na stronie [57](#page-58-0) (Tryb urządzenia).

\*\* Wymaga włączonej opcji All Mute Enabled (Wszystkie opcje wyciszania włączone) w menu *Access Control* (Kontrola dostępu). Patrz *Kontrola dost.* na stronie [59](#page-60-0).

## Ustawienia urządzenia

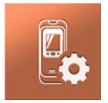

Menu *Ustawienia urządzenia* umożliwia użytkownikowi wyświetlanie i dostosowywanie ustawień urządzenia Rad-G. Opcje ustawień urządzenia to:

<span id="page-57-0"></span>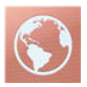

#### **Lokalizacja**

Zobacz część *Lokalizacja* na stronie [56](#page-57-0).

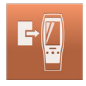

#### **Tryb urządzenia**

Należy zapoznać się z *Tryb urządzenia* na stronie [57](#page-58-0) (Tryb urządzenia).

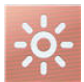

#### **Jasność**

Zobacz część *Jasność* na stronie [58](#page-59-0).

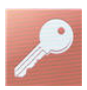

#### **Kontrola dostępu**

Zobacz część *Kontrola dost.* na stronie [59](#page-60-0).

#### Lokalizacja

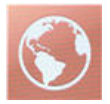

Ekran *Localization* (Lokalizacja) umożliwia wyświetlenie bieżącej daty i czasu oraz skonfigurowanie ustawień związanych z czasem lokalnym i datą. Użytkownik może zobaczyć bieżący czas na pasku stanu. Patrz *Informacje o pasku stanu* na stronie [41](#page-42-0).

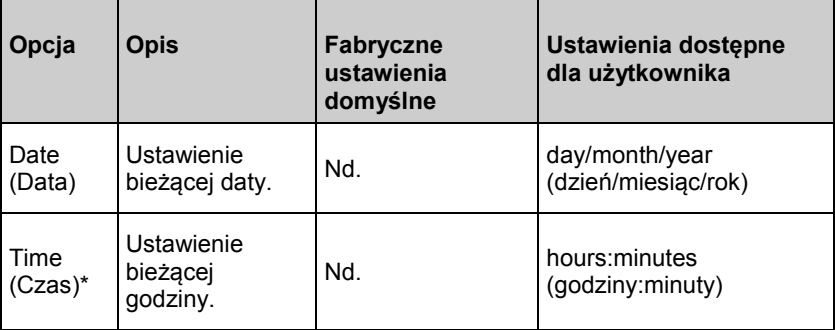

\* Domyślnym trybem wyświetlania jest format 24-godzinny i nie można go zmienić.

<span id="page-58-0"></span>

#### Tryb urządzenia

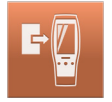

Ekran *Device Mode* (Tryb urządzenia) umożliwia użytkownikowi wybór trybu działania urządzenia. Tryb Continuous Mode (Tryb ciągły) jest domyślnym trybem działania urządzenia. W przypadku wyłączenia urządzenia Rad-G, tryb działania zostaje zachowany. Po włączeniu, urządzenie Rad-G powraca do trybu sprzed wyłączenia. Informacje dotyczące trendu są przechowywane w urządzeniu w każdym trybie. Ustawienia urządzenia i parametru różnią się w trybach *Continuous* (Ciągłym) i *Spot-Check* (Kontrolnym).

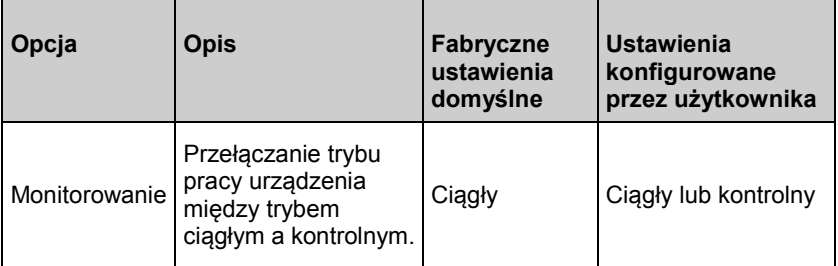

**PRZESTROGA:** Tryb urządzenia można zmienić jedynie przy braku monitorowania.

Ekran *Device Mode* (Tryb urządzenia) jest zabezpieczony hasłem.

- 1. Po wyświetleniu ekranu *Enter Access Code* (Wprowadź kod dostępu) należy podać następujący kod **6 2 7**.
- 2. Wciśnij klawisz *OK*, aby uzyskać dostęp do ekranu *Device Mode* (Tryb urządzenia).
- 3. Wybierz żądaną opcję i naciśnij *OK*, aby potwierdzić tryb urządzenia.

**PRZESTROGA:** W trybie kontroli monitorowanie ciągłe będzie zawieszone. Patrz *Rozdział 5: Działanie pomiaru kontrolnego* na stronie [63](#page-64-0).

#### <span id="page-59-0"></span>Rad-G Rad-G Rozdział 4: Użytkowanie

W trybie *Continuous*  (Ciągłym) tło ekranu urządzenia ma kolor czarny.

Urządzenie wykonuje pomiary ciągłe i dostępne są alarmy parametrów.

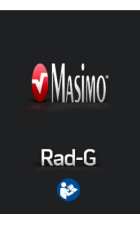

W trybie *Spot-check* (Kontrolnym) tło ekranu urządzenia ma kolor biały.

W trybie kontrolnym urządzenie może być używane bez alarmów parametru.

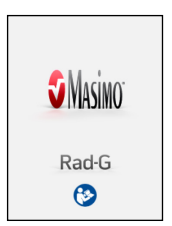

Patrz *Rozdział 5: Działanie pomiaru kontrolnego* na stroni[e 63](#page-64-0).

#### Jasność

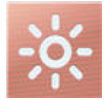

Ekran *Brightness* (Jasność) umożliwia dostosowanie jasności wyświetlacza Rad-G.

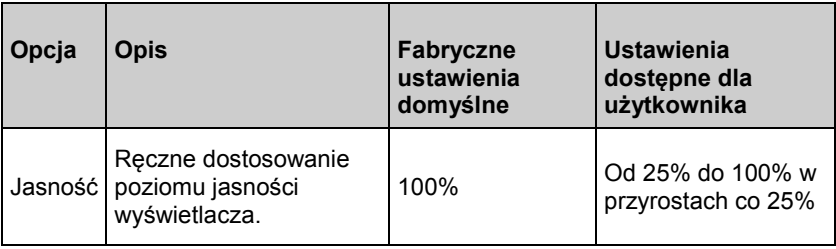

#### <span id="page-60-0"></span>Kontrola dost.

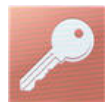

Ekran *Access Control* (Kontrola dostępu) zawiera konfigurowane opcje i ustawienia, wymagające podania hasła w celu wyświetlenia lub zmiany.

#### **Aby uzyskać dostęp do ekranu Kontrola dost.**

- 1. Gdy na ekranie pojawi się prośba *enter access code* (wprowadź kod dostępu), należy podać następujący kod: **6 2 7**
- 2. Nacisnąć przycisk *OK*, aby uzyskać dostęp do ekranu zabezpieczonego hasłem.

**Uwaga:** Hasło będzie trzeba wprowadzać podczas każdego wywoływania tego ekranu.

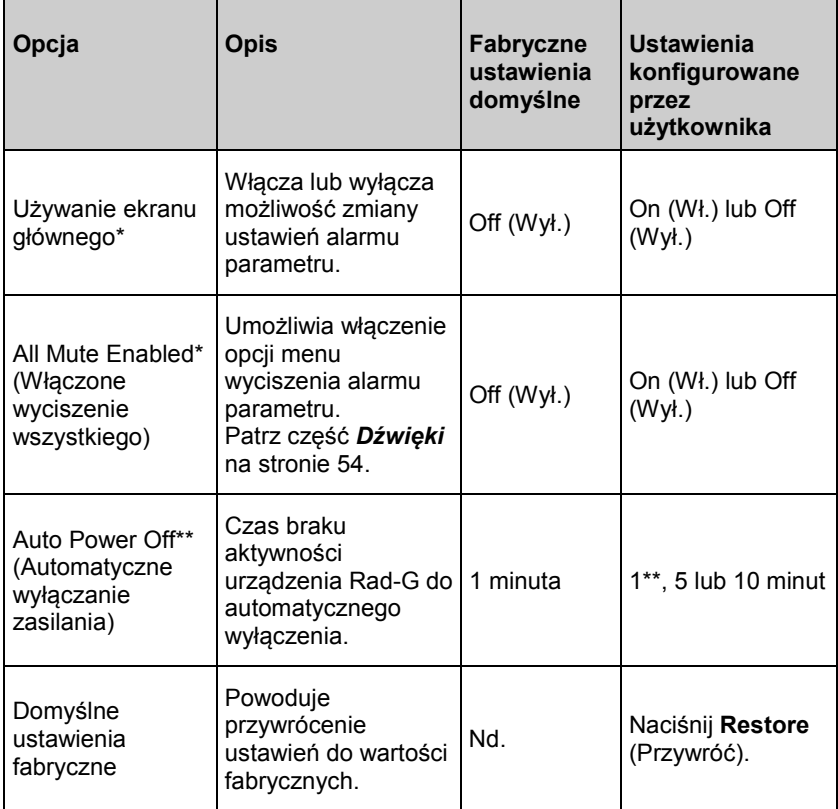

<span id="page-61-0"></span>\* Ustawienie jest dostępne tylko kiedy urządzenie Rad-G znajduje się w trybie *Continuous* (Ciągłym).

\*\* Ustawienie jest dostępne tylko kiedy urządzenie Rad-G znajduje się w trybie *Spot-Check* (Kontrolnym).

\*\*\* Na to ustawienie mogą wpływać ustawienia przekroczenia limitu czasu pomiaru. Patrz *Automatyczne wyłączanie zasilania* na stroni[e 34](#page-35-0) (Automatyczne wyłączanie zasilania).

## About (Informacje)

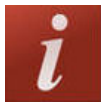

Użyć ekranu *Informacje*, aby wyświetlić numer seryjny oraz informacje o wersji oprogramowania urządzenia Rad-G. Te szczegółowe informacje mogą być przydatne podczas rozwiązywania problemów lub w przypadku kontaktowania się z firmą Masimo w celu uzyskania pomocy.

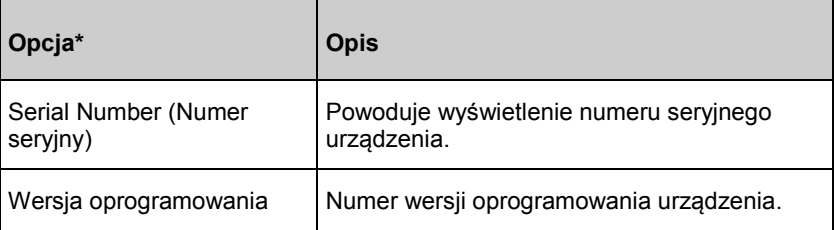

\* Pola te są wyłącznie do odczytu i nie mogą być konfigurowane przez użytkownika.

# <span id="page-62-0"></span>**Trendy**

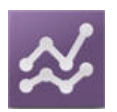

# Ustawienia trendu

Użyć ekranu *Trend Settings* (Ustawienia trendów) do czyszczenia danych trendów przechowywanych w urządzeniu Rad-G.

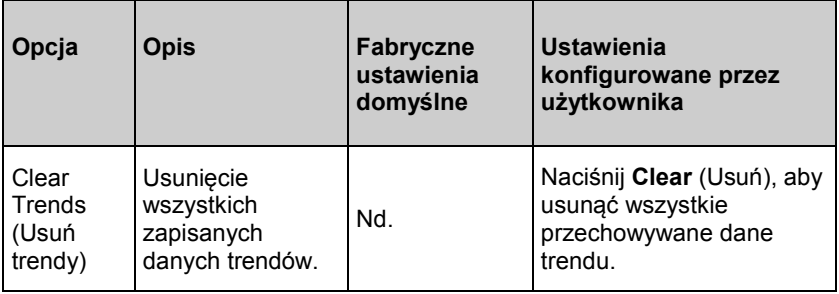

# <span id="page-64-0"></span>Rozdział 5: Działanie pomiaru kontrolnego

#### Przegląd

Tryb kontrolny umożliwia kontrolę parametrów. Przełączanie między ciągłym a kontrolnym trybem pracy opisano w części *Tryb urządzenia* na stronie [57](#page-58-0). W trybie kontrolnym ekran ma tło/wzór w kolorze białym, a opcje ustawień są takie same jak w trybie ciągłym, ale bez żadnych alarmów ani ustawień alarmów. Patrz część *Uzyskanie dostępu do opcji menu głównego* na stronie [44](#page-45-0).

#### Pomiar kontrolny

Umieścić czujnik na palcu pacjenta. Informacje dotyczące właściwego wyboru miejsca i umieszczenia zawierają wskazówki dotyczące korzystania z danego czujnika.

Po umieszczeniu czujnika urządzenie Rad-G wyszuka tętno. Po wykryciu tętna rozpocznie się pomiar, a urządzenie Rad-G uzyska wartości.

Aby zakończyć sesję pomiaru kontrolnego, zdjąć czujnik z palca pacjenta, a zostaną wyświetlone wartości końcowe parametrów. Zobacz Wyniki pomiaru kontrolnego.

## Wartości pomiaru kontrolnego

**Uwaga:** Wartości pomiaru kontrolnego wyświetlają się przez jedna minutę po zdjęciu czujnika z ciała pacjenta.

Długość czasu wyświetlania tych wartości można zmienić za pomocą ustawienia *Measurement Timeout* (Przekroczono limit czasu pomiaru). Zobacz część *Ustawienia dodatkowe* na stronie [53.](#page-54-0)

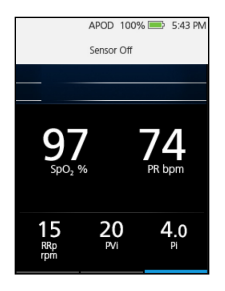

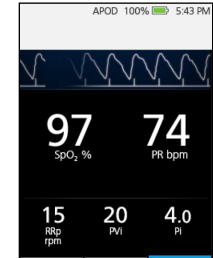

# Rozdział 6: Alarmy i komunikaty

W niniejszym rozdziale zamieszczono informacje dotyczące alarmów i komunikatów. Więcej informacji znajduje się w *Rozdział 7: Rozwiązywanie problemów* na stronie [71](#page-72-0).

Alarmy parametru są dostępne tylko kiedy urządzenie Rad-G znajduje się w trybie ciągłym. Patrz *Ustawienie trybu pracy urządzenia* na stroni[e 34](#page-35-0). W kontrolnym trybie pracy alarmy dźwiękowe i wizualne nie są dostępne. Patrz *Rozdział 5: Działanie pomiaru kontrolnego* na stronie [63](#page-64-0).

#### Interfejs alarmu

Alarmy urządzenia Rad-G są przedstawiane użytkownikowi zarówno w postaci dźwiękowej, jak i wizualnej. Alarmy mają różne poziomy priorytetu i pochodzą z różnych źródeł.

#### Alarmy dźwiękowe

W poniższej tabeli opisano zachowania alarmów dźwiękowych.

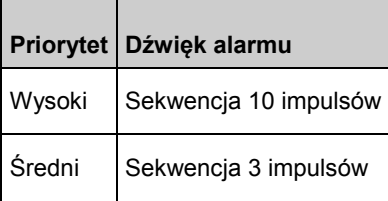

## Alarmy wizualne

Alarmy wizualne są wyświetlane na ekranie *Main Screen* (Głównym) urządzenia Rad-G

#### Ekran główny

W poniższej tabeli opisano zachowania alarmów wizualnych.

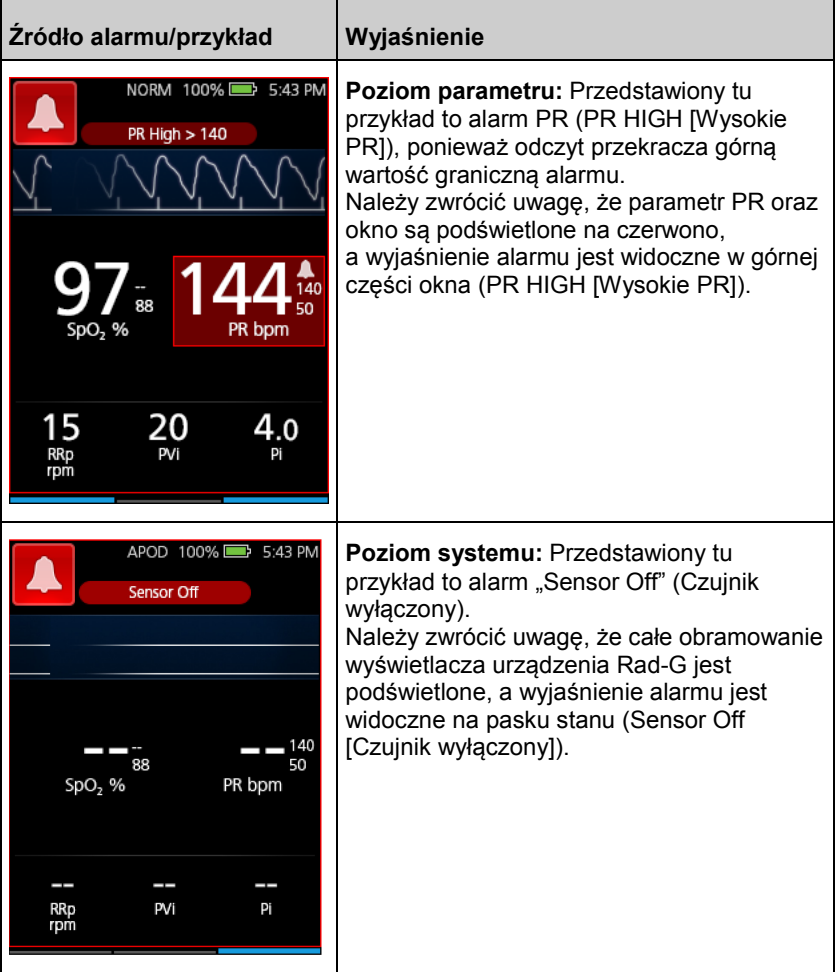

<span id="page-68-0"></span>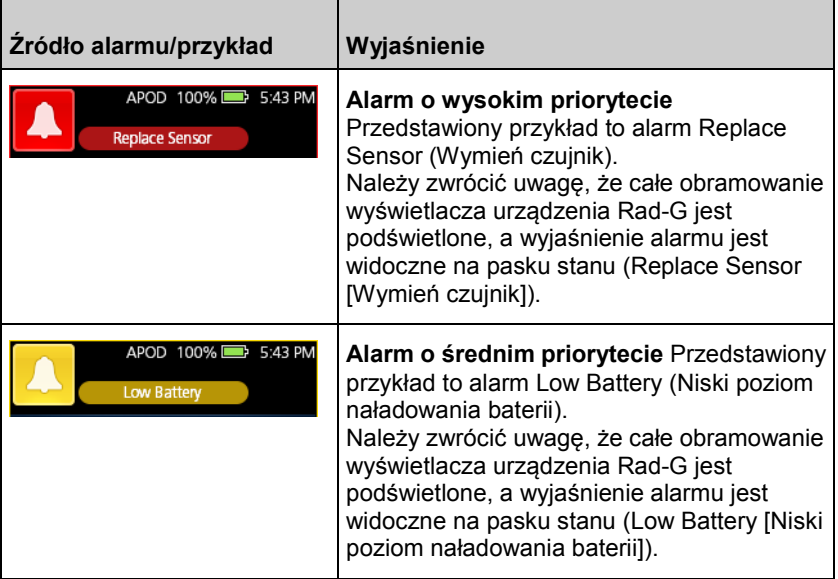

# Informacje o alarmach

Ikona *wyciszenia alarmu* jest zarówno wskaźnikiem, jak i przyciskiem funkcji. Zawsze wskazuje ona obecność alarmów i można ją wykorzystać do tymczasowego zawieszenia alarmów dźwiękowych na skonfigurowany wcześniej czas (czas trwania wyciszenia). Patrz *Dźwięki* na stroni[e 54](#page-55-0).

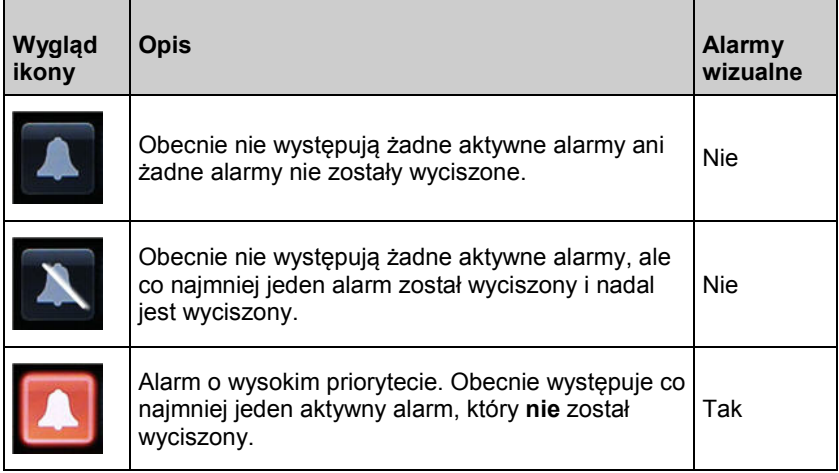

<span id="page-69-0"></span>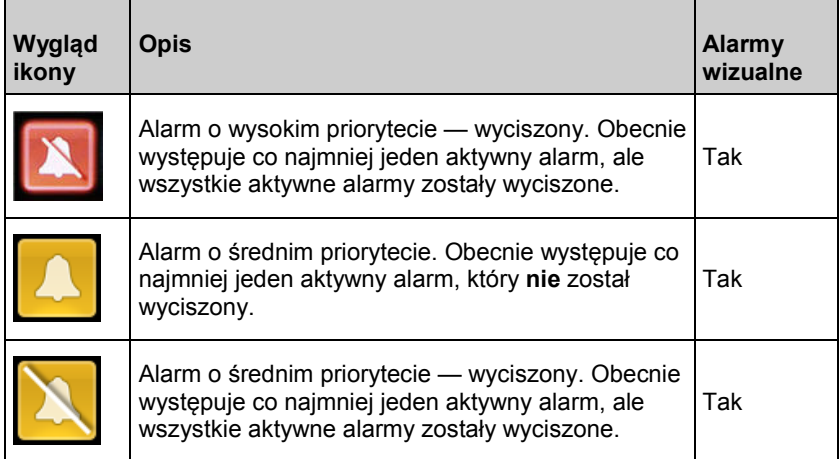

## Wyciszanie alarmów

#### **Wyciszanie lub odrzucanie alarmów:**

- Dotknij przycisku *wyciszenia alarmów*.
- W przypadku alarmów dźwiękowych, które zostały tymczasowo zawieszone przez dotknięcie przycisku *wyciszenia alarmów*, można wyłączyć zawieszenie, naciskając ponownie przycisk *wyciszenia alarmów*.

#### **Komunikaty**

Niniejsza część zawiera listę często występujących komunikatów, ich możliwe przyczyny i kolejne kroki.

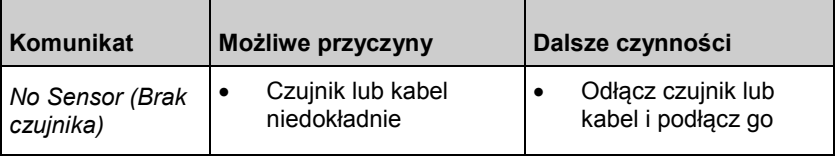

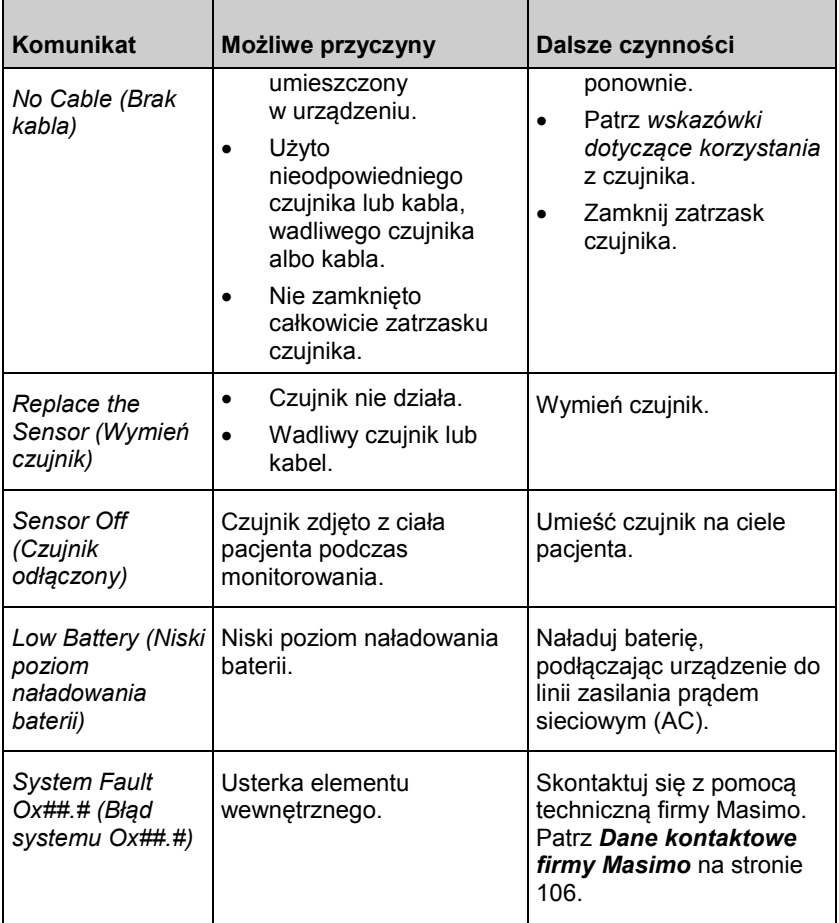
# <span id="page-72-0"></span>Rozdział 7: Rozwiązywanie problemów

W niniejszym rozdziale zamieszczono informacje dotyczące rozwiązywania problemów związanych z urządzeniem Rad-G.

### Rozwiązywanie problemów związanych z pomiarami

Niniejsza część zawiera listę możliwych oznak związanych z pomiarami, ich możliwe przyczyny i kolejne czynności. Dodatkowe informacje — patrz *Informacje, ostrzeżenia i przestrogi dotyczące bezpieczeństwa* na stronie [11.](#page-12-0)

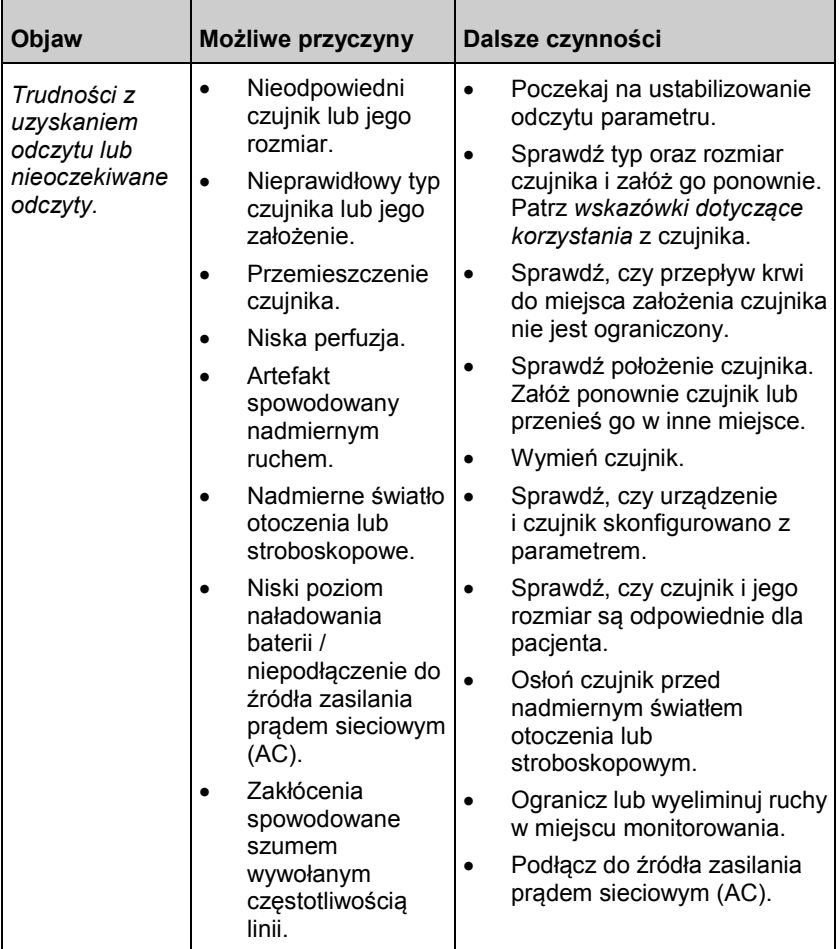

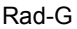

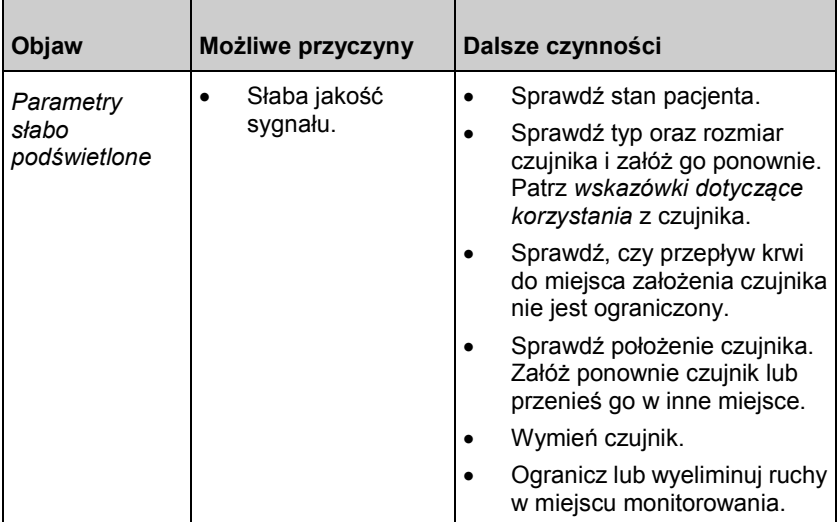

### Rozwiązywanie problemów związanych z urządzeniem Rad-G

Niniejsza część zawiera listę możliwych oznak związanych z urządzeniem Rad-G, ich możliwe przyczyny i kolejne kroki. Więcej informacji zawiera część *Komunikaty* na stroni[e 68](#page-69-0).

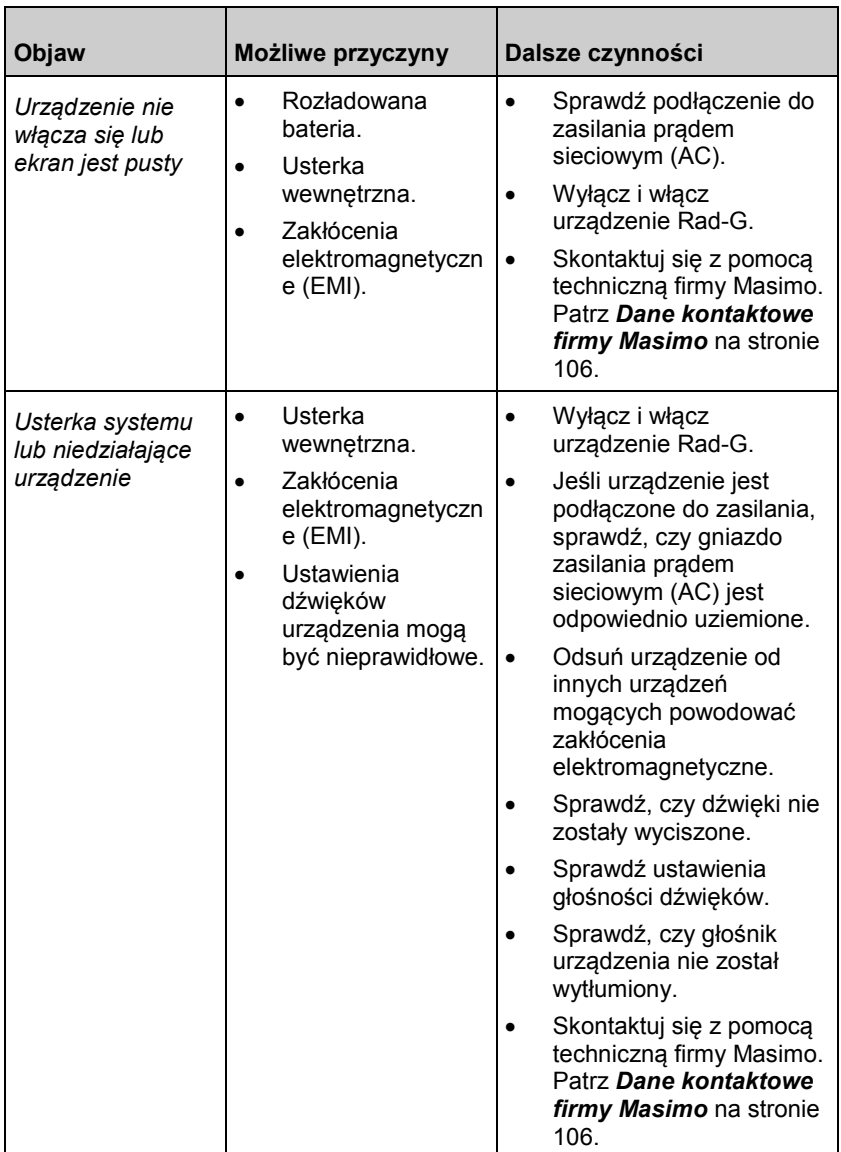

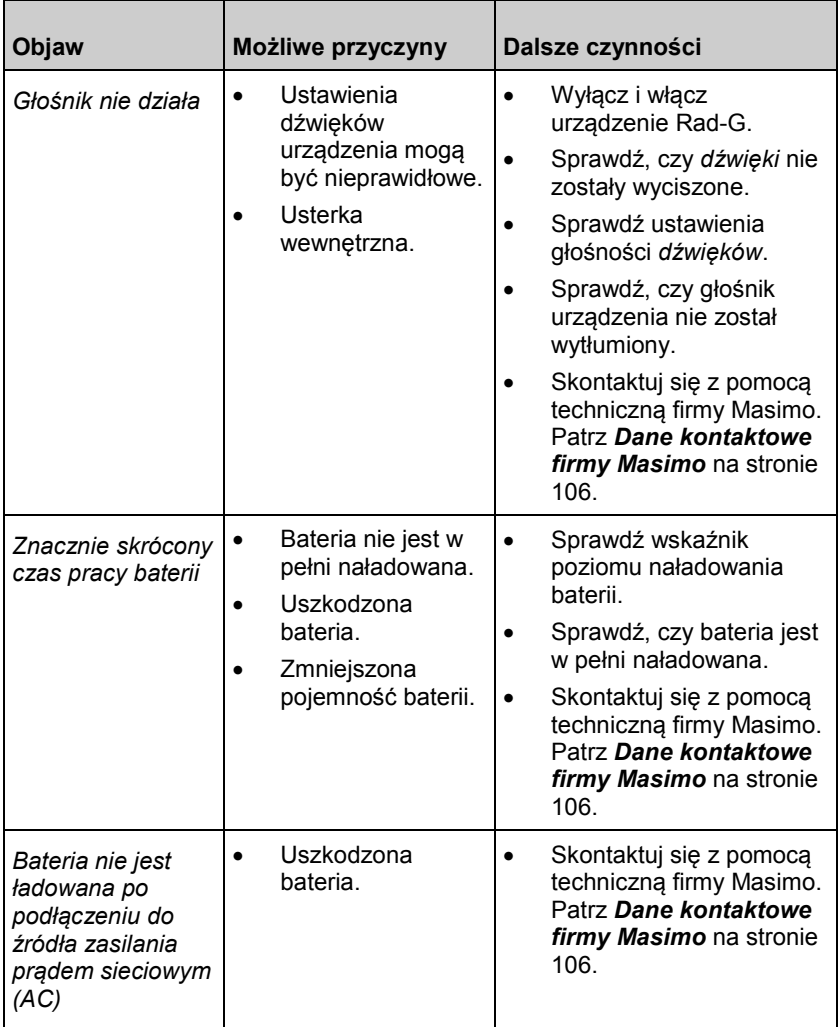

# Rozdział 8: Dane techniczne

W niniejszym rozdziale zamieszczono informacje dotyczące danych technicznych urządzenia Rad-G.

### Zakres i rozdzielczość wyświetlania

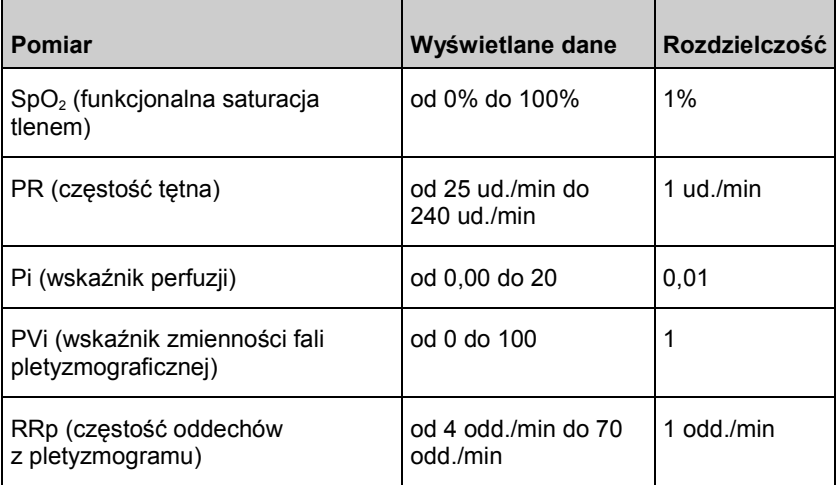

Zakres emitowanych długości fal to od 600 do 1000 nm, a maksymalna moc optyczna wynosi poniżej 15 mW. Informacje na temat zakresu długości fal mogą być szczególnie użyteczne dla lekarzy.

### Dokładność (ARMS)\*

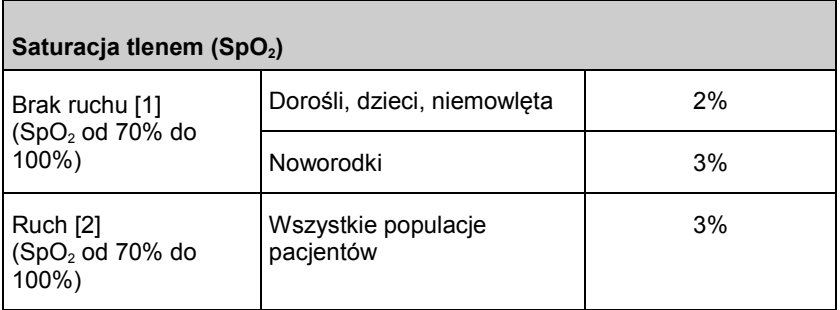

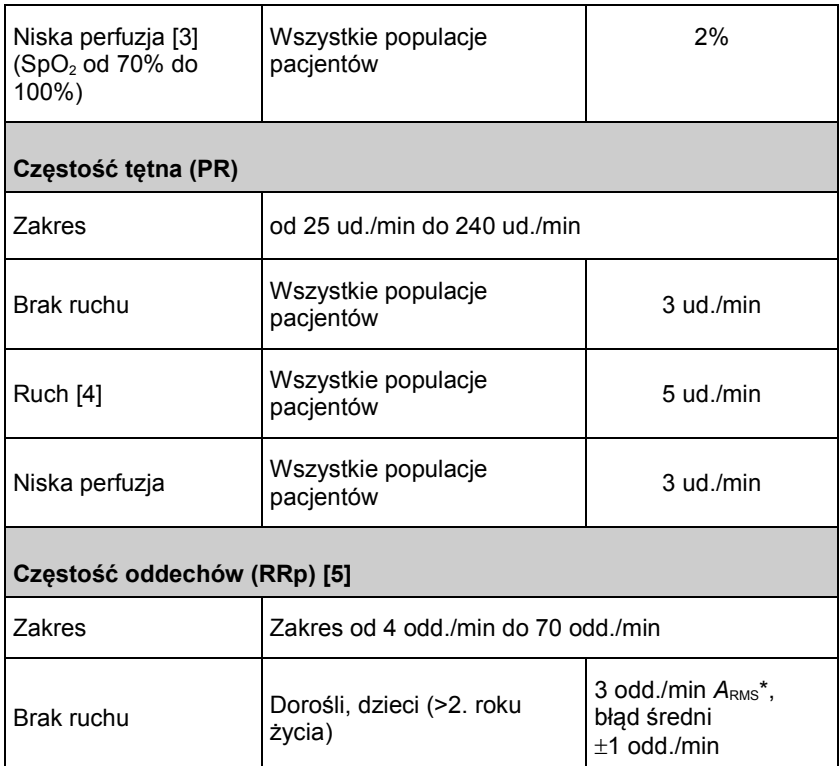

\* Dokładność A<sub>RMS</sub> jest statystycznym obliczeniem różnicy między pomiarami na urządzeniu a pomiarami referencyjnymi. W badaniu kontrolnym około dwóch trzecich pomiarów uzyskanych przy użyciu urządzenia mieściło się w zakresie wartości pomiarów referencyjnych ±A<sub>RMS</sub>.

**Uwaga:** Do oceny dokładności urządzenia Rad-G nie można użyć testera funkcjonalnego.

### Charakterystyka wydajności SpO2

Badanie dokładności pomiaru SpO<sub>2</sub> przeprowadzono z udziałem zdrowych dorosłych uczestników. Tabele poniżej przedstawiają wartości A<sub>RMS</sub> (średnia kwadratowa dokładności) zmierzone przy użyciu technologii Masimo rainbow SET z czujnikami wielokrotnego użytku Masimo DCI-mini w badaniach klinicznych w warunkach braku ruchu. Wykresy Blanda-Altmana zamieszczone w podręczniku operatora dotyczą czujników podanych przy odpowiednich wykresach. Wykresy Blanda-Altmana dotyczące czujników, które nie zostały wymienione w tabelach poniżej, można znaleźć we Wskazówkach dotyczących korzystania obowiązujących dla tych czujników.

г

Wykresy Blanda-Altmana dotyczące odpowiedniego zgodnego czujnika można znaleźć we Wskazówkach dotyczących korzystania z czujnika.

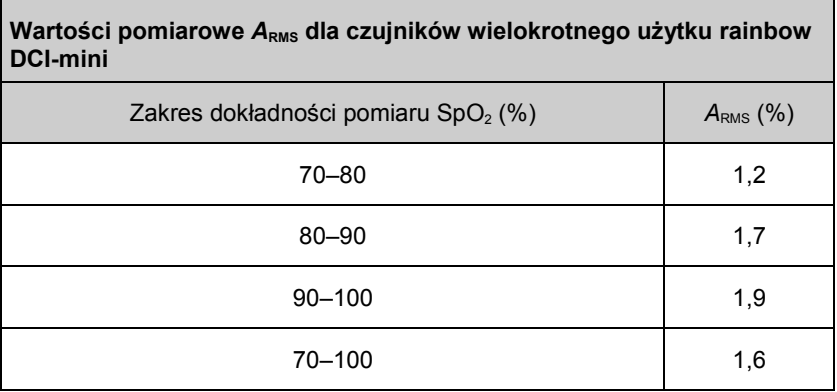

Poniższy wykres Blanda-Altmana przedstawia korelację (SpO<sub>2</sub> - SaO<sub>2</sub>) wobec  $(SpO<sub>2</sub> + SaO<sub>2</sub>)/2$  w warunkach braku ruchu z górnym 95% i dolnym 95% przedziałem zgodności.

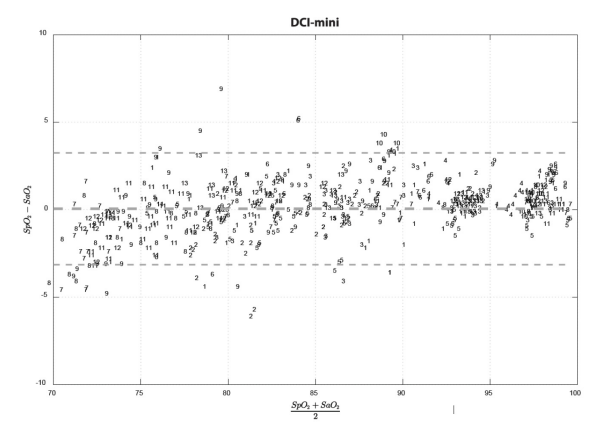

*Rysunek 1: Czujniki wielokrotnego użytku DCI-mini (ARMS 70-100%)*

### Charakterystyka wartości RRp

Poniższe wykresy Blanda-Altmana przedstawiają korelację RRp i referencyjnej częstości oddechu u zdrowych osób dorosłych z górnym 95% i dolnym 95% przedziałem zgodności.

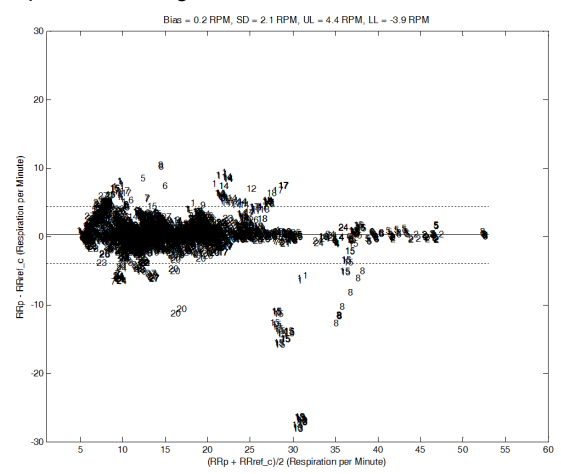

*Rysunek 1: Badane osoby wg odpowiedniego wykresu Blanda-Altmana przedstawiającego RRp w odniesieniu do RRref\_c*

Poniższe wykresy Blanda-Altmana przedstawiają korelację RRp i referencyjnej częstości oddechu u hospitalizowanych osób dorosłych z górnym 95% i dolnym 95% przedziałem zgodności.

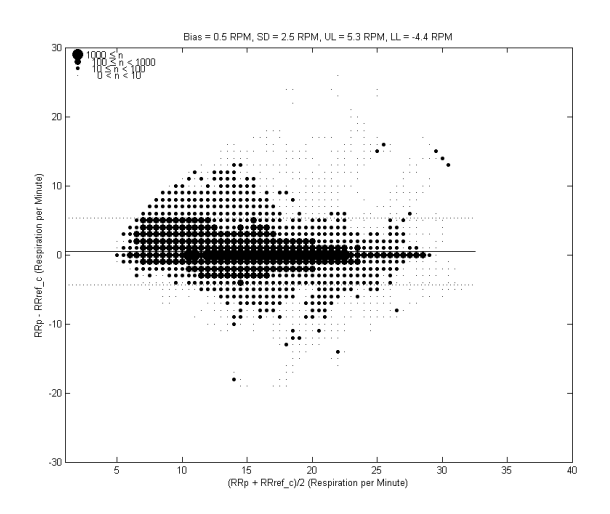

*Rysunek 2: Wykres Blanda-Altmana przedstawiający RRp w odniesieniu do RRref\_c*

www.masimo.com 78 Masimo

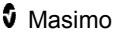

Poniższe wykresy Blanda-Altmana przedstawiają korelację RRp i referencyjnej częstości oddechu u hospitalizowanych dzieci z górnym 95% i dolnym 95% przedziałem zgodności.

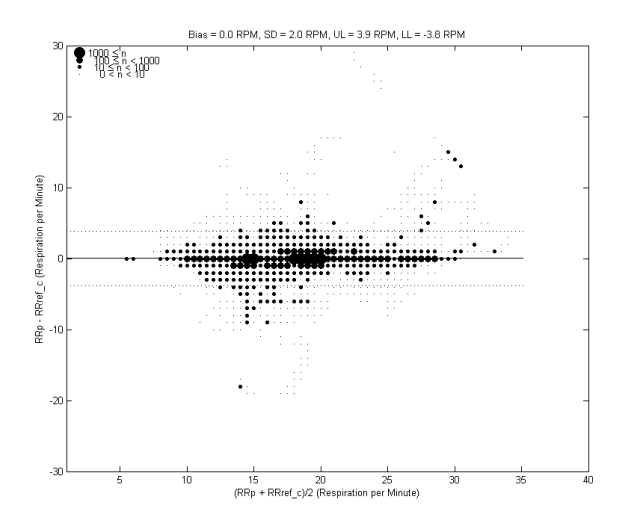

*Rysunek 3: Wykres Blanda-Altmana przedstawiający RRp w odniesieniu do RRref\_c*

### Schorzenia

### Schorzenia u dorosłych

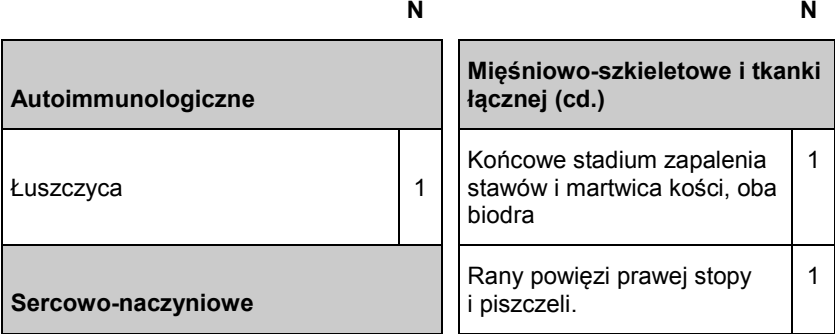

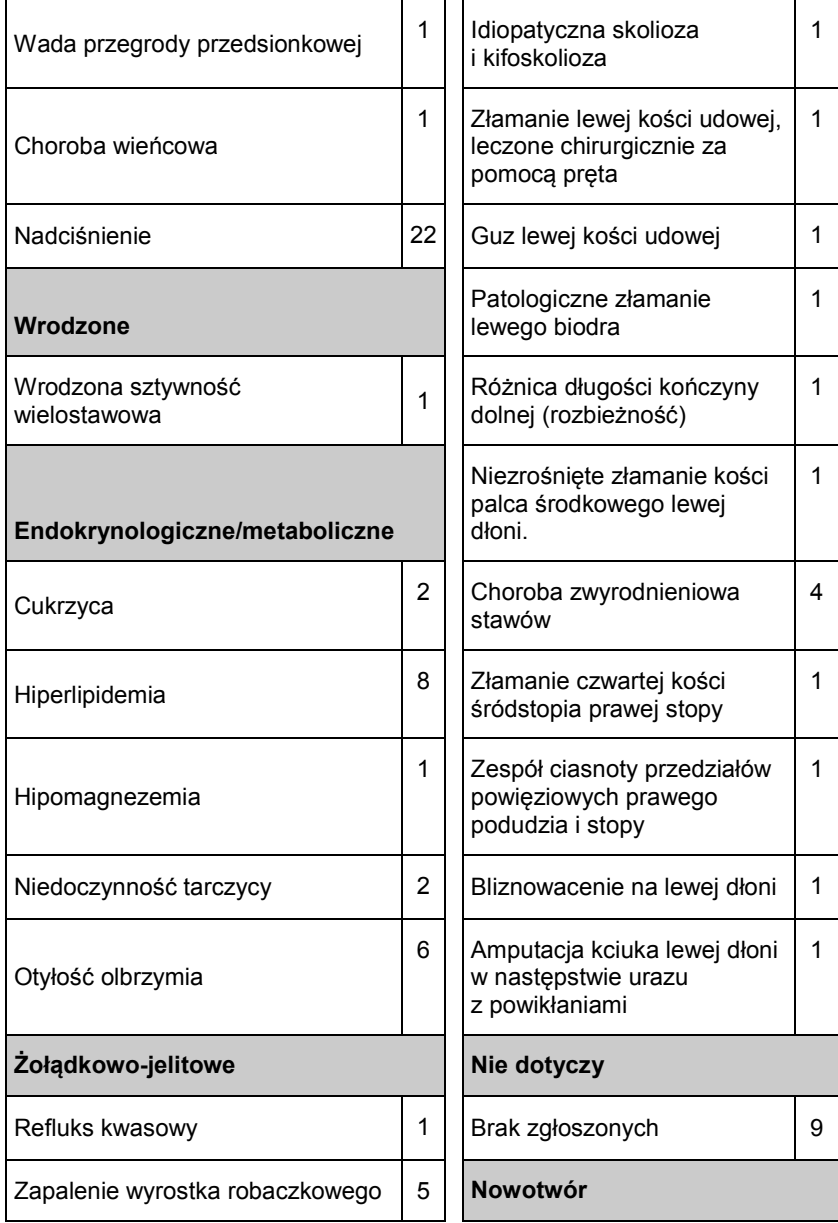

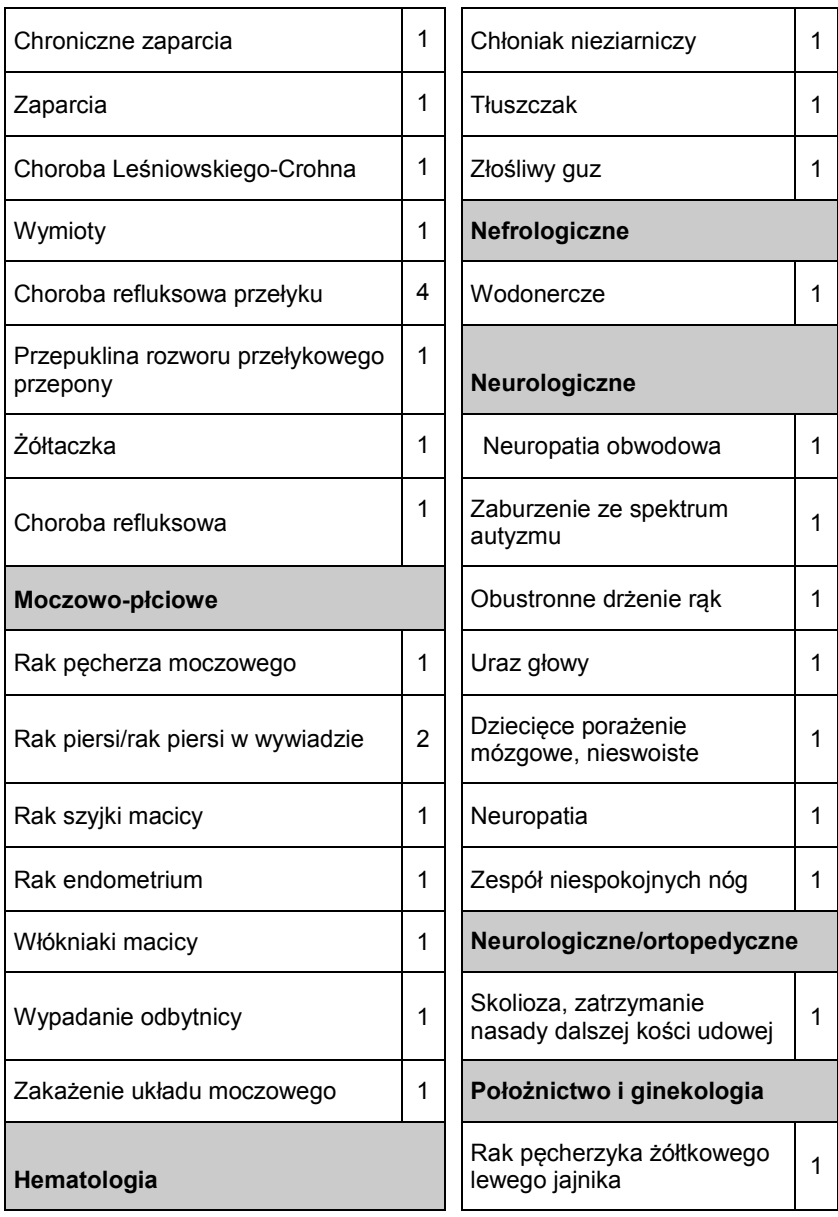

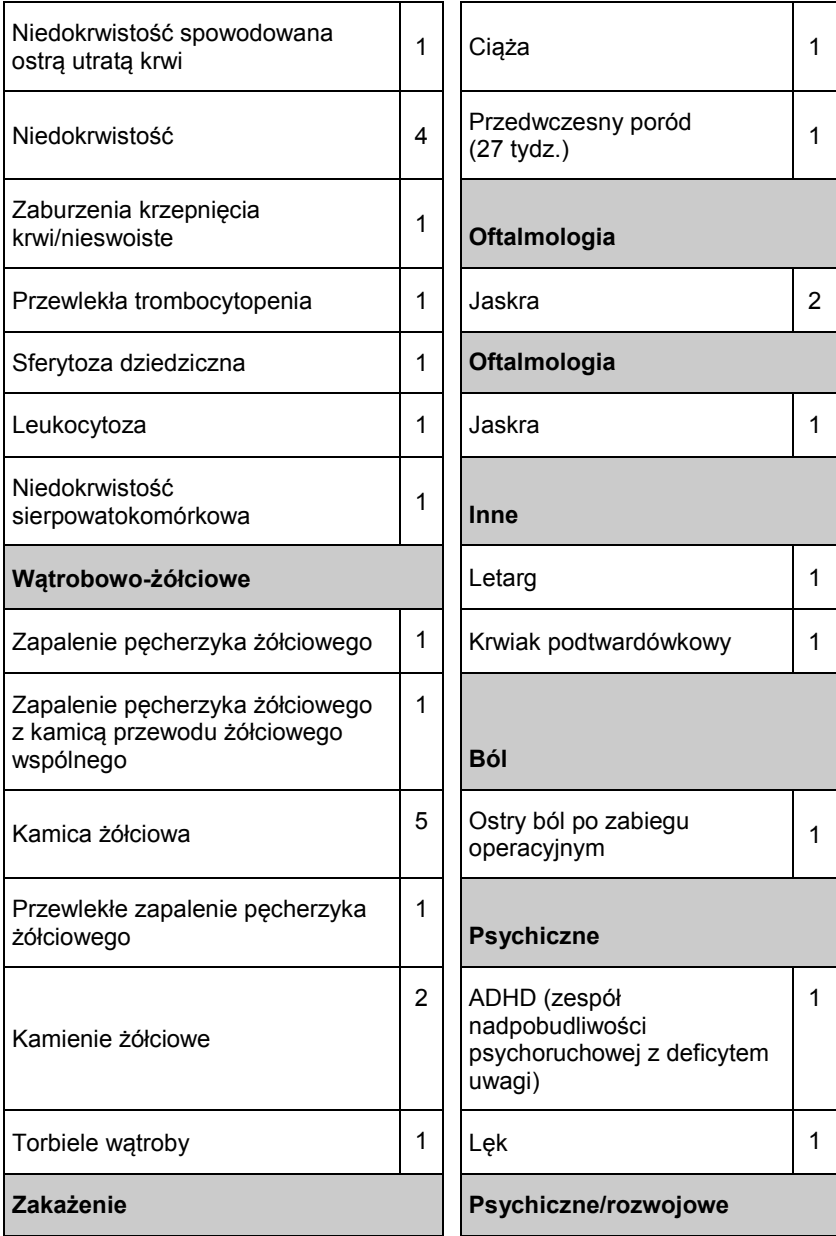

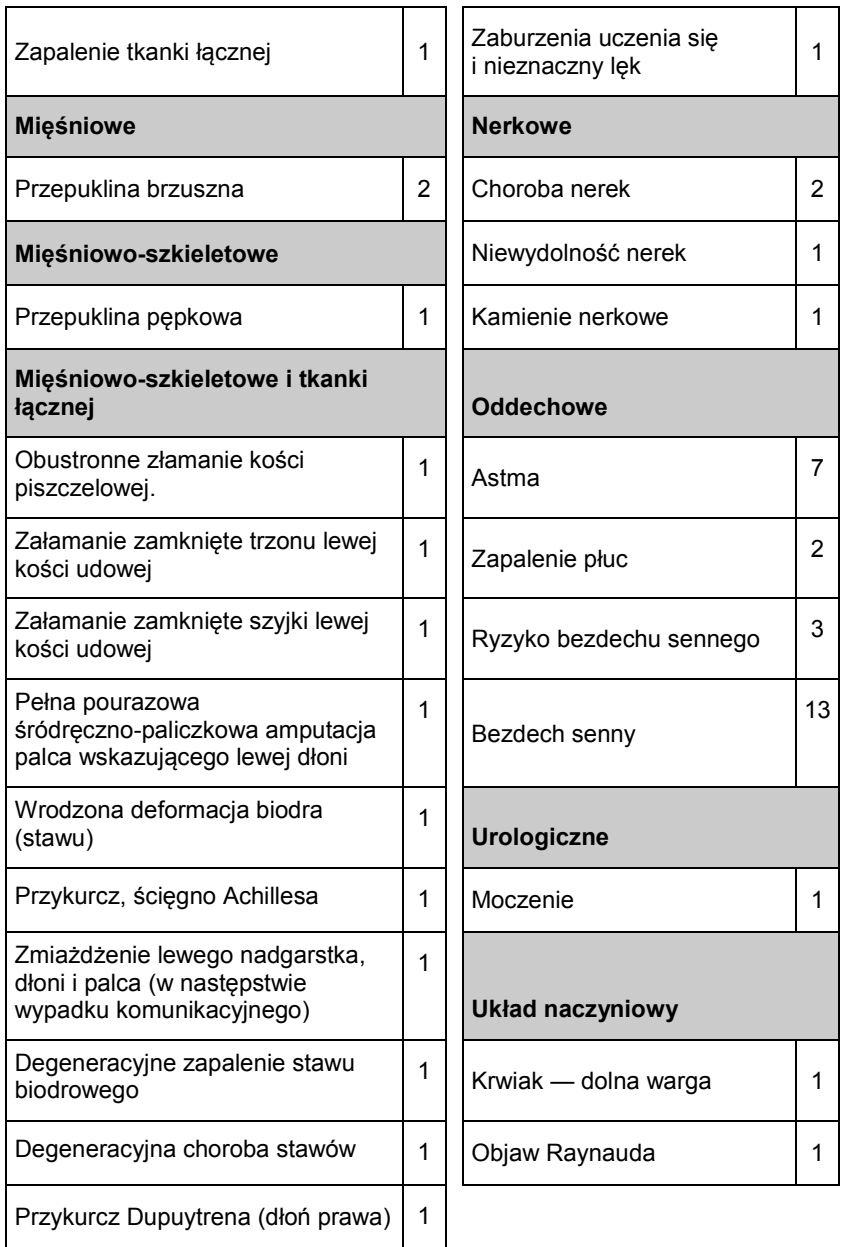

### Schorzenia u dzieci

#### **Schorzenia występujące u hospitalizowanych pacjentów pediatrycznych biorących udział w badaniu klinicznym**

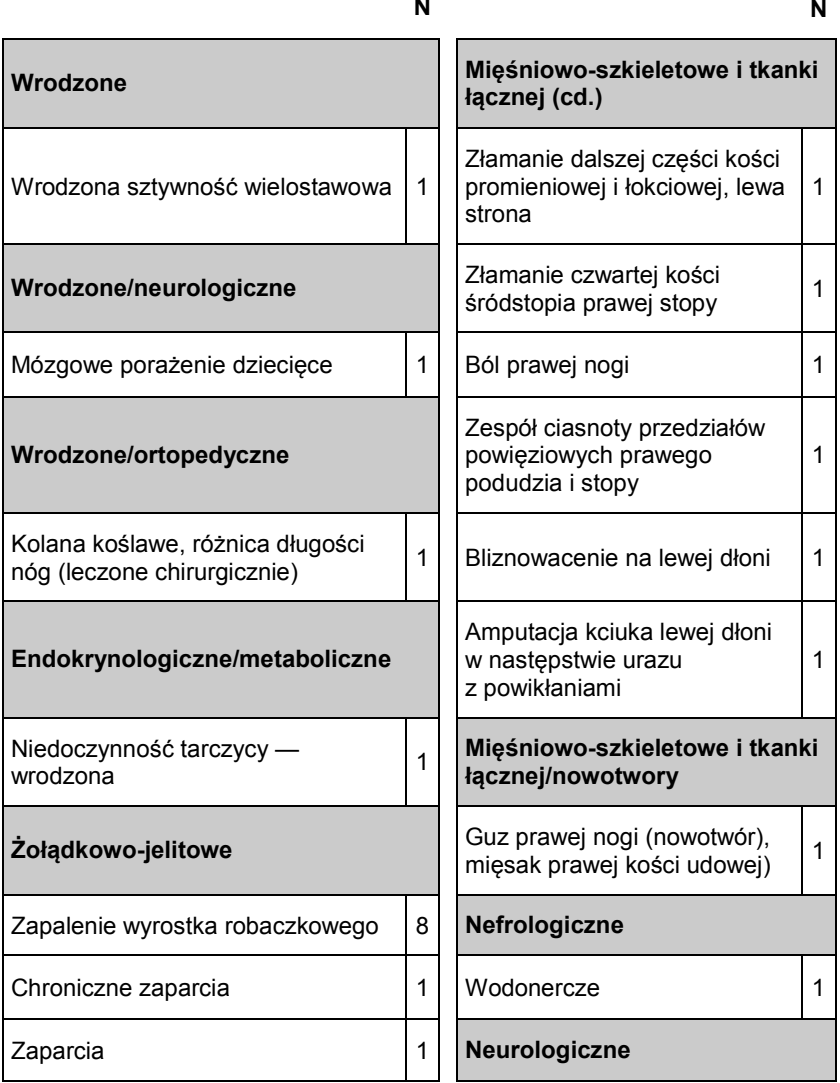

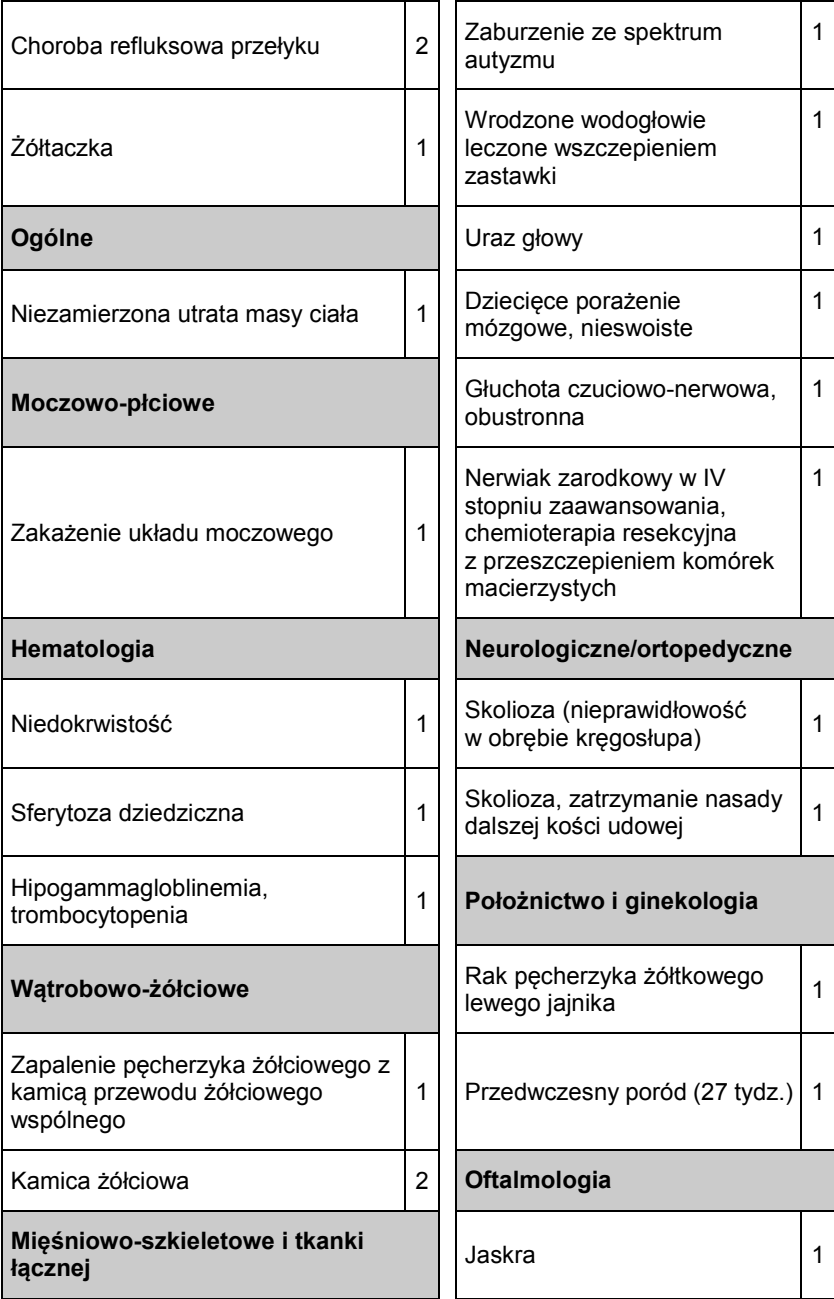

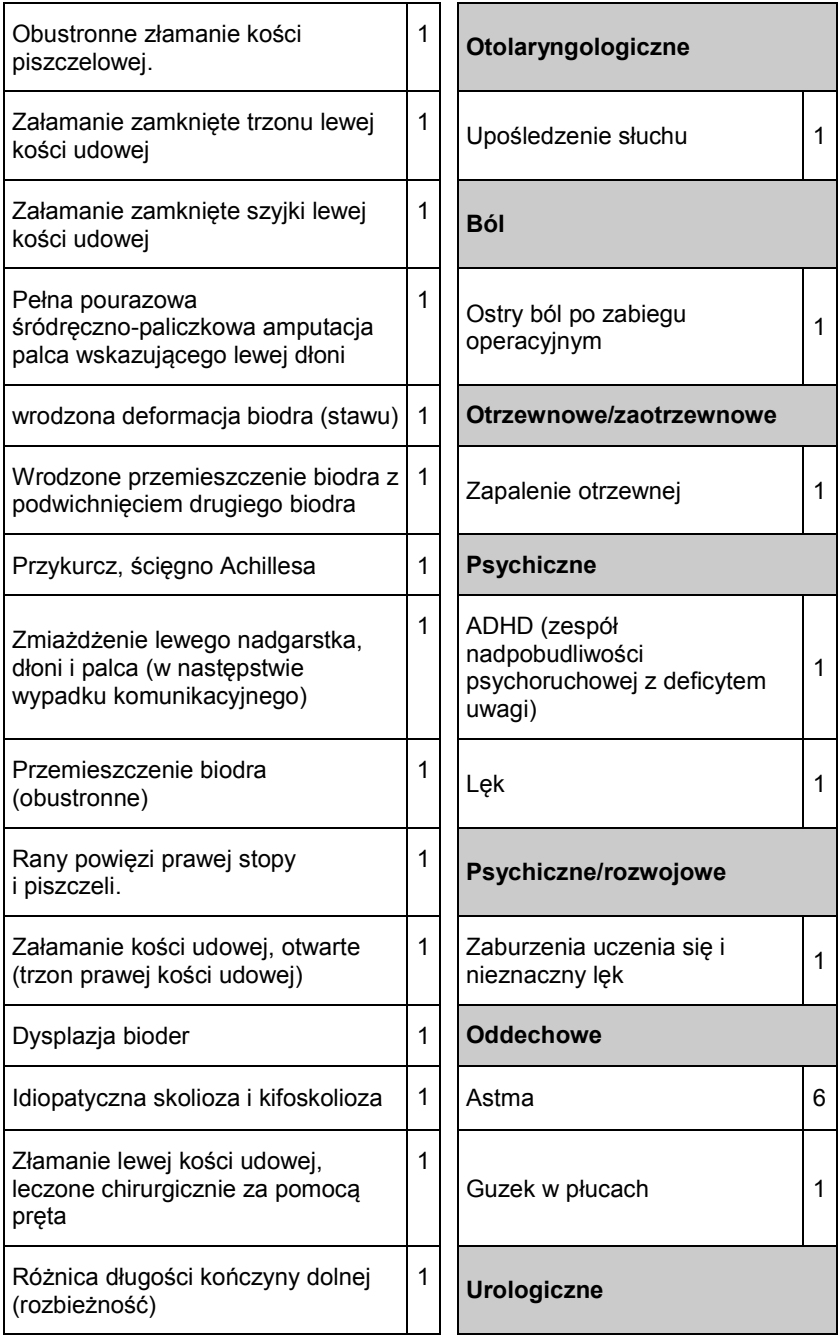

Ē.

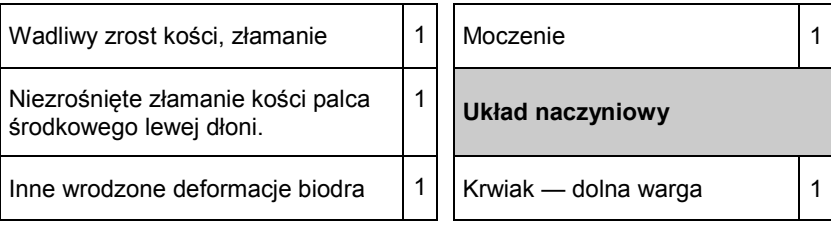

### Parametry elektryczne

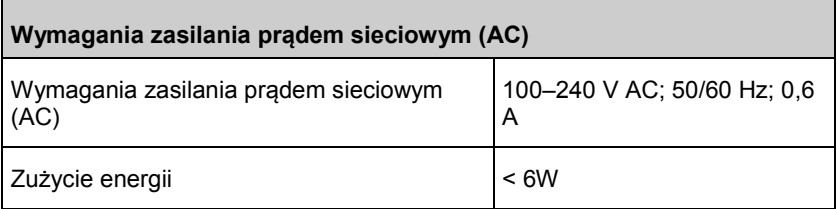

**Uwaga:** Używać tylko z zasilaczem AC/DC firmy Masimo (nr kat. 38602); wartość znamionowa prądu wejściowego 100–240 V AC; 50–60 Hz; 0,6 A; prąd wyjściowy 5 V; 1,2 A; 6 W.

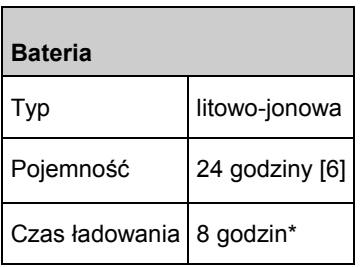

\* Czas do osiągnięcia 80% pojemności w temperaturze otoczenia 25°C (77°F).

### Warunki środowiskowe

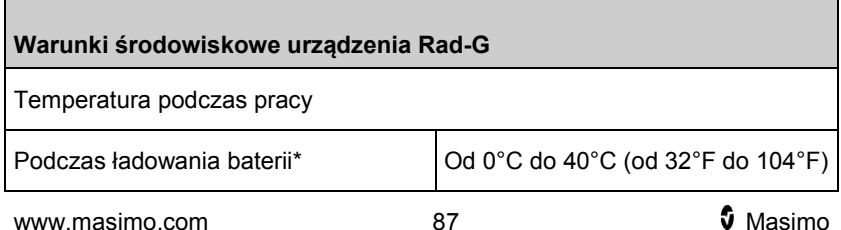

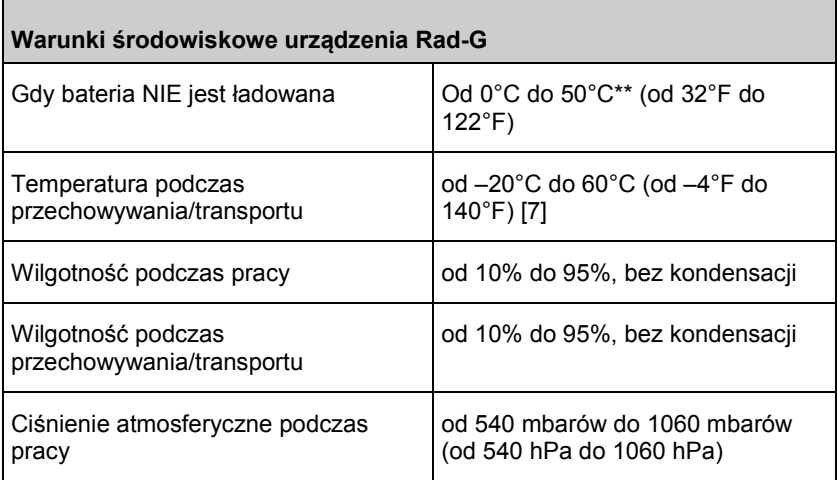

*\* Przekroczenie tej temperatury może spowodować przerwanie ładowania.*

*\*\* Zgodność z wymaganiami normy IEC 60601-1 dotyczącymi temperatury powierzchni oceniano przy 40°C.*

### Parametry fizyczne

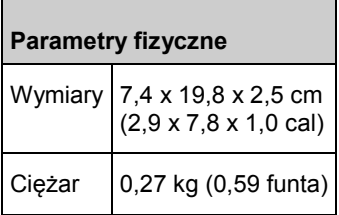

### Wskaźniki wyświetlacza

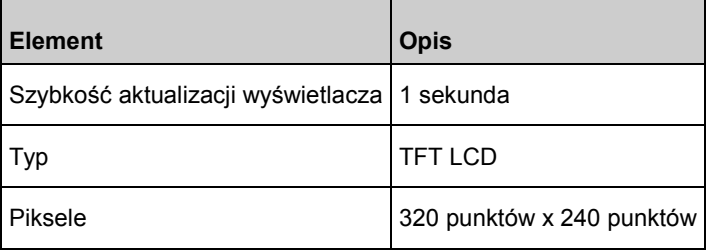

### Zgodność

**Kompatybilność elektromagnetyczna**

IEC 60601-1-2:2014

EN/ISO 80601-2-61:2017, klauzula 202.6.2.3, 20 V/m

### **Zgodności z normami bezpieczeństwa**

ANSI/AAMI ES 60601-1 + Popr 1

CAN/CSA C22.2 No. 60601-1

IEC 60601-1 + Popr. 1

IEC 62366

IEC 60601-1-6

IEC 60601-1-8

IEC 60601-1-11

EN/ISO 80601-2-61

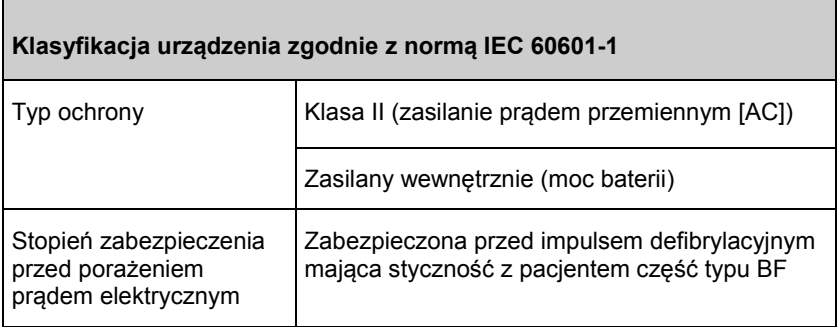

<u> Tanzania (h. 1878).</u>

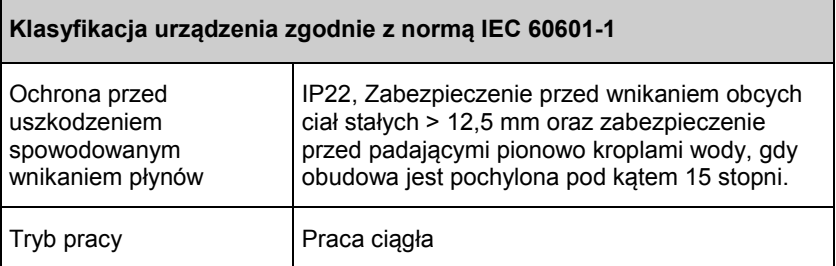

### Wytyczne oraz deklaracje producenta — emisje elektromagnetyczne

#### **Wytyczne oraz deklaracje producenta — emisje elektromagnetyczne**

Medyczne urządzenie elektryczne przeznaczone jest do użytku w środowisku elektromagnetycznym opisanym poniżej. Klient lub użytkownik powinien upewnić się, że medyczne urządzenie elektryczne jest używane w takim właśnie środowisku.

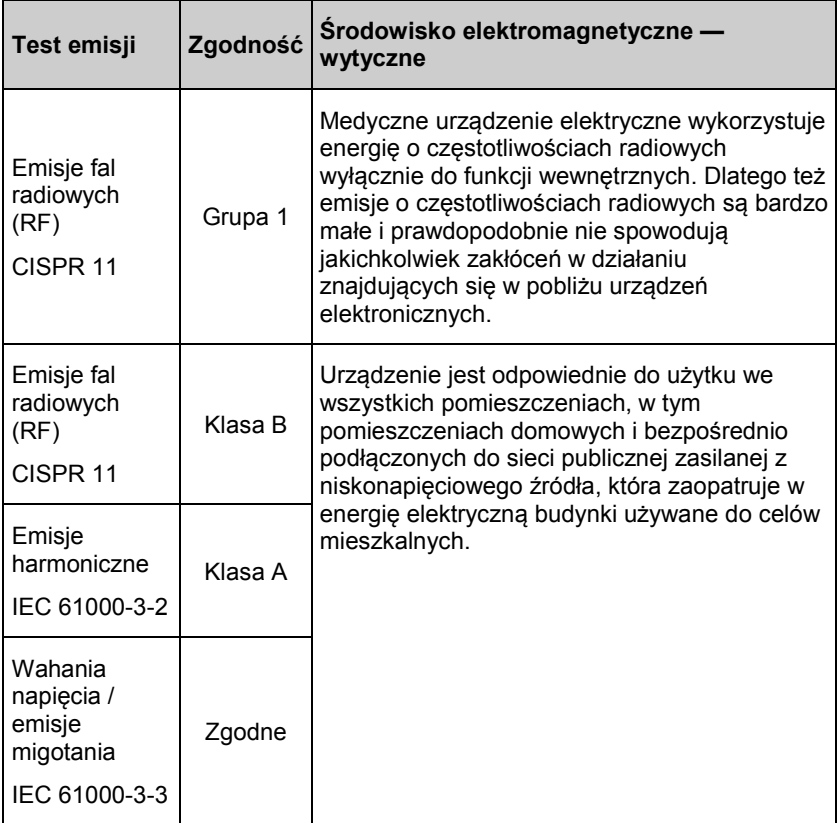

Specyfikacja testowa dla odporności obudowy na zakłócenia radiowe wytwarzane przez radiowe urządzenia łączności bezprzewodowej

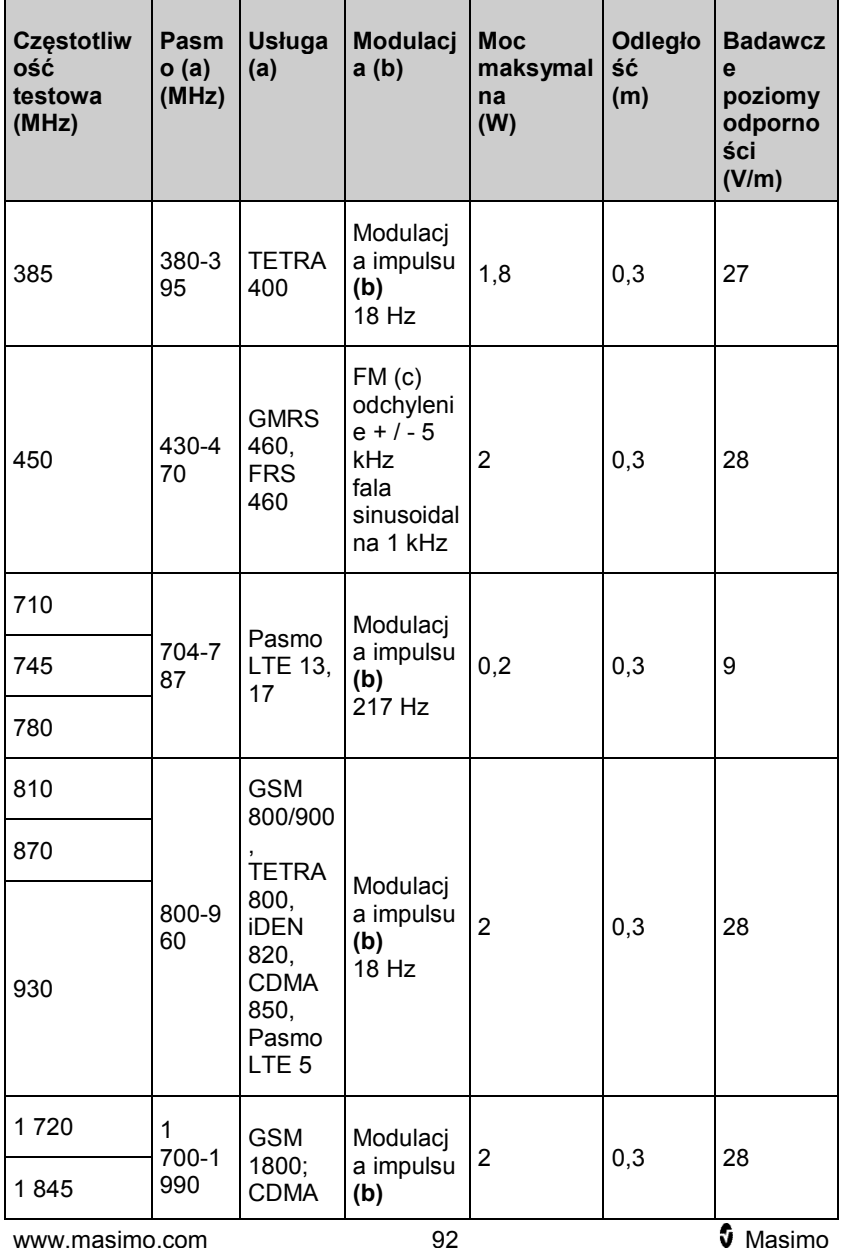

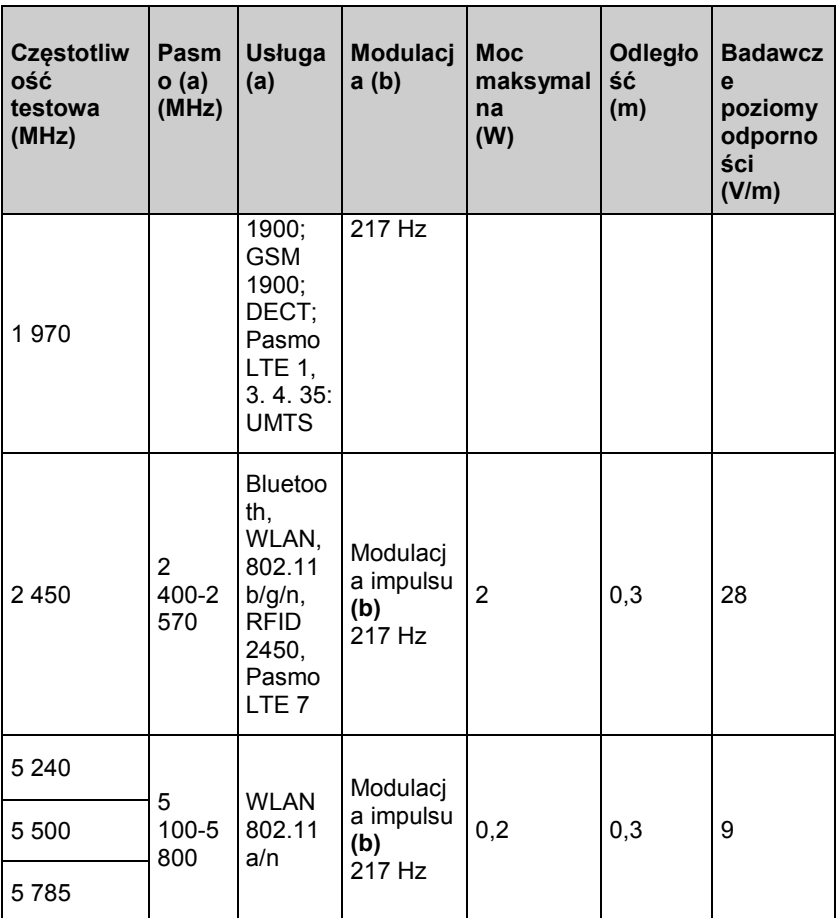

**Uwaga:** W przypadku konieczności osiągnięcia badawczych poziomów odporności, odległość od anteny nadawczej i medycznego urządzenia lub systemu może być zmniejszona do 1 m. Testowa odległość 1 m dozwolona jest normą IEC 61000-4-3.

**(a)** W przypadku niektórych usług, dostarczone są częstotliwości uplink. **(b)** Operator powinien dokonać modulacji, aby uzyskać 50% wypełnienia sygnałów prostokątnych

**(c)** Jako alternatywa dla modulacji FM, 50% modulacja impulsowa o częstotliwości 18 Hz może być wykorzystana ponieważ sama nie stanowi modulacji, wobec czego reprezentowałaby najgorszy przypadek.

### Wytyczne oraz deklaracja producenta — odporność elektromagnetyczna

#### **Wytyczne oraz deklaracja producenta — odporność elektromagnetyczna**

Medyczne urządzenie elektryczne przeznaczone jest do użytku w środowisku elektromagnetycznym opisanym poniżej. Klient lub użytkownik powinien upewnić się, że medyczne urządzenie elektryczne jest używane w takim właśnie środowisku.

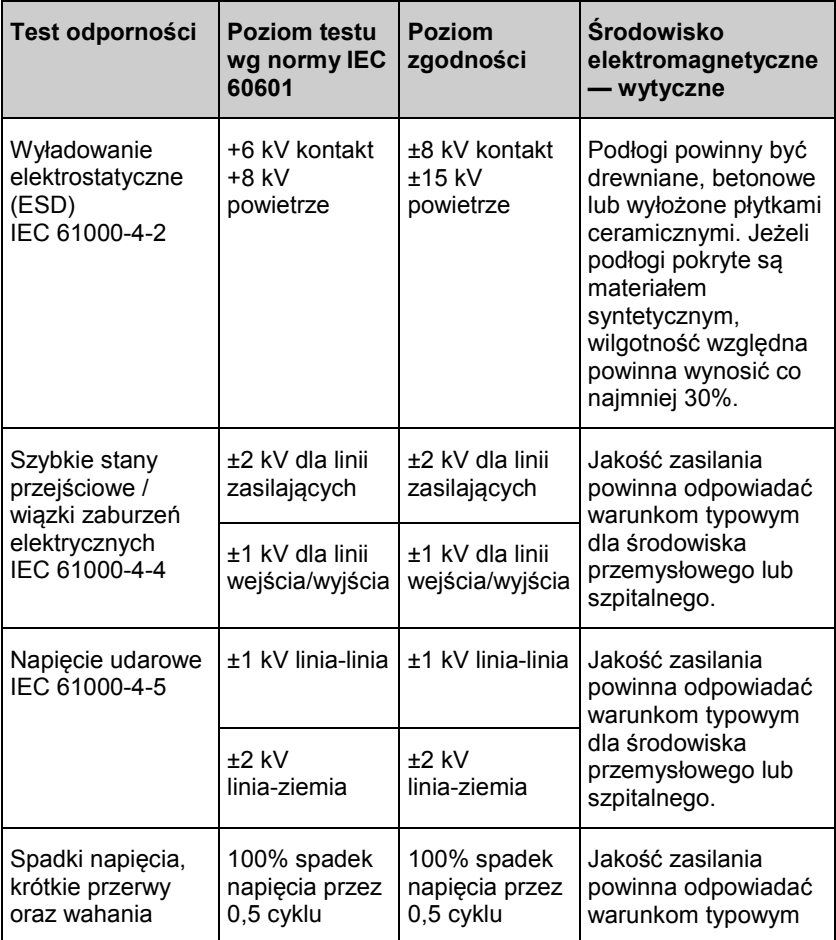

٦

<u> Tanzania de la contenentación de la contenenta</u>

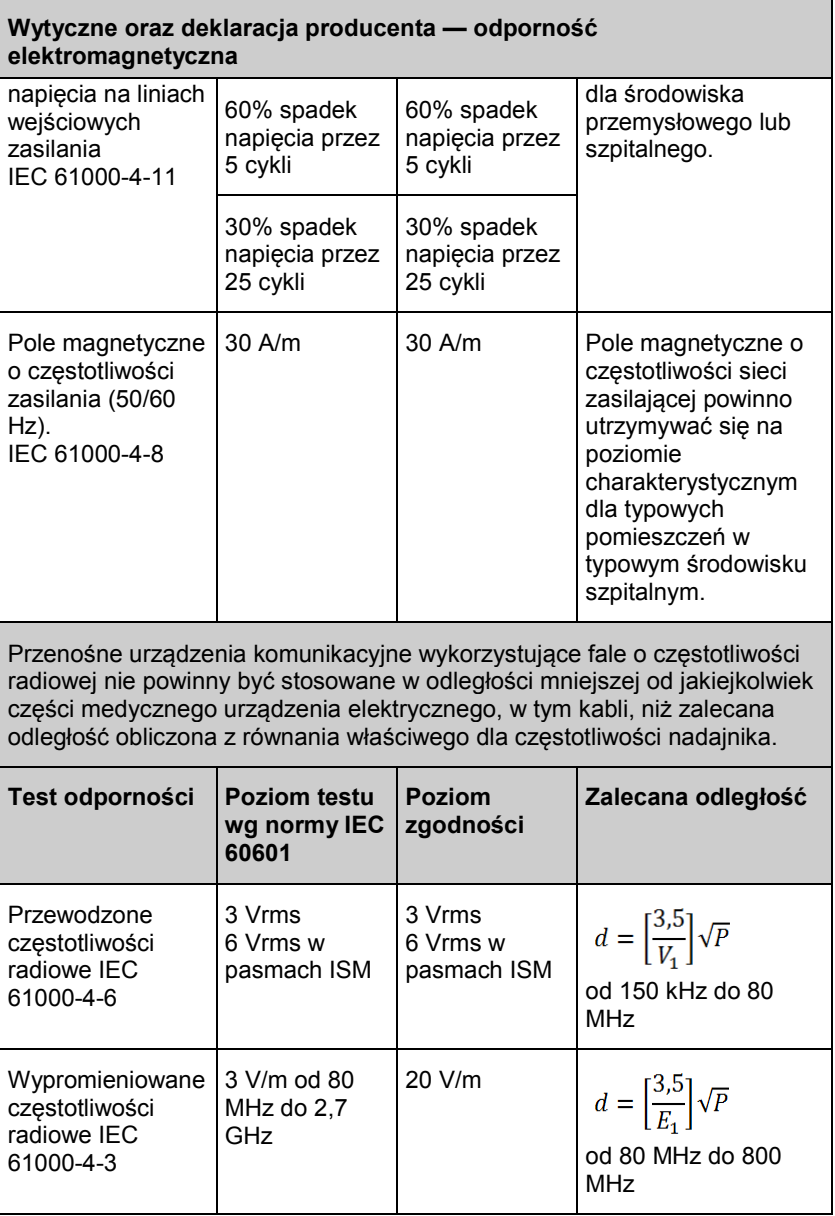

## **Wytyczne oraz deklaracja producenta — odporność elektromagnetyczna**  $d = \left[\frac{7}{E_1}\right] \sqrt{P}$ od 800 MHz do 2,5 GHz gdzie P to maksymalna znamionowa moc wyjściowa nadajnika w watach (W) według producenta, a d — zalecana odległość w metrach (m). Natężenie pola wytwarzanego przez stałe nadajniki fal radiowych, określone w badaniu rozkładu pól elektromagnetycznych w otoczeniu<sup>a</sup>, powinno być mniejsze niż poziom zgodności w każdym zakresie częstotliwości<sup>ь</sup>. Może dojść do zakłóceń w pobliżu urządzenia oznaczonego następującym  $((\bullet)$ symbolem: **Uwaga 1:** Dla wartości 80 MHz i 800 MHz należy przyjąć wyższe zakresy częstotliwości. **Uwaga 2:** Powyższe wytyczne mogą nie dotyczyć wszystkich sytuacji. Na rozprzestrzenianie się promieniowania elektromagnetycznego ma wpływ jego pochłanianie i odbijanie przez budynki, przedmioty i ludzi.

**(a)** Nie można w sposób teoretyczny dokładnie przewidzieć natężenia pól nadajników stacjonarnych, takich jak stacje przekaźnikowe telefonów radiowych (komórkowych lub bezprzewodowych) oraz naziemne radiostacje ruchome, amatorskie stacje radiowe, nadajniki radiofoniczne AM i FM oraz nadajniki telewizyjne. Aby ocenić środowisko elektromagnetyczne pod kątem stacjonarnych nadajników częstotliwości radiowej, należy przeprowadzić badanie elektromagnetyczne danego miejsca. Jeśli natężenie mierzonego pola w lokalizacji medycznego urządzenia elektrycznego przekracza powyższe poziomy zgodności, należy sprawdzić, czy urządzenie to działa poprawnie. W przypadku stwierdzenia nieprawidłowości należy rozważyć dodatkowe środki ostrożności, takie jak zmiana ustawienia lub przemieszczenie medycznego urządzenia elektrycznego. **(b)** W zakresie częstotliwości od 150 kHz do 80 MHz natężenia pola powinny być niższe niż [V1] V/m.

### Zalecane odległości

#### **Zalecane odległości pomiędzy przenośnymi i ruchomymi urządzeniami radiokomunikacyjnymi a medycznym urządzeniem elektrycznym**

Medyczne urządzenie elektryczne przeznaczone jest do użytku w środowisku elektromagnetycznym, gdzie kontrolowane są zakłócenia spowodowane promieniowaniem o częstotliwości radiowej. Klient lub użytkownik medycznego urządzenia elektrycznego może pomóc uniknąć zakłóceń elektromagnetycznych, utrzymując zalecaną poniżej minimalną odległość pomiędzy przenośnymi i mobilnymi urządzeniami radiokomunikacyjnymi (nadajnikami) a tym urządzeniem, biorąc pod uwagę maksymalną moc urządzeń komunikacyjnych.

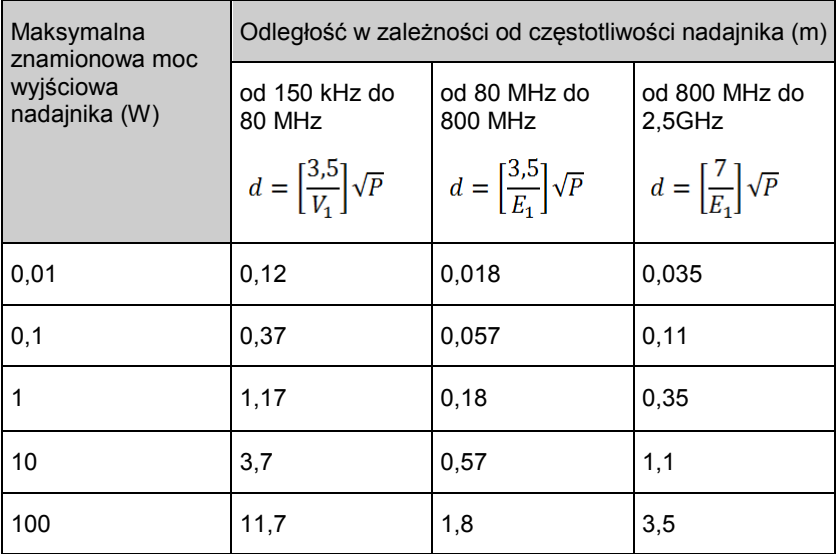

W przypadku nadajników o maksymalnej znamionowej mocy wyjściowej niewymienionej powyżej zalecana odległość w metrach (m) może być oszacowana za pomocą równania odpowiedniego do częstotliwości nadajnika, gdzie P jest maksymalną znamionową mocą wyjściową nadajnika w watach (W) podaną przez producenta.

**Uwaga 1**: Dla wartości 80 MHz i 800 MHz należy przyjąć wyższe zakresy częstotliwości.

**Uwaga 2**: Powyższe wytyczne mogą nie dotyczyć wszystkich sytuacji. Na rozprzestrzenianie się promieniowania elektromagnetycznego ma wpływ jego pochłanianie i odbijanie przez budynki, przedmioty i ludzi.

### Symbole

Na produkcie lub etykietach produktu mogą pojawić się następujące symbole:

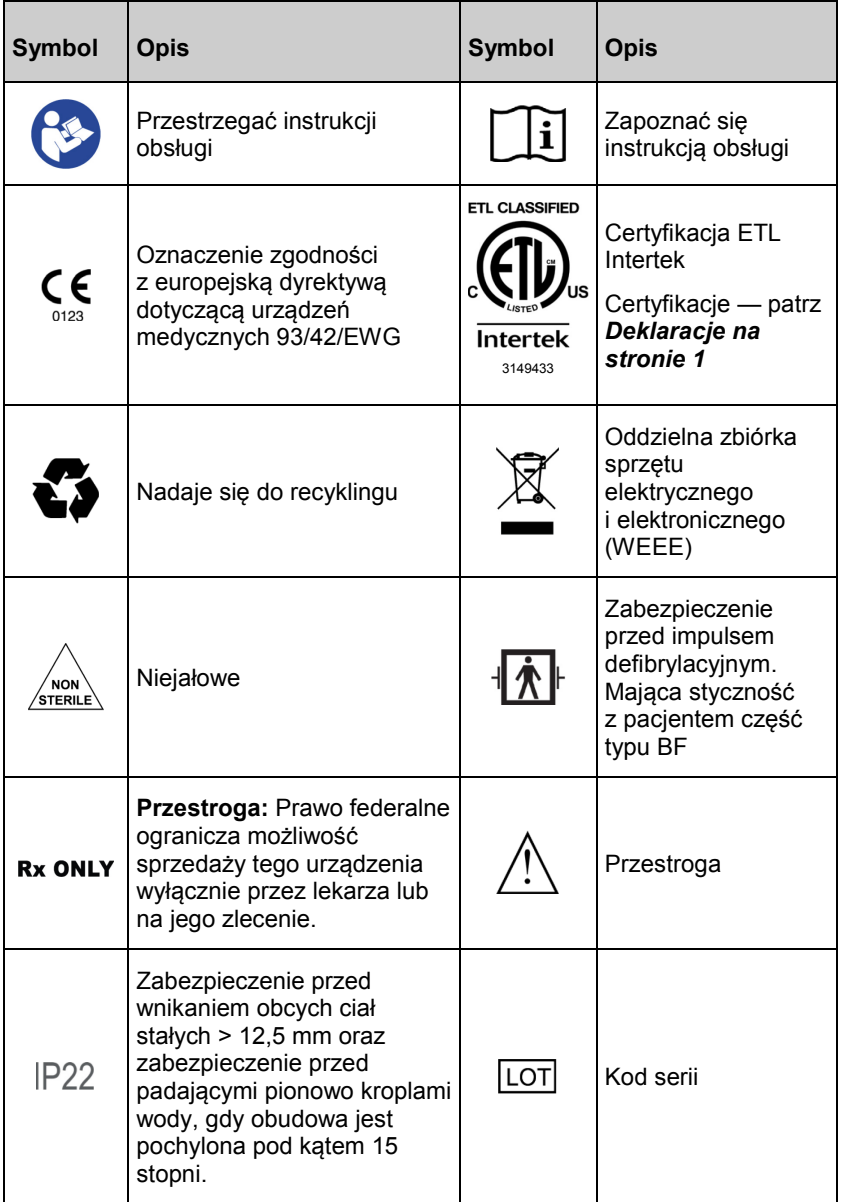

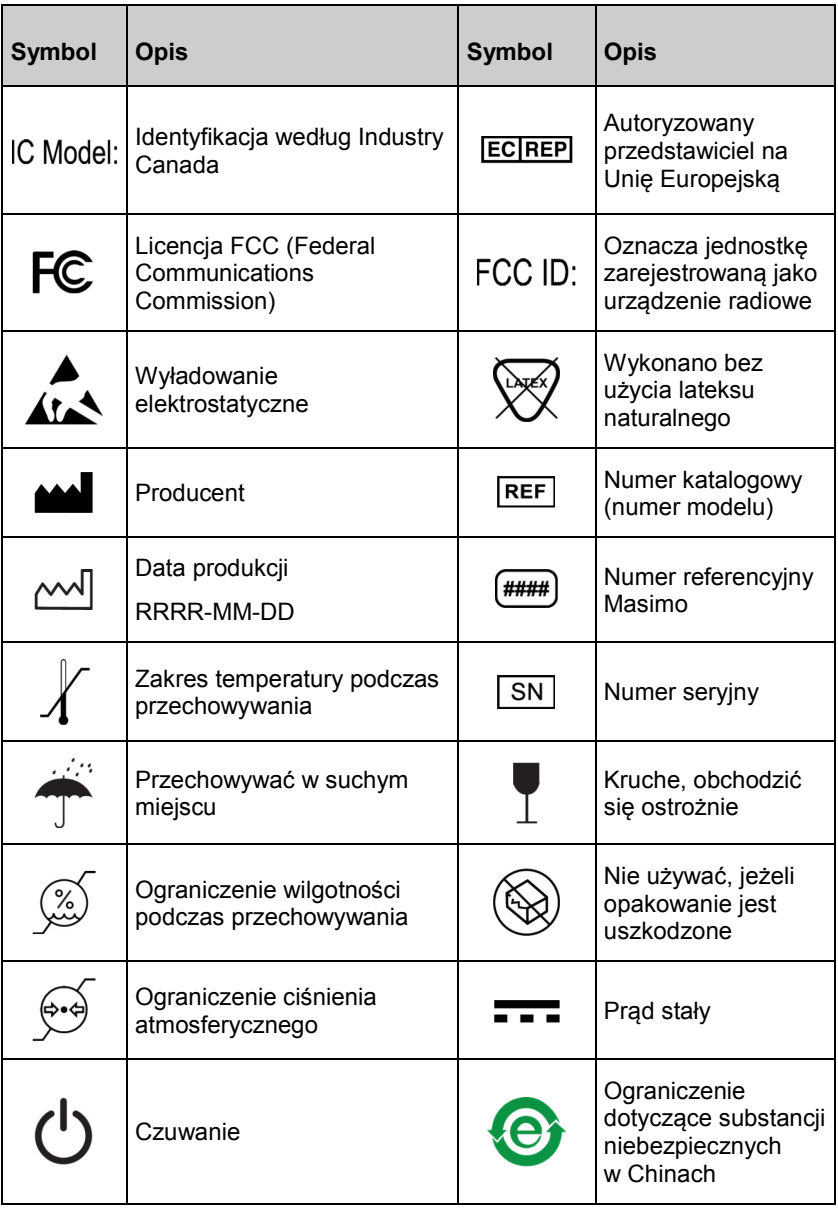

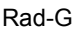

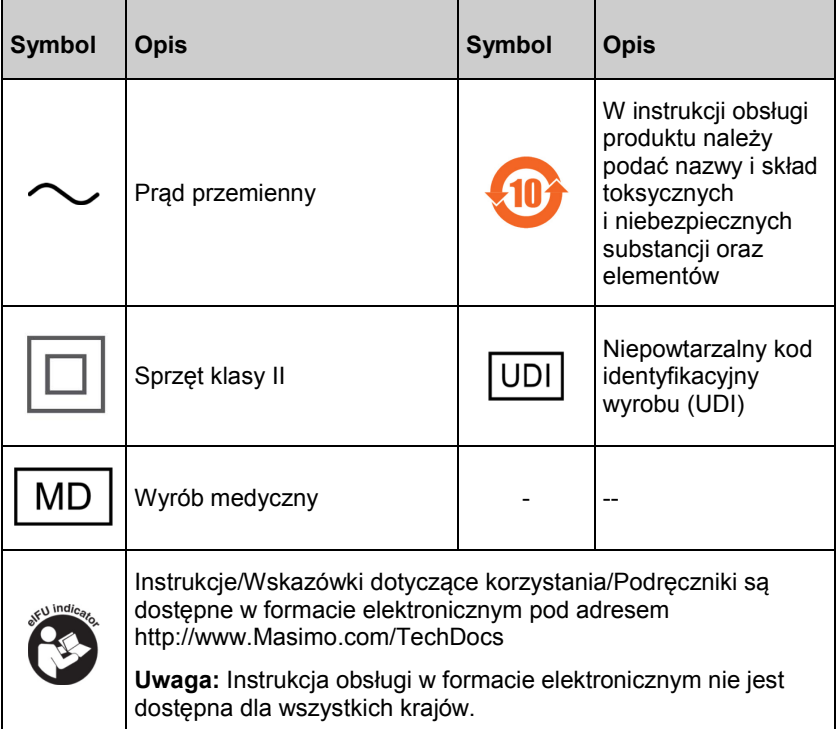

### Przypisy

*[1] Czujniki firmy Masimo zostały zatwierdzone pod kątem dokładności w przypadku braku ruchu w badaniach krwi u zdrowych, dorosłych ochotników płci męskiej i żeńskiej o pigmentacji skóry od jasnej do ciemnej w* badaniach indukowanego niedotlenienia w zakresie 70–100% SpO<sub>2</sub> *w porównaniu z CO-oksymetrem laboratoryjnym i monitorem EKG.*

*[2] Czujniki firmy Masimo zostały zatwierdzone pod kątem dokładności w przypadku ruchu u ochotników płci męskiej i żeńskiej o pigmentacji skóry od jasnej do ciemnej w badaniach z indukowanym niedotlenieniem podczas wykonywania ruchów pocierania i stukania przy częstości od 2 Hz do 4 Hz i amplitudzie od 1 cm do 2 cm oraz ruchów niepowtarzanych przy częstości od 1 Hz do 5 Hz i amplitudzie od 2 cm do 3 cm w badaniach z indukowanym niedotlenieniem w zakresie 70–100% SpO*<sup>2</sup> *w porównaniu z CO-oksymetrem laboratoryjnym i monitorem EKG.*

*[3] Urządzenie Rad-G zostało zatwierdzone pod kątem dokładności przy niskiej perfuzji w warunkach testowych w porównaniu z symulatorem Biotek Index 2TM\* i symulatorem firmy Masimo przy sile sygnału większej niż 0,02% i transmisji wyższej niż 5% dla saturacji z zakresu 70–100%.*

*[4] Czujniki firmy Masimo zostały zatwierdzone pod kątem dokładności pomiaru częstości tętna w zakresie 25–240 ud./min w warunkach testowych w porównaniu z symulatorem Fluke Biotek Index 2.*

*[5] Działanie parametru RRp zostało zatwierdzone klinicznie u 28 zdrowych dorosłych ochotników, 59 hospitalizowanych dorosłych pacjentów i 28 hospitalizowanych dzieci (> 2. roku życia). Badania kliniczne obejmowały nierandomizowane badania porównujące pomiary RRp z ręcznymi pomiarami kapnograficznymi ocenianymi przez lekarza. Badania kliniczne u hospitalizowanych dorosłych i dzieci zostały przeprowadzone z wykorzystaniem próbkowania metodą doboru wygodnego i niekoniecznie uwzględniały wszystkie schorzenia pacjenta stwierdzone w szpitalach i placówkach typu szpitalnego. Wyniki badań klinicznych mogą nie być uogólnione na wszystkie schorzenia pacjenta. Działanie parametru RRp zatwierdzono w całym zakresie od 4 odd./min do 70 odd./min w warunkach testowych.*

*[6] Odpowiada to typowemu czasowi działania przy domyślnej jasności wyświetlacza, oświetleniu pomieszczenia i braku alarmów dźwiękowych.*

*[7] Jeśli baterie mają być przechowywane przez dłuższy okres, zaleca się ich przechowywanie w temperaturze mieszczącej się w zakresie od-20°C do +30°C i przy wilgotności względnej nieprzekraczającej 85%. Długotrwałe przechowywanie w warunkach środowiskowych przekraczających te wartości graniczne może spowodować obniżenie pojemności baterii i skrócenie jego okresu eksploatacji.*

*\* Zarejestrowany znak towarowy firmy Fluke Biomedical Corporation, Everett, Washington.*

# Rozdział 9: Serwis i konserwacja

W niniejszym rozdziale zamieszczono informacje dotyczące czyszczenia, obsługi baterii, weryfikacji wydajności, serwisowania, naprawy i gwarancji.

### **Czyszczenie**

#### **Czyszczenie urządzenia:**

- 1. Odłączyć zasilanie prądem sieciowym (AC) i dopilnować, aby czujnik nie znajdował się na ciele pacjenta.
- 2. Wyłączyć urządzenie.
- 3. Wytrzeć dwukrotnie powierzchnie zewnętrzne miękką ściereczką nasączoną roztworem łagodnego detergentu i ciepłej wody lub jednym z zalecanych roztworów czyszczących lub do momentu, aż na powierzchniach nie będzie żadnych widocznych pozostałości. **PRZESTROGA:** Płyn nie może się dostać do wnętrza urządzenia.
- 4. Przed użyciem u pacjenta urządzenie należy całkowicie osuszyć.

Powierzchnie urządzenia Rad-G można czyścić następującymi rozpuszczalnikami lub środkami czyszczącymi:

- 70% alkohol izopropylowy (IPA)
- Aldehyd glutarowy (Cidex® Plus)
- 0,5% roztwór wodny podchlorynu sodu (10% wybielacz w roztworze wodnym)
- Roztwory przyspieszone Hydrogen Peroxide® (Oxivir® TB)
- Roztwór czwartorzędowego chlorku amonu (maks. 55% alkoholu/0,5% czwartorzędowego chlorku amonu, takiego jak chusteczki Ecolab Asepti-Wipe® II Germicidal Wipes lub PDI Super Sani-Cloth® Germicidal Wipes)

**PRZESTROGA:** Nie należy stosować nierozcieńczonego wybielacza (5– 5,25% roztwór podchlorynu sodu) lub innego niezalecanego roztworu czyszczącego, ponieważ może to spowodować trwałe uszkodzenie urządzenia.

**PRZESTROGA:** Aby zapobiec uszkodzeniom, urządzenia nie należy moczyć ani zanurzać w żadnym płynie.

**PRZESTROGA:** Nie należy sterylizować przez napromieniowanie, za pomocą pary, w autoklawie ani przy użyciu tlenku etylenu.

### **Konserwacia**

### Obsługa i konserwacja baterii

Urządzenie Rad-G zawiera baterię litowo-jonową z możliwością ładowania.

Przed użyciem urządzenia Rad-G niepodłączonego do źródła zasilania prądem przemiennym (AC) należy sprawdzić wskaźnik stanu baterii i upewnić się, że jest ona w pełni naładowana. Patrz *Wskaźnik zasilania prądem sieciowym (AC)* na stroni[e 43](#page-44-0).

Informacje na temat ładowania baterii urządzenia Rad-G zawiera część *Pierwsze ładowanie baterii* na stronie [32.](#page-33-0)

**Uwaga:** Jeśli czas pracy baterii uległ znacznemu skróceniu, wskazane jest całkowite rozładowanie baterii, a następnie jej pełne naładowanie.

### Kontrola wydajności

W normalnych warunkach pracy nie są wymagane żadne regulacje wewnętrzne ani ponowna kalibracja. Testy bezpieczeństwa i regulacje wewnętrzne powinny być przeprowadzane wyłącznie przez wykwalifikowany personel. Testy bezpieczeństwa powinny być wykonywane w regularnych odstępach czasu lub zgodnie z przepisami lokalnymi i rządowymi.

W celu sprawdzenia wydajności urządzenia Rad-G po naprawach lub w czasie rutynowej konserwacji należy postępować według procedury przedstawionej w niniejszym rozdziale. Jeżeli którykolwiek z opisanych testów urządzenia Rad-G był nieudany, należy zaprzestać jego użytkowania i rozwiązać problem przed zwróceniem urządzenia użytkownikowi.

Przed przeprowadzeniem testów należy wykonać następujące czynności:

- Podłącz urządzenie Rad-G do zasilania prądem przemiennym (AC) i w pełni naładuj baterię.
- Odłącz czujnik urządzenia Rad-G.

### Autotest po włączeniu

#### **Przeprowadzanie autotestu po włączeniu:**

- 1. Włącz urządzenie, naciskając przycisk zasilania.
- 2. Po włączeniu urządzenie powinno wyemitować sygnał dźwiękowy i wyświetlić logo urządzenia Rad-G.

**Uwaga:** Jeśli autotest po włączeniu urządzenia Rad-G będzie nieudany, patrz *Rozdział 7* na stronie [71:](#page-72-0) *Komunikaty i rozwiązywanie problemów* na stronie [71](#page-72-0).

### <span id="page-106-0"></span>Test działania ekranu dotykowego

#### **Przeprowadzanie testu działania ekranu dotykowego:**

- 1. Podłącz urządzenie Rad-G do zasilania prądem sieciowym (AC).
- 2. Wykonaj czynności opisane w *Rozdziale 4: Użytkowanie* na stronie [35.](#page-36-0)

### Test głośnika

#### **Przeprowadzanie testu głośnika**

- 1. Podłącz urządzenie Rad-G do zasilania sieciowego i włącz je, a następnie przejdź do ustawień *dźwięków*. Patrz *Dźwięki* na stronie [54](#page-55-0).
- 2. Zwiększaj i zmniejszaj poziomy głośności alarmów i sygnału dźwiękowego tętna. Głośnik powinien reagować i emitować dźwięk stosownie do dokonywanych zmian.
	- Jeśli głośnik nie emituje dźwięku, patrz *Rozdział 7: Rozwiązywanie problemów* na stroni[e 71](#page-72-0).

### Zasady naprawy

Naprawy gwarancyjne i czynności serwisowe muszą być przeprowadzane przez firmę Masimo lub autoryzowany punkt serwisowy. Nie wolno używać niesprawnego urządzenia. Należy przekazać je do naprawy.

Skażone i/lub zanieczyszczone urządzenie należy przed zwróceniem wyczyścić, postępując zgodnie z procedurą czyszczenia opisaną w części Czyszczenie. Przed spakowaniem urządzenia upewnić się, że jest całkowicie suche.

Informacje na temat zwrotu urządzenia w celu przeprowadzenia czynności serwisowych zawiera część *Procedura zwrotu* na stronie [105](#page-106-0).

### Procedura zwrotu

Wyczyścić skażone/zanieczyszczone urządzenie przed zwróceniem, postępując zgodnie z instrukcjami w części Czyszczenie. Przed spakowaniem urządzenia upewnić się, że jest całkowicie suche. Skontaktować się z firmą Masimo pod numerem telefonu 800-326-4890 i poprosić o połączenie z działem wsparcia technicznego. Poprosić o podanie numeru RMA. Odpowiednio zapakować urządzenie, jeśli to możliwe w oryginalne opakowanie transportowe, i dołączyć następujące informacje oraz dokumenty:

- Pismo, w którym opisano szczegółowo wszystkie problemy związane z użytkowaniem urządzenia Rad-G. W piśmie podać numer RMA.
- Informacje dotyczące gwarancji, kopię faktury lub inne stosowne dokumenty.

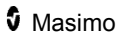

- <span id="page-107-0"></span>• Numer zamówienia w celu pokrycia kosztów naprawy, jeśli urządzenie Rad-G nie jest objęte gwarancją lub w celu śledzenia przebiegu naprawy w przypadku naprawy gwarancyjnej.
- Informacje dotyczące adresu dostawy i danych na fakturze.
- Dane osoby (imię i nazwisko, numer telefonu/faksu i kraj), z którą należy się kontaktować w sprawie pytań związanych z naprawą.
- Oświadczenie stwierdzające, że urządzenie Rad-G zostało odkażone z patogenów krwiopochodnych.
- Zwrócić urządzenie Rad-G na adres podany poniżej w części *Dane kontaktowe firmy Masimo* na stroni[e 106](#page-107-0).

### Dane kontaktowe firmy Masimo

Masimo Corporation 52 Discovery Irvine, California 92618, Stany Zjednoczone

 $Tel + 1949 297 7000$ Faks: +1 949 297 7001

### Ograniczona gwarancja

Firma Masimo udziela użytkownikowi końcowemu, nabywcy produktu sprzętowego marki Masimo (Rad-G™ Pulse Oximeter) i wszelkich nośników programowych zawartych w oryginalnym opakowaniu gwarancji braku wad materiałowych i wykonawczych w przypadku użytkowania zgodnie z podręcznikami użytkownika firmy Masimo, danymi technicznymi i innymi opublikowanymi wytycznymi firmy Masimo na okres 12 miesięcy, a w przypadku wszystkich baterii sześciu (6) miesięcy od pierwotnej daty uzyskania produktu przez użytkownika końcowego.

Jedynym obowiązkiem firmy Masimo wymaganym przez niniejszą gwarancję jest wymiana lub naprawa, według uznania, uszkodzonego produktu lub nośnika oprogramowania objętego gwarancją.

Aby żądać wymiany podczas okresu gwarancji, nabywca powinien skontaktować się z firmą Masimo w celu uzyskania numeru autoryzacji zwrotu produktu umożliwiającego firmie Masimo śledzenie produktu. Jeśli firma Masimo uzna, że produkt powinien być wymieniony w ramach gwarancji, zostanie on wymieniony i firma pokryje koszty wysyłki. Pozostałe koszty wysyłki muszą zostać pokryte przez nabywcę.

### Wyłączenia

www.masimo.com 106 Masimo Niniejsza gwarancja nie obowiązuje w przypadku produktów lub oprogramowania innych niż te marki Masimo, nawet jeśli znajdowały się w opakowaniu z produktem, ani produktu, który: (a) nie był nowy lub nie
znajdował się w oryginalnym opakowaniu po dostarczeniu do nabywcy; (b) został zmodyfikowany bez pisemnej zgody firmy Masimo; (c) był zapasami, urządzeniem lub systemem dostarczonym oddzielnie; (d) został zdemontowany, zmontowany ponownie lub poddany naprawie przez osobę inną niż autoryzowana przez firmę Masimo; (e) był używany z innymi produktami, jak nowe czujniki, czujniki przystosowane do ponownego użycia lub inne akcesoria nieprzeznaczone przez firmę Masimo do stosowania z produktem; (f) nie był używany lub poddawany konserwacji zgodnie z instrukcją obsługi lub zgodnie z tym, jak podano na jego etykietach; (g) był przystosowywany do ponownego użycia, odnawiany lub poddawany recyklingowi, a także (h) został uszkodzony przypadkowo, w wyniku nadmiernego lub nieprawidłowego użytkowania, kontaktu z wodą lub ogniem, trzęsienia ziemi lub innej przyczyny zewnętrznej.

Gwarancja nie ma zastosowania do jakiegokolwiek produktu dostarczonego nabywcy, za który firma Masimo lub jej autoryzowany dystrybutor nie otrzymali zapłaty; takie produkty są dostarczane w stanie JAKIE SĄ, bez gwarancji.

#### Ograniczenie gwarancji

Z wyjątkiem sytuacji, gdy jest to wymagane przez prawo lub określone inaczej w umowie zakupu, powyższa gwarancja jest jedyną gwarancją mającą zastosowanie do produktu i nośników oprogramowania, a firma Masimo nie składa żadnych innych obietnic, warunków ani gwarancji dotyczących produktu. Niniejsza gwarancja zastępuje wszelkie inne gwarancje, wyraźne lub dorozumiane, w tym bez ograniczeń wszelką dorozumianą gwarancję przydatności handlowej, przydatności do określonego celu, zadowalającej jakości lub w odniesieniu do należytych umiejętności i staranności. Zasady i warunki odnoszące się do oprogramowania dołączonego do produktu zamieszczono w części dotyczącej zasad licencjonowania. Ponadto firma Masimo nie będzie odpowiadała za żadne przypadkowe, umyślne lub wtórne szkody, straty lub wydatki bezpośrednio bądź pośrednio wynikające ze stosowania lub utraty możliwości stosowania jakiegokolwiek produktu lub oprogramowania. Firma Masimo nie ponosi w żadnym wypadku odpowiedzialności wynikającej ze sprzedania jakiegokolwiek produktu lub oprogramowania nabywcy (na mocy umowy, gwarancji, czynu niedozwolonego lub innych roszczeń) przekraczającej kwotę zapłaconą przez nabywcę za produkt lub oprogramowanie. Powyższych ograniczeń nie należy uznawać za prowadzące do wyłączenia jakiejkolwiek odpowiedzialności, której nie można zgodnie z prawem wyłączyć w drodze umowy.

#### Umowa licencyjna i umowa sprzedaży

Ten dokument jest prawną umową pomiędzy klientem ("nabywca") i firmą Masimo Corporation ("firma Masimo") dotyczącą zakupu tego produktu ("produkt") i licencji dołączonego lub wbudowanego oprogramowania ("oprogramowanie"). Poza warunkami wyrażonymi w oddzielnej umowie nabycia produktu poniższe warunki stanowią pełną umowę pomiędzy stronami dotyczącą zakupu produktu. Jeśli klient nie wyraża zgody na warunki zawarte w tej umowie, powinien natychmiast zwrócić cały produkt wraz z akcesoriami, w oryginalnym opakowaniu, z dowodem zakupu firmie Masimo, aby uzyskać pełen zwrot kosztów.

#### **Ograniczenia**

- 1. Ograniczenie praw autorskich: Oprogramowanie i towarzyszące mu materiały na piśmie są chronione prawem autorskim. Nieautoryzowane kopiowanie oprogramowania (w tym oprogramowania, które zostało zmodyfikowane lub dołączone do innego oprogramowania) lub materiałów na piśmie jest zabronione. Nabywca może zostać pociągnięty do odpowiedzialności prawnej za naruszenie praw autorskich spowodowane nieprzestrzeganiem przez niego warunków tej umowy. W żadnym punkcie tej licencji nie są przekazywane inne prawa poza tymi związanymi z artykułem 17 U.S.C. §117.
- 2. Ograniczenia stosowania: Nabywca może fizycznie przenieść produkt z jednej lokalizacji do drugiej, pod warunkiem że oprogramowanie nie zostanie skopiowane. Nabywca nie może przenieść oprogramowania z produktu do innego urządzenia. Nabywca nie może ujawniać, publikować, tłumaczyć, rozprowadzać kopii, modyfikować, adaptować, dekompilować, demontować ani tworzyć produktów pochodnych opartych na oprogramowaniu lub materiałach na piśmie.
- 3. Ograniczenia przeniesienia: W żadnym wypadku nabywca nie może przekazywać, przepisywać, wypożyczać, wynajmować, sprzedawać ani w inny sposób dysponować oprogramowaniem w sposób tymczasowy. Nabywca nie może przepisywać lub przekazywać licencji, w całości ani w części, bez uprzedniej pisemnej zgody firmy Masimo; wyjątkiem jest sytuacja, gdy wszystkie prawa nabywcy i oprogramowanie przechodzą automatycznie na podmiot, który legalnie uzyska tytuł do produktu wraz z oprogramowaniem. Wszelkie próby przekazywania praw, obowiązków i zobowiązań inne niż opisane w powyższym paragrafie zostaną uznane za nieważne.
- 4. Prawa rządu Stanów Zjednoczonych: Jeżeli nabywca otrzymuje oprogramowanie (wraz z dokumentacją) na rzecz jakiejkolwiek instytucji rządowej Stanów Zjednoczonych, obowiązują następujące warunki: oprogramowanie i dokumentacja są "oprogramowaniem komercyjnym" i "komercyjną dokumentacją oprogramowania",

według regulacji DFAR, część 227.7202 i FAR 12.212 (w stosownych przypadkach). Każde użycie, modyfikacja, reprodukcja, wydanie, przetwarzanie, wyświetlanie lub ujawnianie oprogramowania (włącznie z powiązaną dokumentacją) przez rząd Stanów Zjednoczonych lub inne agencje może być wykonywane jedynie na warunkach niniejszej umowy i powinno być do nich ograniczone, jeśli niniejsza umowa nie stanowi inaczej.

# Dodatek: Koncepcje opóźnienia reakcji na stan alarmowy

#### Koncepcje opóźnienia reakcji na stan alarmowy

Jak w przypadku wszystkich urządzeń pulsoksymetrycznych, alarmy dźwiękowe i wizualne są zależne od opóźnienia reakcji na stan alarmowy, na które składa się opóźnienie stanu alarmowego i opóźnienie wygenerowania sygnału alarmowego. Opóźnienie stanu alarmowego to czas od wystąpienia zdarzenia włączającego alarm do momentu ustalenia przez system, że wystąpił stan alarmowy. Z kolei opóźnienie wygenerowania sygnału alarmowego to czas od rozpoczęcia stanu alarmowego do wygenerowania sygnału alarmowego. Poniższy wykres stanowi uproszczone przedstawienie koncepcji opóźnienia reakcji na stan alarmowy i nie odzwierciedla obecnych czasów opóźnień.

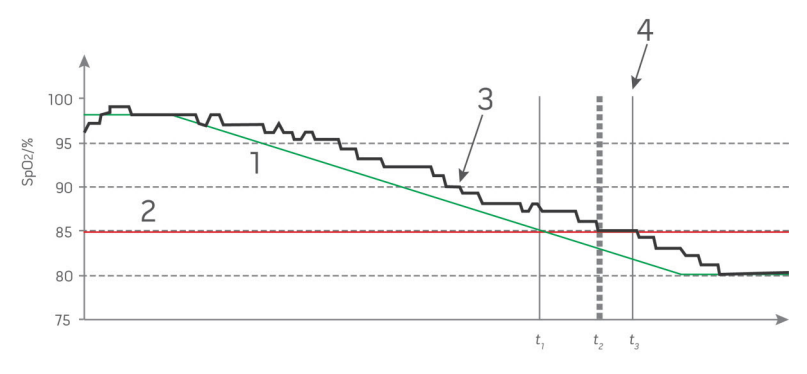

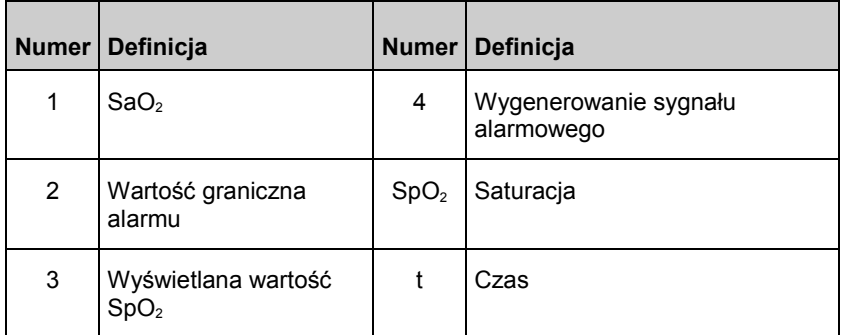

Opóźnienie stanu alarmowego zostało graficznie przedstawione na powyższym wykresie jako  $t_2 - t_1$  w celu wskazania opóźnienia spowodowanego przetwarzaniem i uśrednianiem.

Opóźnienie wygenerowania sygnału alarmowego zostało graficznie przedstawione na powyższym wykresie jako  $t_3 - t_2$  w celu wskazania opóźnienia spowodowanego strategią systemu alarmowego i czasem przesyłania danych.

Całkowity czas opóźnienia systemu alarmowego przedstawiono graficznie jako  $t_3 - t_1$ .

Więcej informacji na temat opóźnienia reakcji na stan alarmowy zawiera norma ISO 80601-2-61.

# Indeks

### A

About (Informacje) - 45, 60 Alarmy Pi - 51 Alarmy PR - 48, 49 Alarmy PVi - 49, 50 Alarmy RRp - 52 Alarmy SpO2 - 46 Automatyczne wyłączanie zasilania - 34, 60 Autotest po włączeniu - 104

#### $\cap$

Charakterystyka wartości RRp - 78 Charakterystyka wydajności SpO2 - 76 Czyszczenie - 103

### D

Dane kontaktowe firmy Masimo - 69, 73, 74, 106 Dodatek Koncepcje opóźnienia reakcji na stan alarmowy - 111 Dodatkowe ustawienia dla Pi - 51, 52 Dokładność (ARMS)\* - 75 DST w Masimo SET® - 22 Dźwięki - 44, 54, 59, 67, 105

#### F

Funkcjonalna saturacja tlenem (SpO2) - 23

## I

Informacje o alarmach - 39, 67 Informacje o głównym ekranie - 35, 39, 40 Informacje o pasku stanu - 39, 41, 56 Informacje o tej instrukcji - 7 Informacje, ostrzeżenia i przestrogi dotyczące bezpieczeństwa - 11, 31, 71 Interfejs alarmu - 65

#### J

Jakość sygnału (Signal IQ) - 26 Jasność - 56, 58

#### K

Komunikaty - 41, 68, 73 Koncepcje opóźnienia reakcji na stan alarmowy - 111 Konserwacja - 104 Kontrola dost. - 34, 55, 56, 59 Kontrola wydajności - 104 Korzystanie z ekranu dotykowego i przycisku ekranu głównego - 28, 35 Korzystanie z interfejsu ekranu dotykowego - 36

#### L

Lokalizacja - 42, 56

#### M

Materiały referencyjne dotyczące wskaźnika zmienności fali pletyzmograficznej (PVi) - 24

Mechanizmy równoległe Masimo rainbow SET® - 22

## $\Omega$

Obsługa i konserwacja baterii - 104 Odpakowanie i sprawdzenie - 31 Ogólny opis częstości oddechów (RRp) - 25 Ogólny opis częstości tętna (PR) - 23 Ogólny opis saturacji tlenem (SpO2) - 23 Ogólny opis systemu - 27 Ogólny opis wskaźnika perfuzji (Pi) - 23 Ogólny opis wskaźnika zmienności fali pletyzmograficznej (PVi) - 24 Ograniczenia - 108 Ograniczenie gwarancji - 107 Ograniczona gwarancja - 106 Okołooperacyjna karta kontrolna - 39, 40, 54 Omówienie funkcji FastSat - 48 Omówienie trybów czułości - 41, 42, 53 Opis produktu - 9 Opis, funkcje i wskazania do stosowania produktu - 9 Ostrzeżenia i przestrogi dotyczące bezpieczeństwa - 11 Ostrzeżenia i przestrogi dotyczące czyszczenia oraz serwisu - 18 Ostrzeżenia i przestrogi dotyczące wydajności - 12 Ostrzeżenia i przestrogi dotyczące zgodności - 18

#### P

Parametry elektryczne - 87

Parametry fizyczne - 88 Pierwsze ładowanie baterii - 31, 32, 104 Pomiar kontrolny - 63 Procedura zwrotu - 31, 105 Przeciwwskazania - 9 Przegląd - 63 Przygotowanie do użytkowania - 31 Przypisy - 100

#### R

Rozdział 1 Omówienie technologii zastosowanej w urządzeniu Rad-G - 21 Rozdział 2 Opis - 27 Rozdział 3 Konfigurowanie - 31 Rozdział 4 Użytkowanie - 35, 105 Rozdział 5 Działanie pomiaru kontrolnego - 57, 58, 63, 65 Rozdział 6 Alarmy i komunikaty - 65 Rozdział 7 Rozwiązywanie problemów - 65, 71, 104, 105 Rozdział 8 Dane techniczne - 75 Rozdział 9 Serwis i konserwacja - 103 Rozwiązywanie problemów związanych z pomiarami - 71 Rozwiązywanie problemów związanych z urządzeniem Rad-G - 73

#### Rad-G indexs and the contract of the contract of the contract of the contract of the contract of the contract of the contract of the contract of the contract of the contract of the contract of the contract of the contract

## S

Schorzenia - 79 Schorzenia u dorosłych - 79 Schorzenia u dzieci - 84 Signal Extraction Technology® (SET®) - 21 Skuteczne monitorowanie SpO2, PR i Pi - 23 Specyfikacja testowa dla odporności obudowy na zakłócenia radiowe wytwarzane przez radiowe urządzenia łączności bezprzewodowej - 92 Symbole - 98

### T

Test działania ekranu dotykowego - 105 Test głośnika - 105 Trendy - 45, 61 Tryb urządzenia - 34, 46, 49, 51, 55, 56, 57, 63

### $\overline{U}$

www.masimo.com 115 Masimo Umowa licencyjna i umowa sprzedaży - 108 Ustawienia częstości oddechów (RRp) - 46, 52 Ustawienia dodatkowe - 34, 40, 42, 44, 53, 63 Ustawienia dodatkowe dla PVi - 49, 50 Ustawienia dodatkowe dla SpO2 - 46, 47 Ustawienia parametrów - 40, 44, 45 Ustawienia Pi - 46, 51 Ustawienia PR - 46, 48 Ustawienia PVi - 46, 49

Ustawienia SpO2 - 46 Ustawienia trendu - 61 Ustawienia urządzenia - 45, 55 Ustawienie trybu pracy urządzenia - 34, 65 Uzyskanie dostępu do opcji menu głównego - 28, 35, 44, 45, 63

#### W

Wartości pomiaru kontrolnego - 63 Warunki środowiskowe - 31, 87 Widok przedni - 28, 40, 44 Właściwości - 28 Włączanie i wyłączanie urządzenia Rad-G - 28, 33 Wskazania do stosowania - 9 Wskazówki dotyczące konfiguracji - 31 Wskaźnik zasilania prądem sieciowym (AC) - 33, 41, 43, 104 Wskaźniki IQ sygnału - 39, 40 Wskaźniki wyświetlacza - 88 Wyciszanie alarmów - 41, 68 Wyłączenia - 106 Wytyczne oraz deklaracja producenta — odporność elektromagnetyczna - 94 Wytyczne oraz deklaracje producenta — emisje elektromagnetyczne - 91

#### Z

Zakres i rozdzielczość wyświetlania - 75 Zalecane odległości - 97 Zasady naprawy - 105 Zgodność - 89

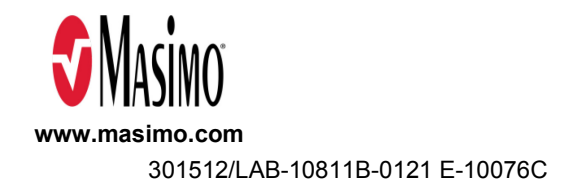